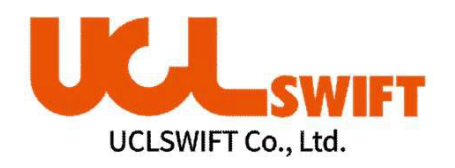

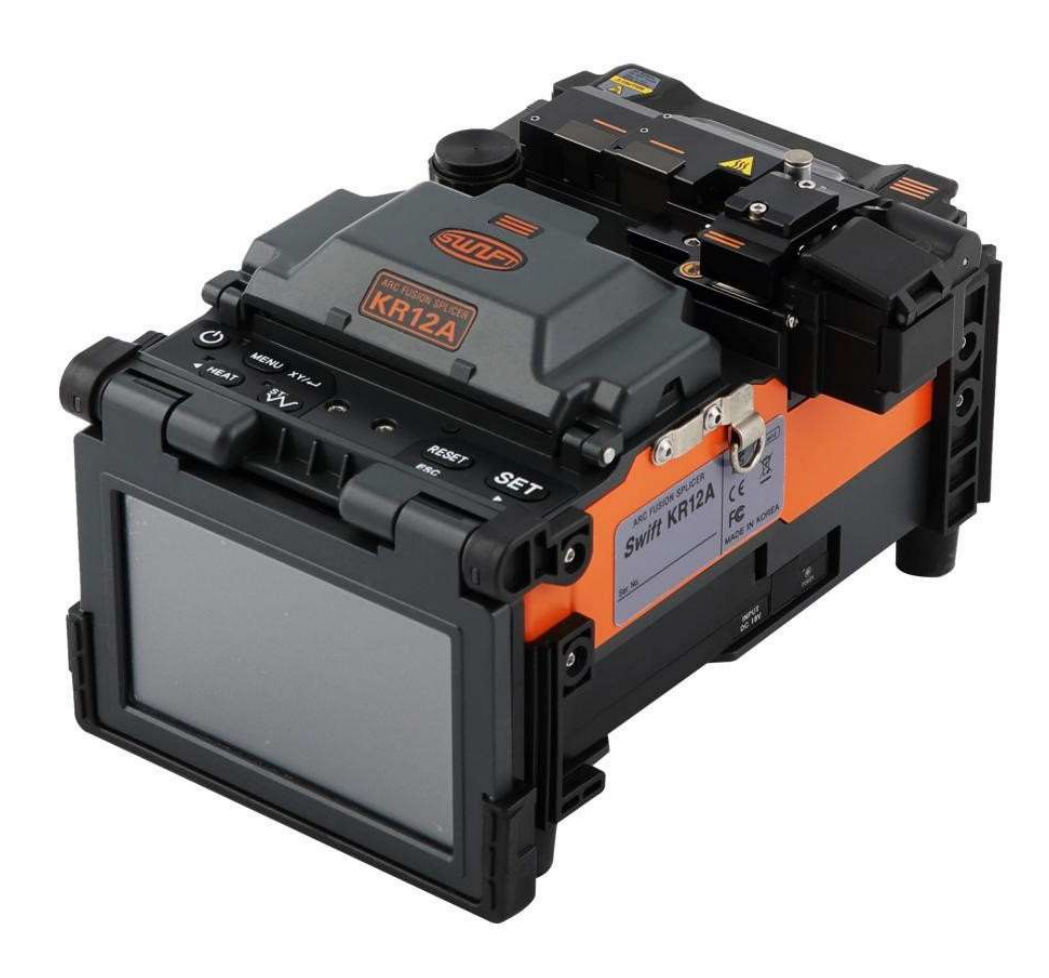

**Сварочный аппарат для оптического волокна**

# **SWIFT KR12А РУКОВОДСТВО ПО ЭКСПЛУАТАЦИИ**

Полностью прочитайте этот документ перед использованием аппарата

**[WWW. UCLSWIFT.COM](http://www.uclswift.com/)**

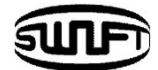

# **СОДЕРЖАНИЕ**

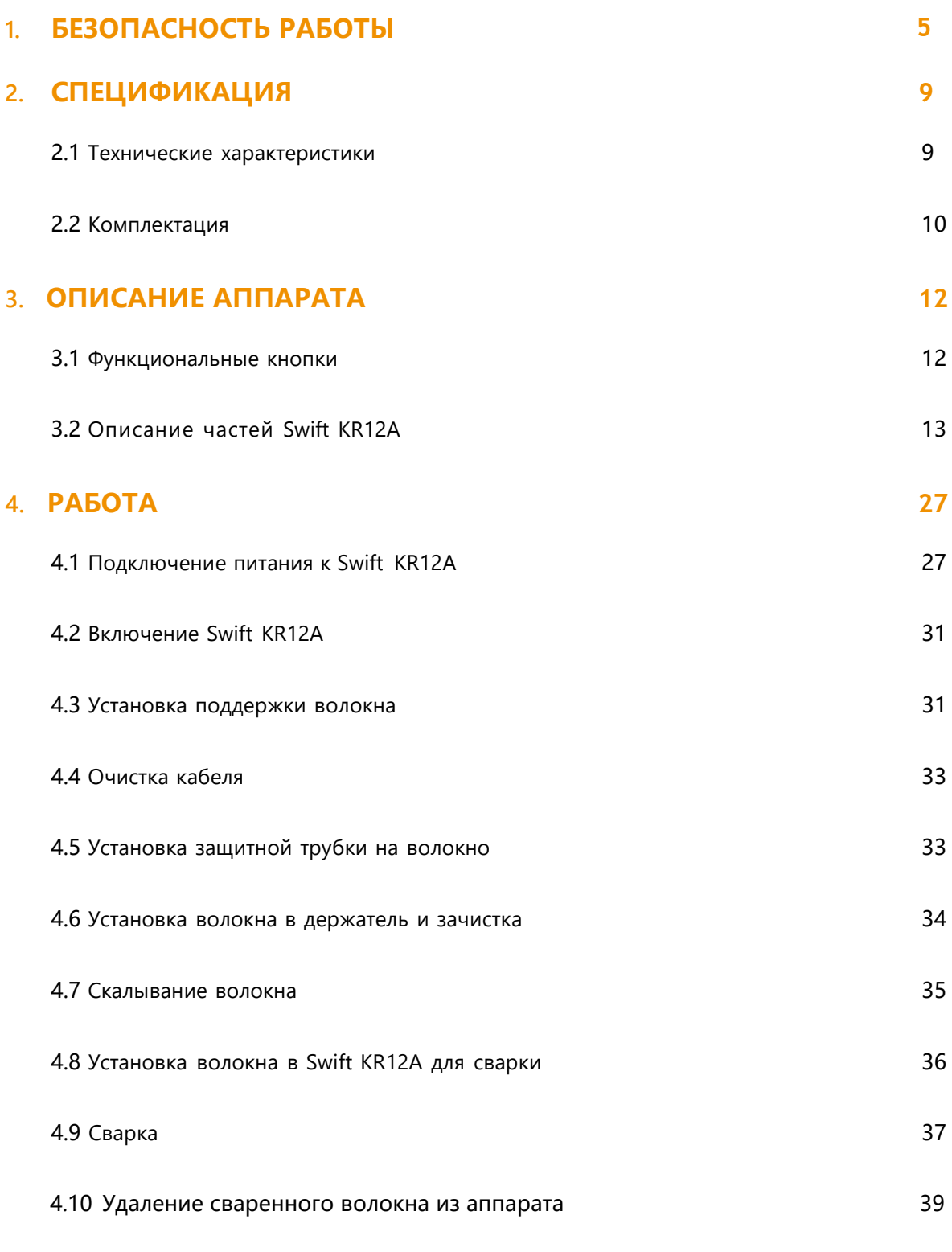

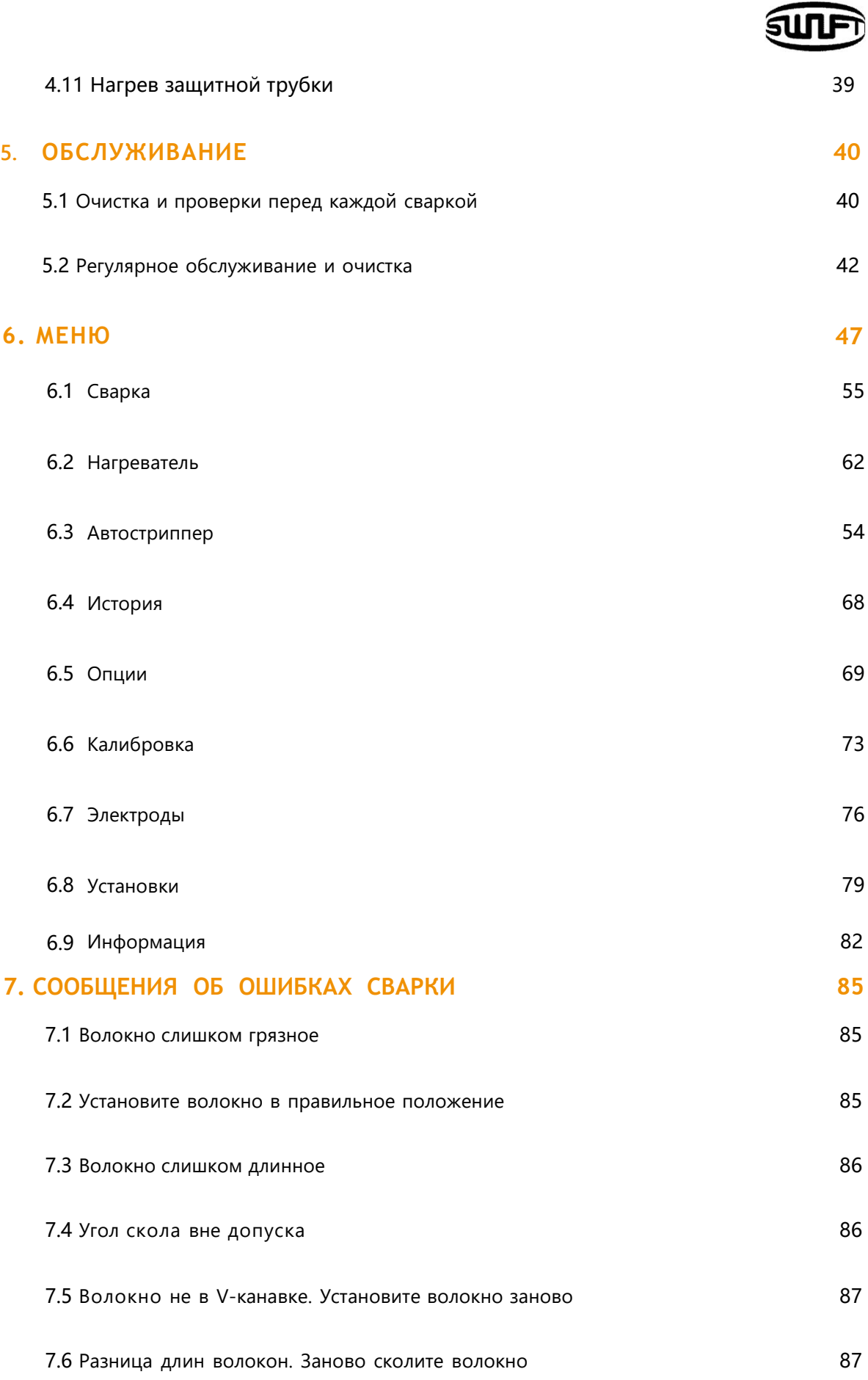

# sur

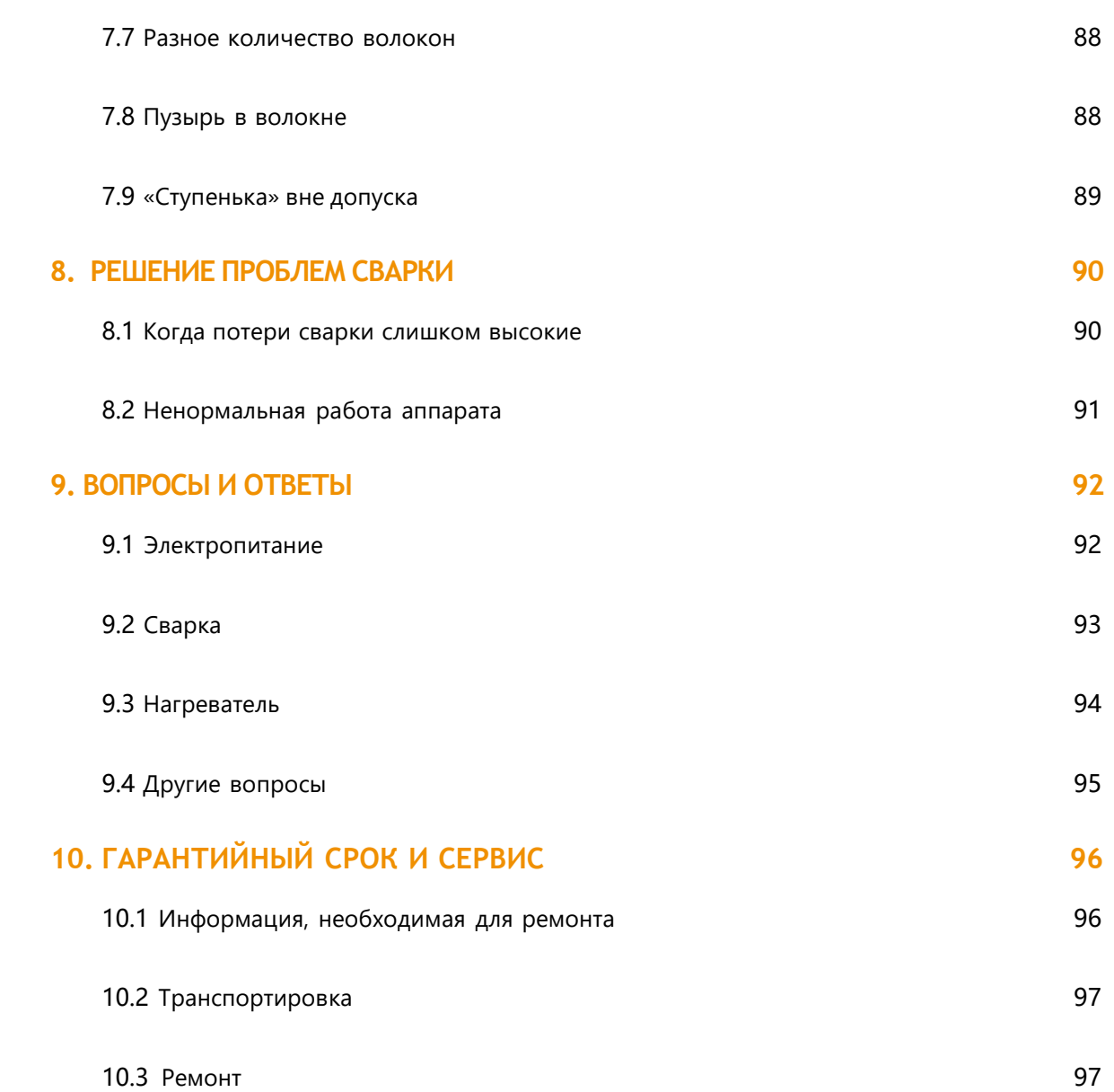

# <span id="page-4-0"></span>**1. Безопасность работы**

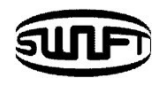

**Swift KR12А** разработан, чтобы обеспечить пользователю удобство и легкость управления при работе с аппаратом внутри помещения и снаружи. Тем не менее, мы настоятельно рекомендуем нашим клиентам внимательно прочитать это руководство пользователя перед запуском **Swift KR12А**, чтобы предотвратить любые аварии и поломки, потому что неправильное обращение может привести к опасности. Данное руководство содержит всю необходимую информацию для обеспечения безопасной сварки оптического волокна. Однако, необходимо руководствоваться здравым смыслом, чтобы реагировать на изменяющиеся условия.

#### **Храните данное руководство вместе с аппаратом.**

UCLSWIFT Co., Ltd не несет ответственности за любые телесные повреждения, любые физические потери и повреждения устройства, вызванные ненадлежащим использованием или несанкционированной модификацией оборудования.

#### **Предупреждение**

Следует немедленно выключить **Swift KR12А** и отсоединить шнур питания от адаптера переменного тока или розетки и связаться с UCLSWIFT Co., ltd если во время работы происходит какое-либо из следующих событий:

- Дым, запах горячего пластика или металла, перегрев, посторонний шум.
- Попадание посторонних предметов или жидкостей внутрь аппарата.
- Аппарат упал, подвергся удару, вибрации и т.д.

Используйте кабель электропитания только из комплекта **Swift KR12А**. Использование постороннего кабеля может привести к поражению электрическим током персонала, повреждению аппарата или других устройств.

Не дотрагивайтесь до электродов, когда **Swift KR12А** включен. Возможно поражение электрическим током и ожог.

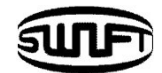

#### **Внимание!**

Убедитесь в соответствии источника электропитания переменного тока параметрам адаптера. Адаптер подключается к источнику с напряжением 100-240В, 50-60Гц. Генератор и электросеть могут выдавать повышенное напряжение. Пожалуйста, перед подключением адаптера проверьте напряжение питания с помощью тестера. Поскольку аномально высокое значение напряжения и частоты могут привести к серьезному поражению электрическим током, травмам, смерти или повреждению оборудования, важно регулярно проверять источник питания перед использованием. Не следует чрезмерно тянуть, перегибать, сжимать или нагревать кабель питания переменного тока. Использование поврежденного кабеля питания может привести к пожару или травмам. Всегда используйте 3-х проводной кабель переменного тока (с заземлением). Не используйте 2-х проводной кабель и разъемы.

Не прикасайтесь к контактам переменного тока, кабелю питания адаптера мокрыми руками. Возможно поражение электрическим током.

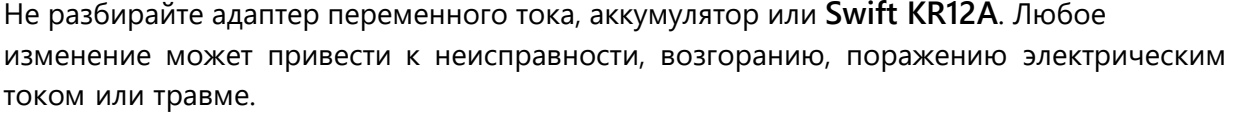

При использовании аккумулятора следуйте инструкциям ниже:

 Использование аккумулятора, отличного от комплекта поставки или поставляемого компанией UCLSWIFT Co., Ltd может привести к перегреву, повреждению устройства, ожогу, серьезной травме или даже смерти. Не бросайте батарею в огонь или мусоросжигатель.

 Не заряжайте батарею вблизи открытого огня. Не ставьте ничего на адаптер переменного тока во время зарядки.

Не подвергайте батарею ударам, предохраняйте ее от падений.

 Если аккумулятор не заряжается полностью или зеленый индикатор не включится примерно через два часа, прекратите зарядку и обратитесь в компанию UCLSWIFT Co., ltd или в сервисный центр.

Используйте только адаптер из комплекта. Не используйте другой адаптер, кабель электропитания и батарею. Чрезмерный электрический ток может привести к повреждению аппарата и травмам.

Не включайте **Swift KR12А** вблизи горючих газов и жидкостей. Электрическая дуга **Swift KR12А** может привести к возгоранию или взрыву.

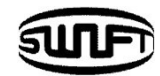

# Внимание!Не используйте для очистки **Swift KR12F** сжатый газ или воздух. Пожалуйста, проверьте плечевой ремень перед транспортировкой. Транспортировка кейса с поврежденным плечевым ремнем может привести к повреждению **Swift KR12F** и травме человека. Обязательно надевайте защитные очки при выполнении сварки волокна. Если фрагменты волокна попадут в глаза или на кожу, это может быть чрезвычайно опасно. Не используйте **Swift KR12F** при высокой температуре или вблизи горячих предметов, в противном случае может произойти травма или повреждение устройства. : ВЫСОКАЯ ТЕМПЕРАТУРА : НЕ РАСПЫЛЯТЬГАЗ ФРЕОН **FREON** GAS : ОСТОРОЖНО! ВЫСОКОЕ НАПРЯЖЕНИЕ

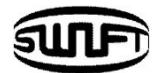

#### **Внимание!**

Не прикасайтесь к нагревателю защитной трубки и к самой трубке во время или сразу после её нагрева. Горячая поверхность может вызвать ожог кожи.

Не ставьте **Swift KR12A** на неустойчивую поверхность. Аппарат может упасть, что приведет к травме людей и к повреждению самого аппарата.

**Swift KR12A** точно отрегулирован и настроен. Не допускайте, чтобы устройство подвергалось сильным ударам. Используйте прилагаемый кейс для его транспортировки и хранения. Кейс защищает **Swift KR12A** от повреждений, влаги, тряски и ударов при хранении и транспортировке.

Своевременно заменяйте электроды и поддерживайте их в рабочем состоянии, как указано ниже.

- Используйте только специальные электроды.
- Правильно устанавливайте электроды.
- Заменяйте электроды только парой.

Несоблюдение вышеприведенных инструкций может привести к аномальному дуговому разряду, что приведет к повреждению машины или ухудшению характеристик сварки.

Не используйте никаких химических веществ, кроме этилового спирта (96% или более) для очистки линз объектива, V-образного паза, V-образного блока, ЖК-дисплея и корпуса **Swift KR12A**. В противном случае может произойти размытие картинки, изменение цвета, повреждение или ухудшение производительности. **Swift KR12A** не требует смазки. Масло или смазка могут ухудшить его работу и повредить аппарат.

Не храните **Swift KR12A** в местах с высокой температурой или влажностью. Может произойти повреждение аппарата.

Технические состояние **Swift KR12A** должно регулярно проверяться квалифицированным специалистом. Игнорируя это, вы можете подвергнуть аппарат риску неправильной работы или поломки. Проконсультируйтесь с UCLSWIFT Co., Ltd по поводу ближайшего сервисного центра.

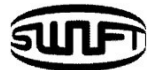

# <span id="page-8-1"></span><span id="page-8-0"></span>**2.1 Технические характеристики**

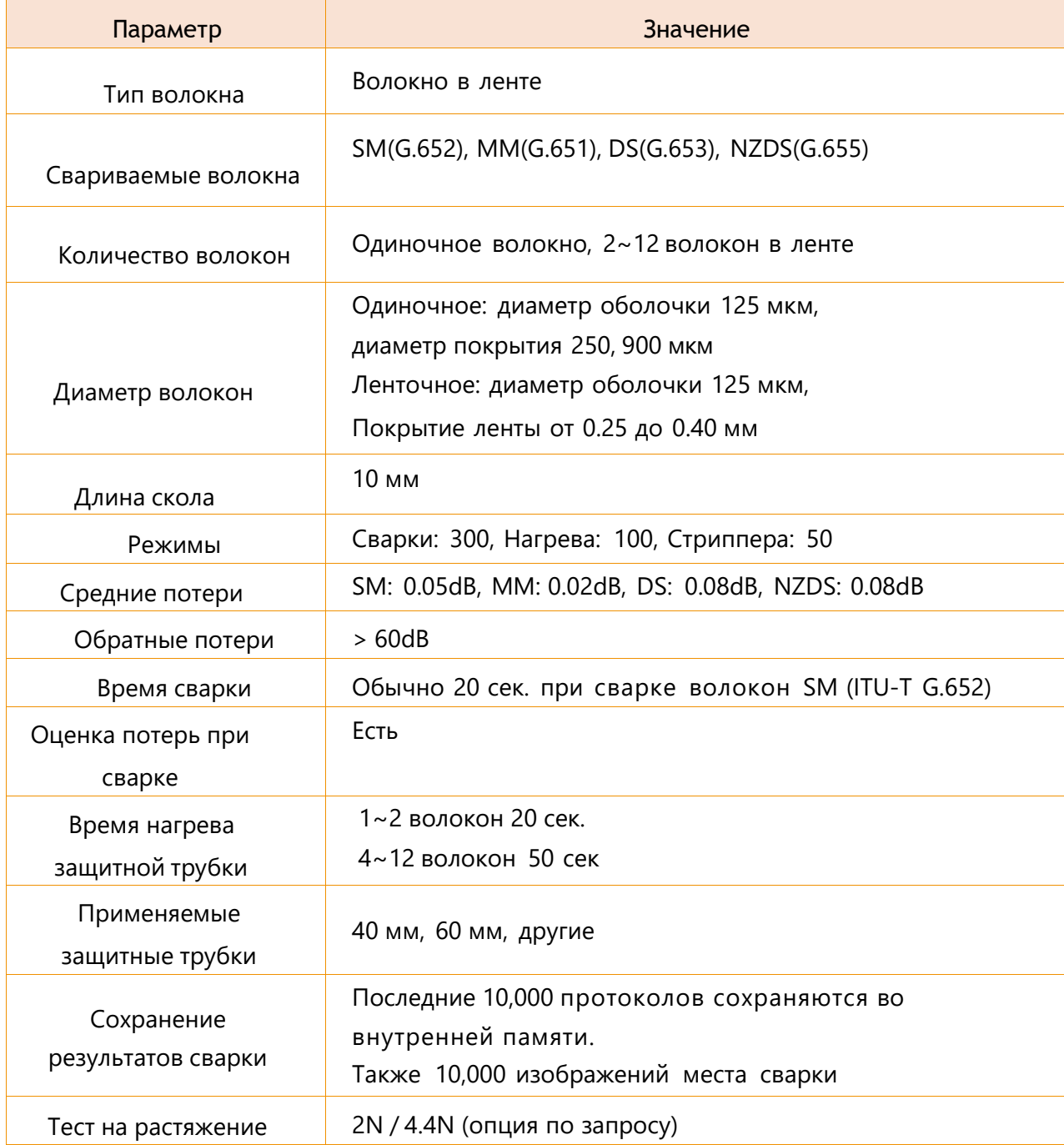

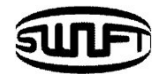

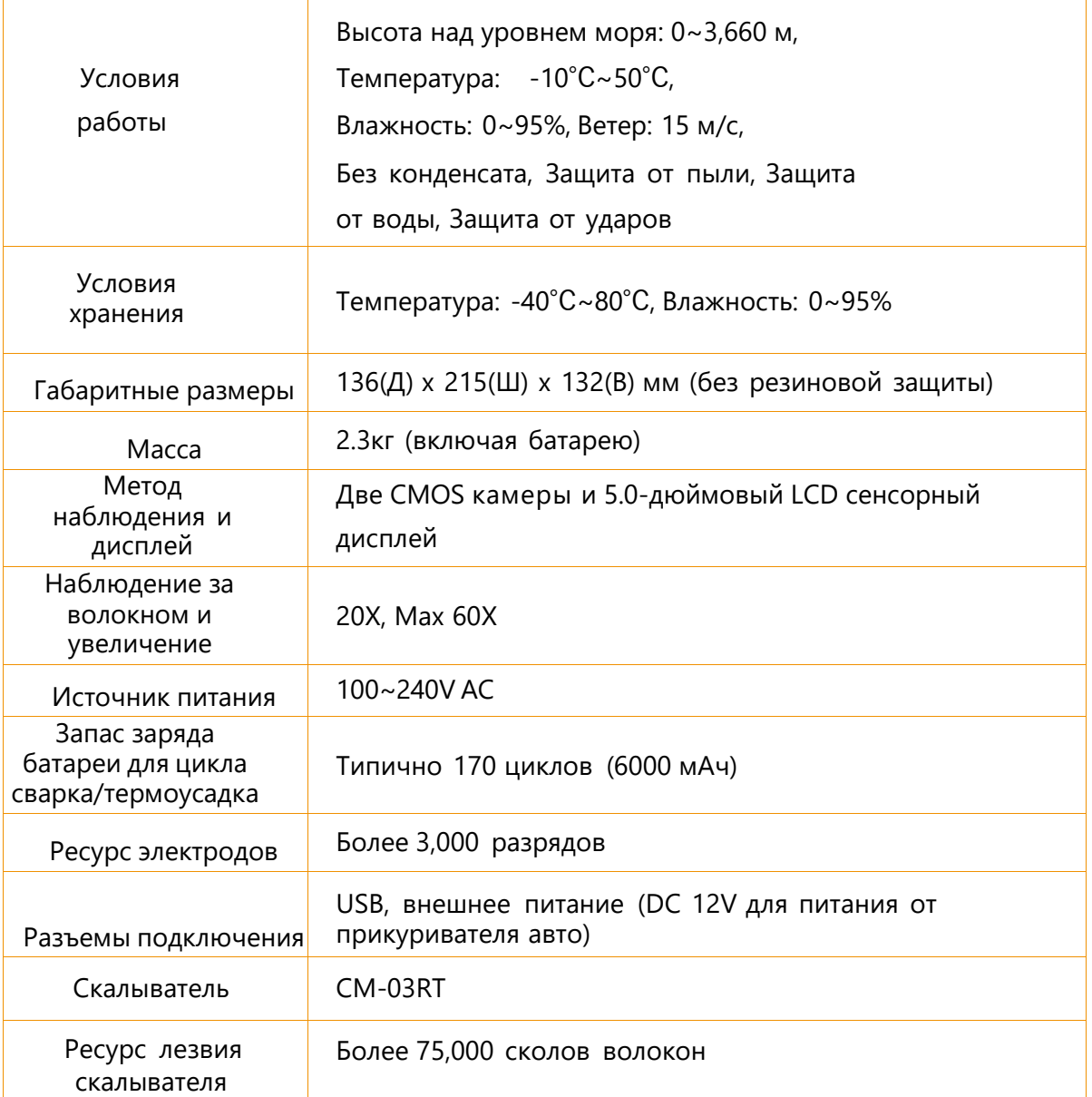

# <span id="page-9-0"></span>**2.2 Комплектация**

## Стандартная комплектация

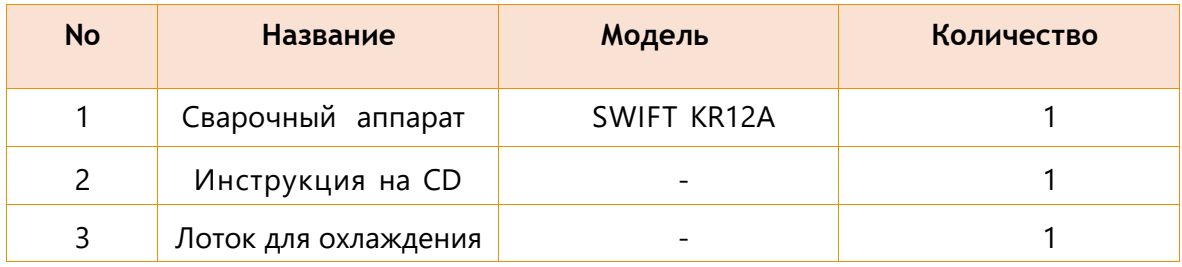

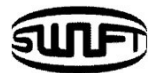

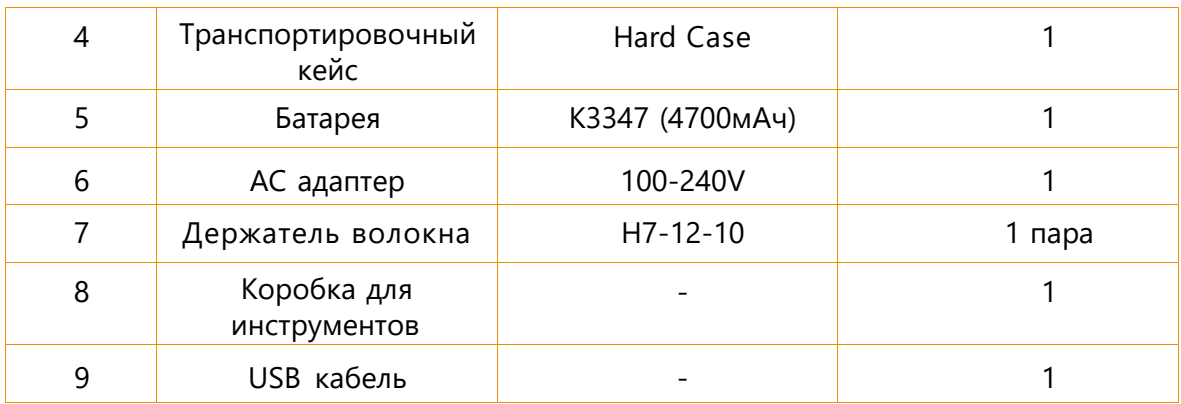

## Опции по запросу

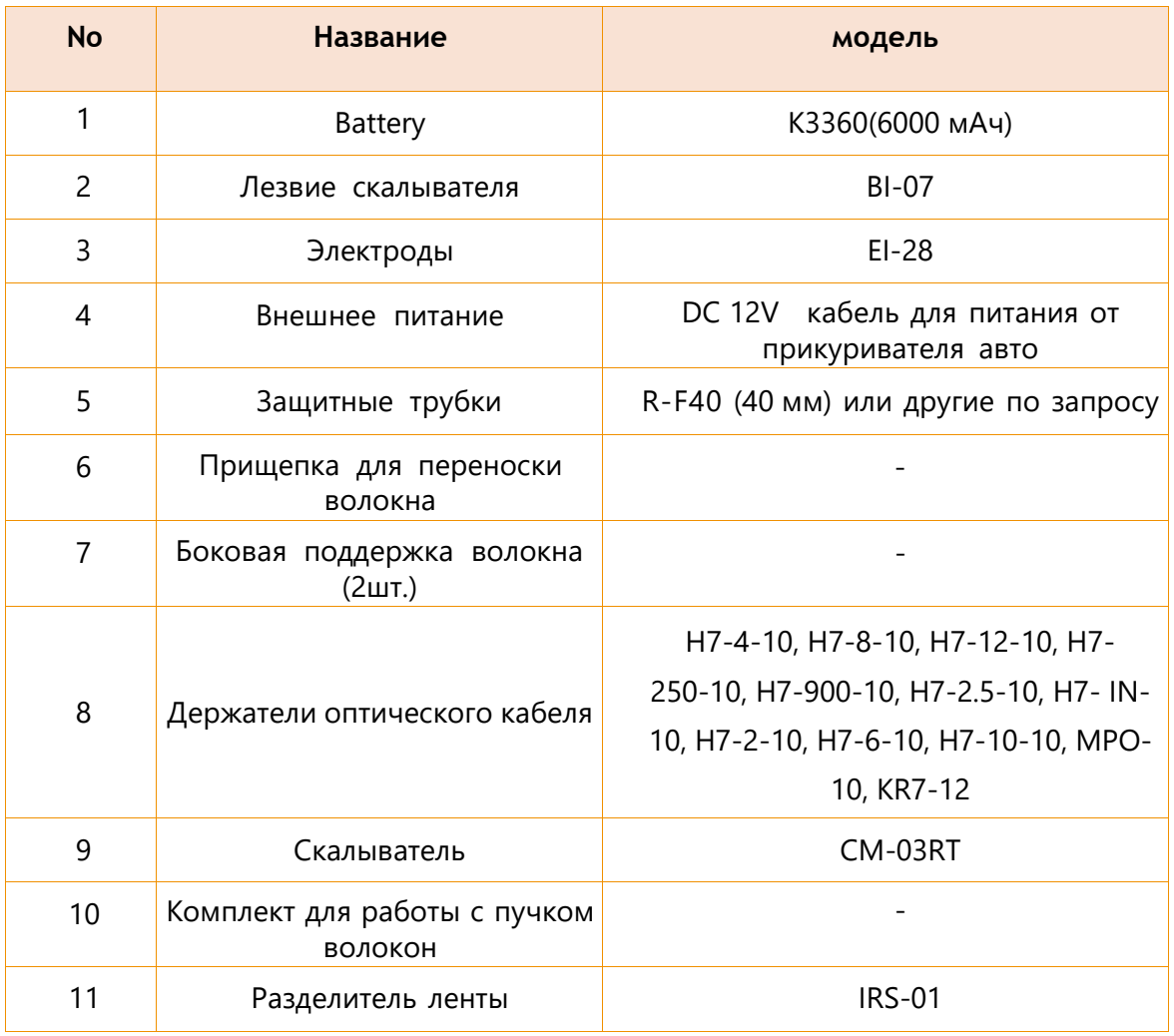

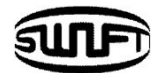

# <span id="page-11-0"></span>**3.1 Функциональные кнопки**

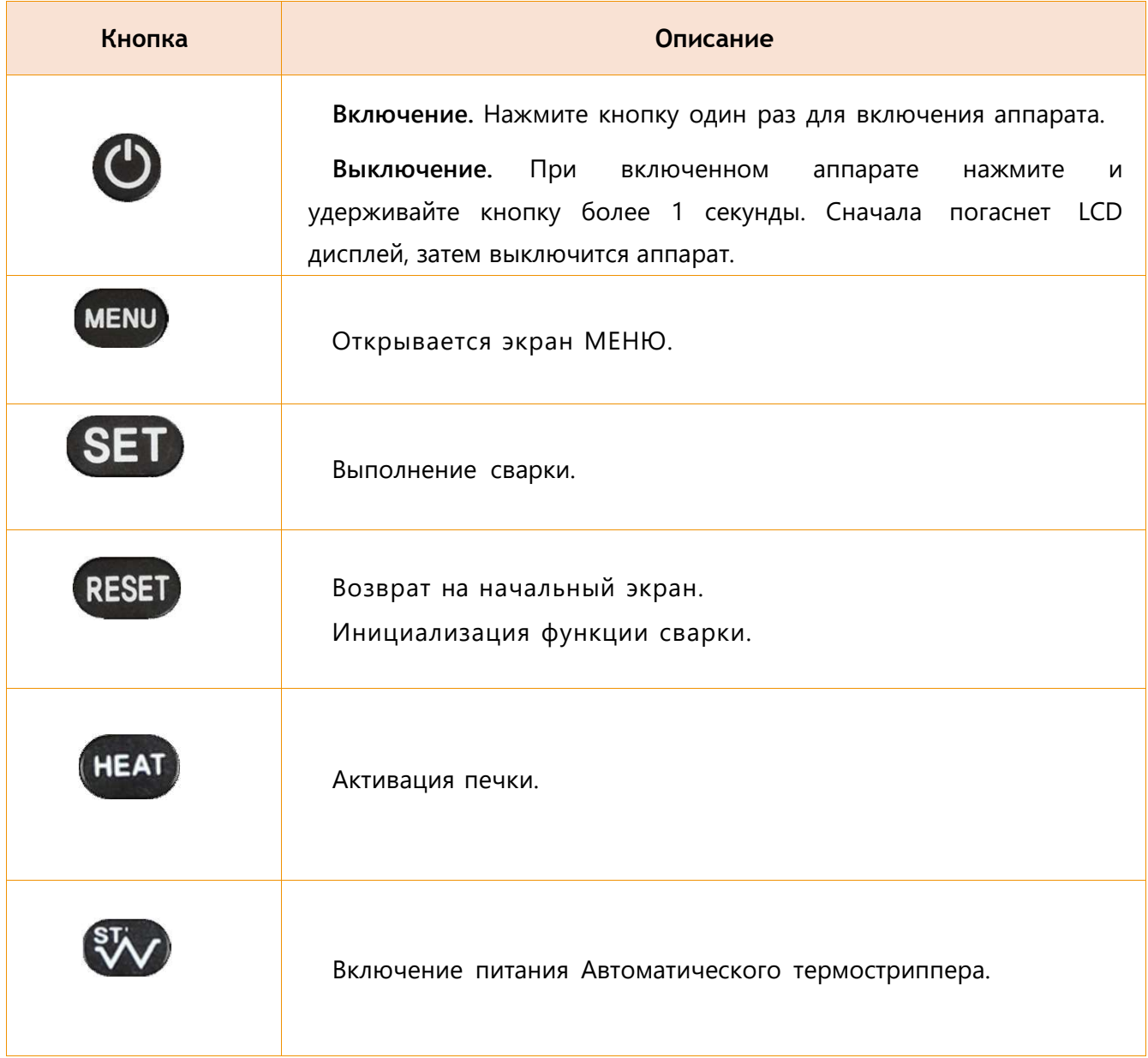

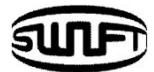

# **3.2 Описание частей Swift KR12A**

# Автоматический термостриппер Печка Диспенсер для спирта Ветрозащитная крышка Скалыватель Батарея Сенсорный дисплей

Части аппарата

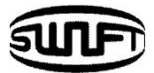

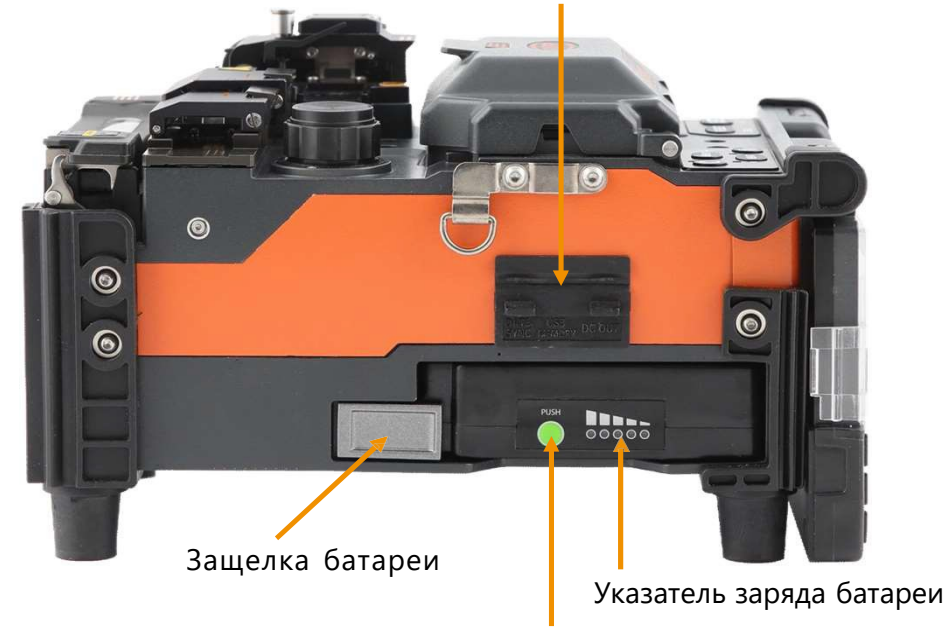

Разъем DC, подключение компьютера

Кнопка указателя заряда батареи

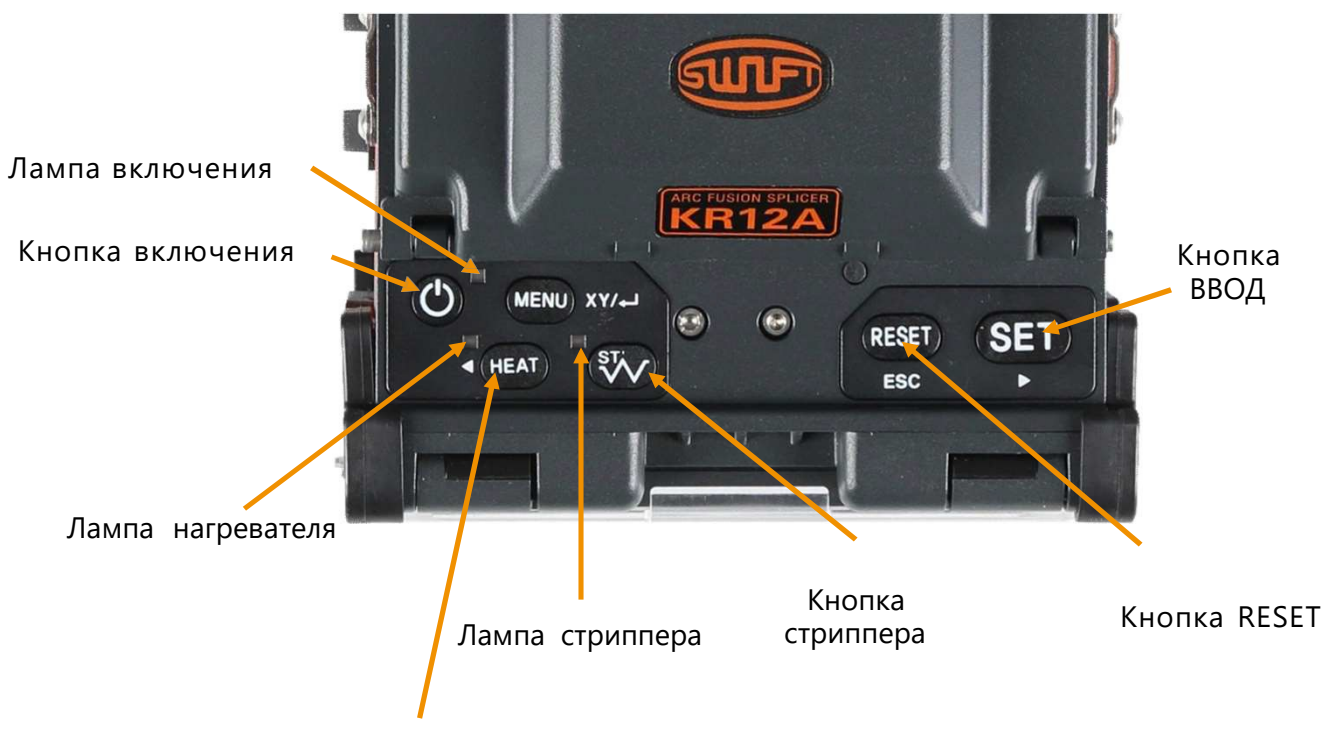

Кнопка нагревателя

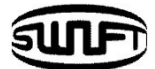

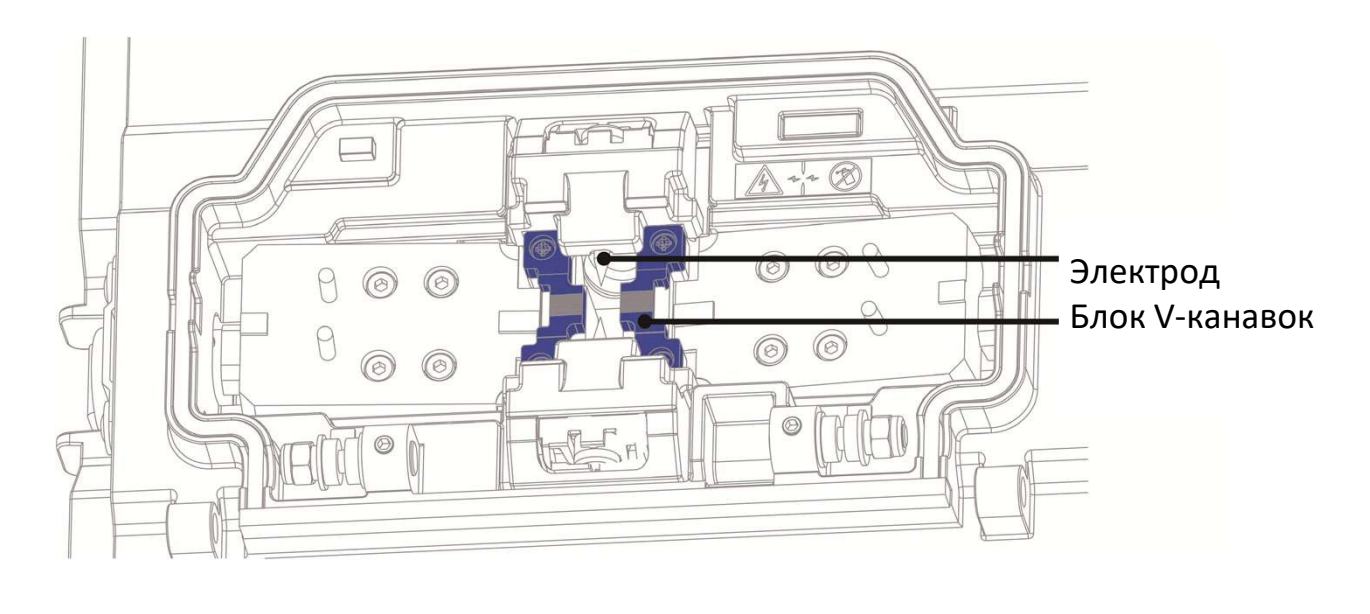

#### Главный механизм сварочного аппарата

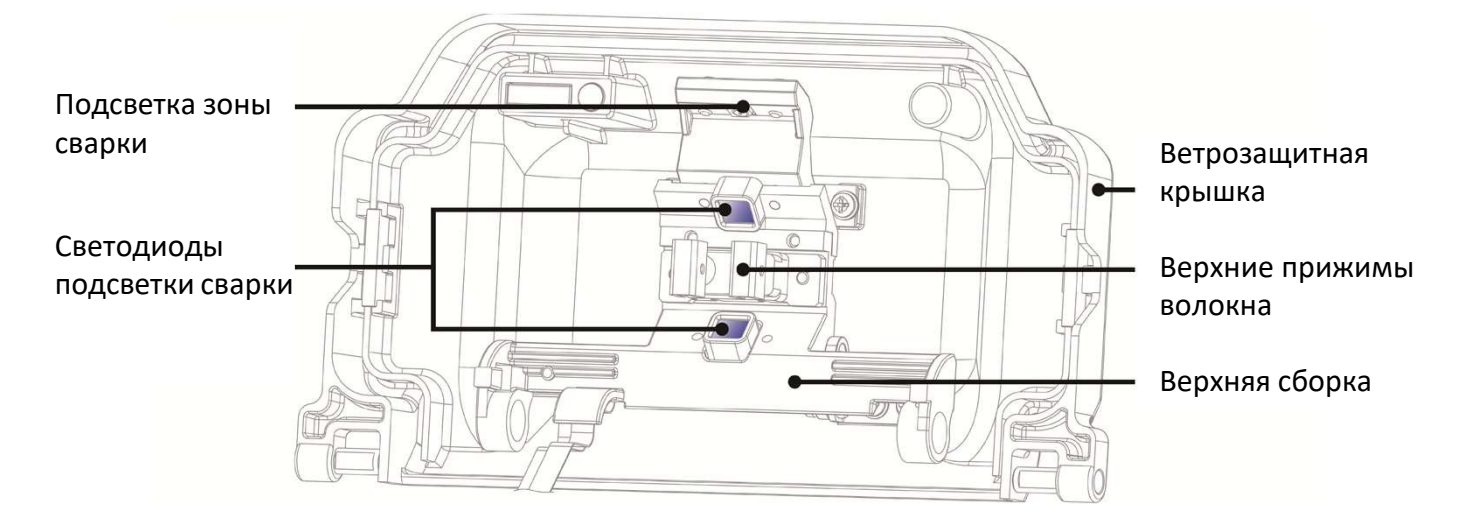

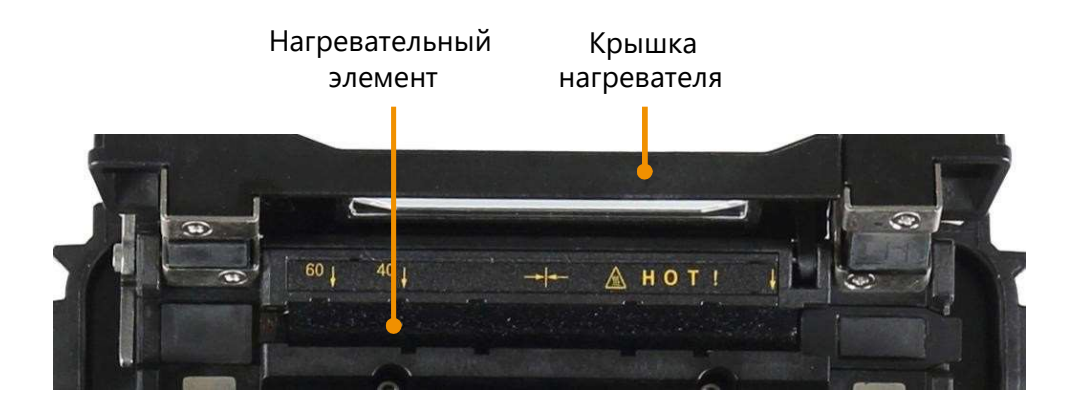

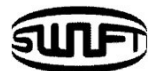

#### **Автоматический термостриппер Swift KR12A**

Swift KR12A автоматический стриппер осуществляет точную зачистку покрытия одно- и многомодовых волокон. Обладая отличной силой натяжения ножа, автоматический стриппер снимает полосы длиной до 28,0 мм, не повреждая поверхность волокна. Внимательно прочитайте руководство пользователя, чтобы поддерживать наилучшую производительность устройства.

Будьте осторожны, чтобы не намочить оборудование.

Всегда поддерживайте устройство в чистом состоянии, поскольку многие проблемы с соединением вызваны пылью или влагой. Храните и используйте устройство при комнатной температуре, так как оно может деформироваться под воздействием тепла. Следите за тем, чтобы оборудование не тряслось и не подвергалось физическому воздействию, так как оно может быть сломано. Никогда не используйте органические растворители, такие как ацетон, кроме спирта, для очистки резиновой части оборудования.

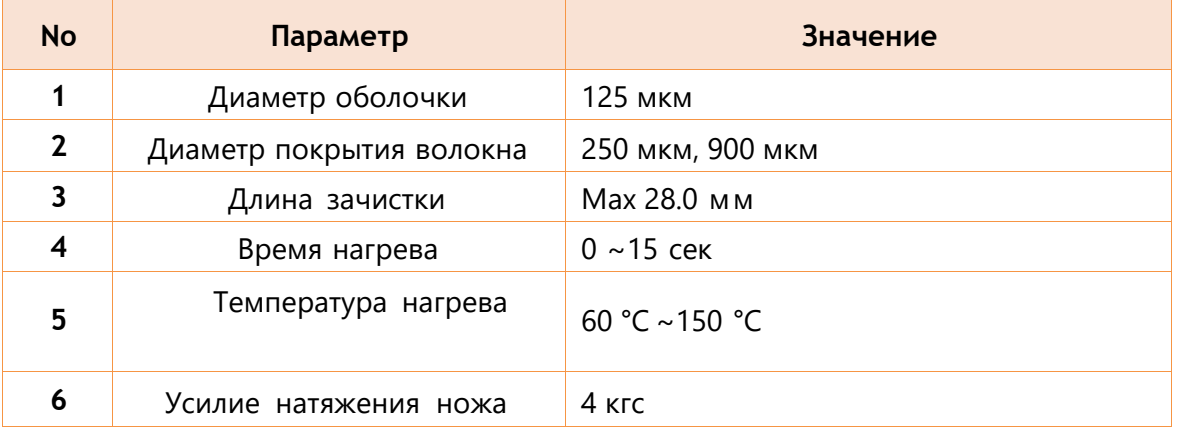

#### Технические характеристики

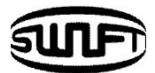

#### Описание частей термостриппера

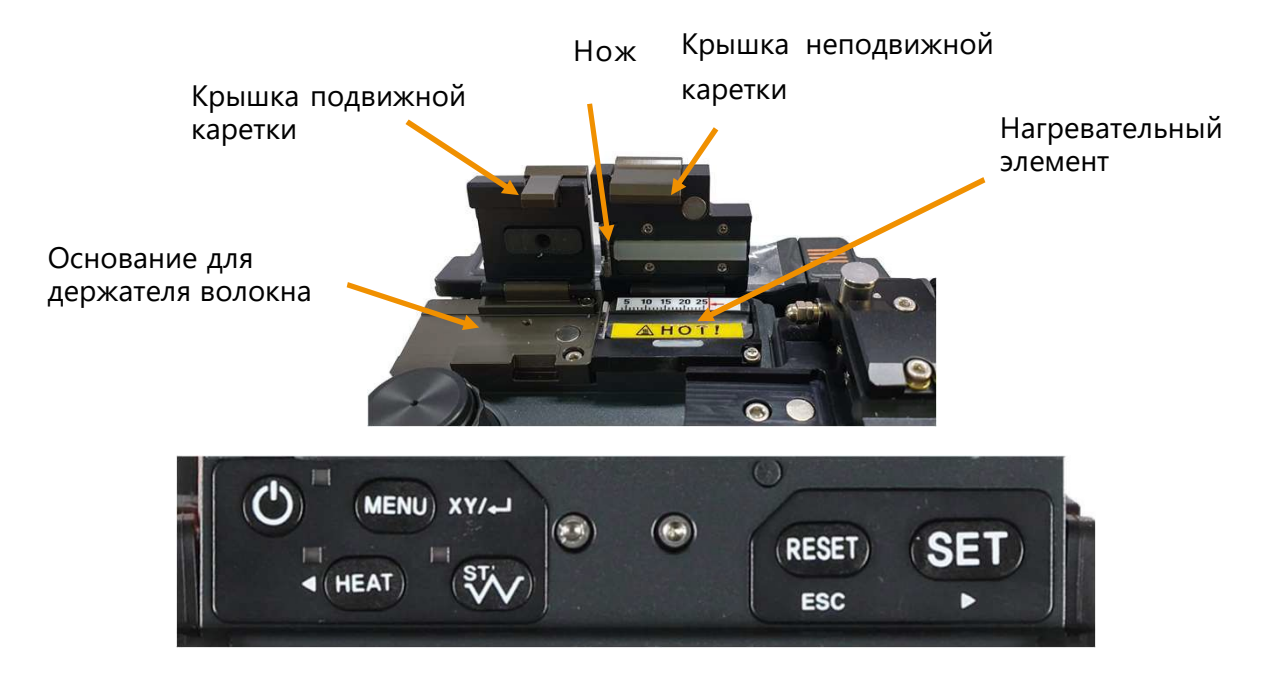

#### Работа автоматического термостриппера

**1.** Разогрейте термостриппер, включив питание кнопкой . Откройте крышку неподвижной и подвижной кареток.

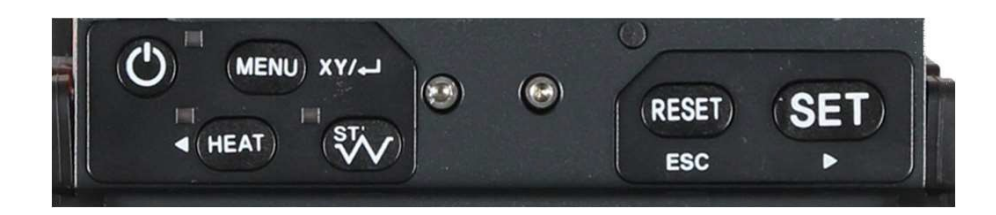

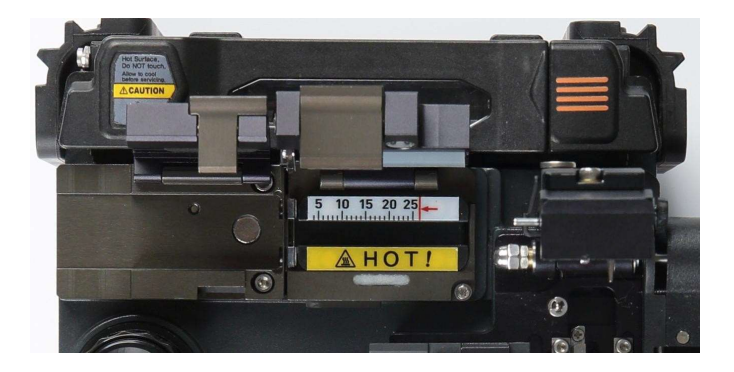

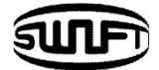

**2.** Поместите волокно в держатель, как показано на рисунках ниже. Минимальная длина зачистки должна быть больше 18 мм. Установите держатель с волокном на подвижную каретку и закройте ее крышку.

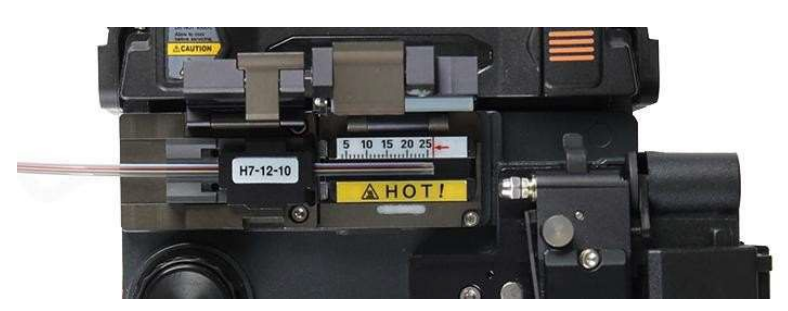

**3.** Затем закройте крышку неподвижной каретки.

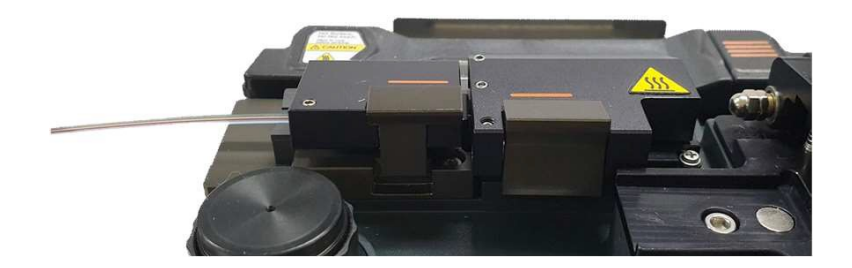

**4.** Как только крышка стриппера закрыта, волокно нагревается в течение заданного времени, и покрытие снимается при перемещении каретки.

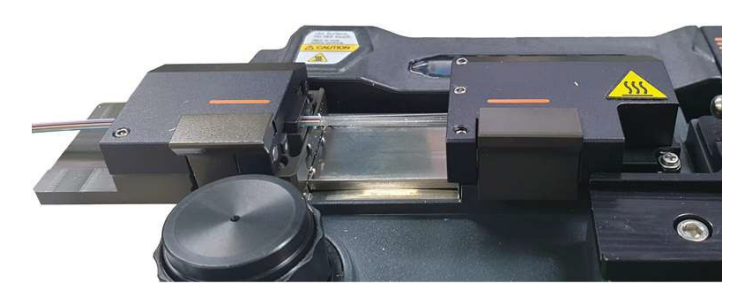

**5.** Когда зачистка будет завершена, откройте крышку подвижной каретки и извлеките держатель с зачищенным волокном. Подвижная каретка перемещается в исходное положение при открытии крышки неподвижной каретки.

**6.** Удалите все оставшиеся остатки покрытия из термостриппера и от лезвия с помощью мягкой щетки перед следующей операцией. Будьте осторожны: лезвия очень чувствительны к жестким предметам и загрязнениям.

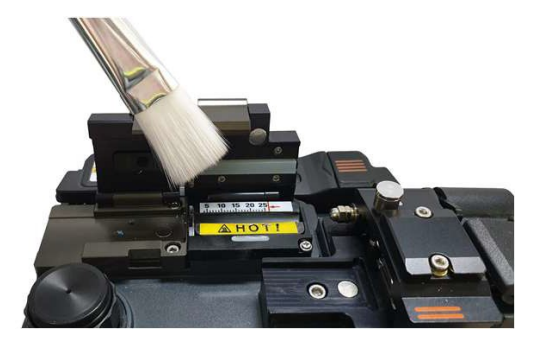

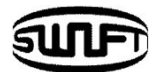

#### Обслуживание термостриппера

#### Замена и установка лезвий

1. Снимите изношенное лезвие, открутив крепежные винты, как показано на рисунке ниже. Перед этим переместите подвижную каретку в левую сторону.

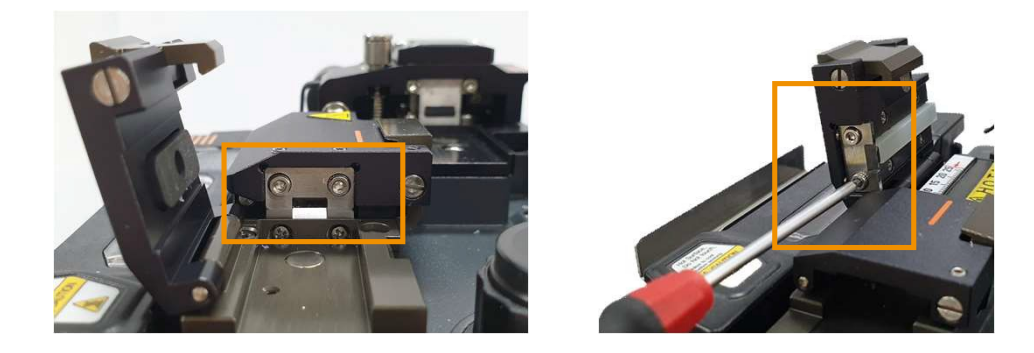

**2.** Установите новые лезвия в порядке, обратном снятию. Убедитесь, что оба лезвия (сверху и снизу) плотно прилегают друг к другу, чтобы добиться хорошего результата зачистки.

#### Использование и хранение

- Будьте осторожны при использовании и хранении основных деталей, включая крышки, лезвия, нагревательный элемент и т. д., поскольку от их состояния зависит срок службы оборудования.
- Не применяйте излишнюю силу или физическое воздействие при обращении с оборудованием. Всегда содержите основные части оборудования в чистом состоянии. Держите его в чистоте и в том случае, когда оно не используется, что увеличит срок службыоборудования.

#### **Диспенсер для спирта Swift KR12A**

Дозатор спирта в **Swift KR12A** имеет ограниченную емкость; дозатор можно вынуть и наполнить спиртом.

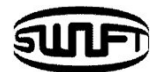

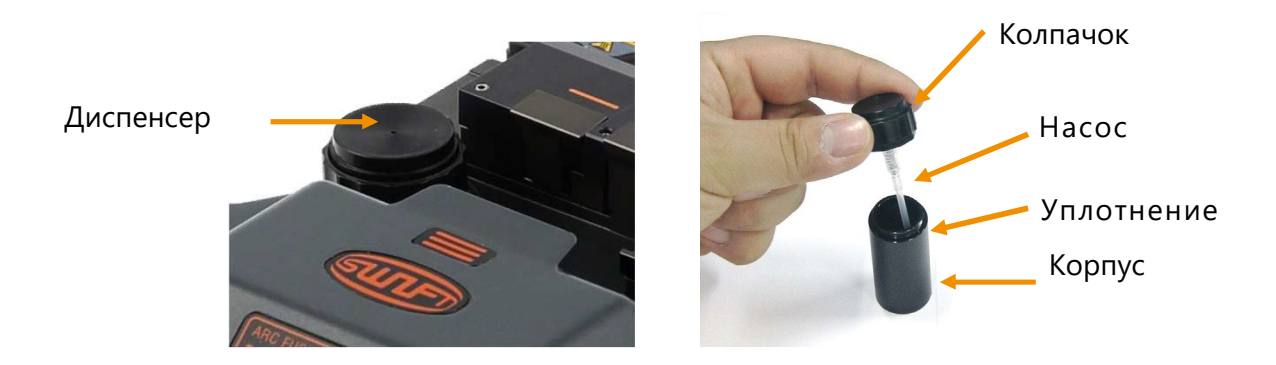

Будьте осторожны, чтобы не намочить оборудование.

Всегда поддерживайте устройство в чистом состоянии, поскольку многие проблемы со сваркой вызваны пылью или влагой. Храните и используйте устройство при комнатной температуре, так как оно может деформироваться под воздействием тепла. Следите за тем, чтобы оборудование не тряслось и не подвергалось физическому воздействию, так как оно может быть сломано таким образом.

Никогда не используйте органические растворители, такие как ацетон, кроме спирта, для очистки резиновых частей оборудования.

**1.** При очистке нажмите на колпачок дозатор спирта 2 или 3 раза, используя чистящий материал (салфетку), как показано на рисунке ниже.

**2.** Чтобы избежать разбрызгивания спирта, накройте верхнюю часть дозатора чистящей салфеткой и нажмите на нее.

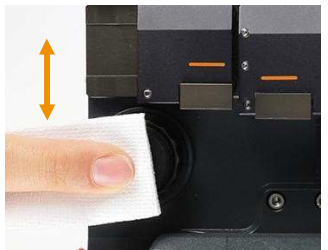

**3.** Если спирт не подается, выньте дозатор из корпуса аппарата, откройте крышку и снова наполните дозатор. Дозатор соединен с корпусом магнитом.

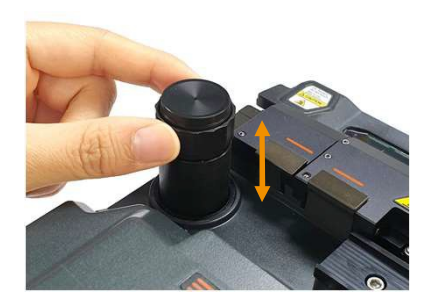

**4.** Рекомендуемая чистящая жидкость: MCC-POC03M.

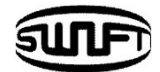

#### **Скалыватель Swift KR12A**

Скалыватель предназначен для скалывания волокна под углом 90 градусов. Для достижения наилучшего результата необходимо выполнять следующие требования:

- **1.** Покрытие волокна должно быть хорошо очищено.
- **2.** Волокно должно быть правильно помещено на держатель перед скалыванием.
- **3.** Физическое состояние и высота лезвия скалывателя должны поддерживаться надлежащим образом.

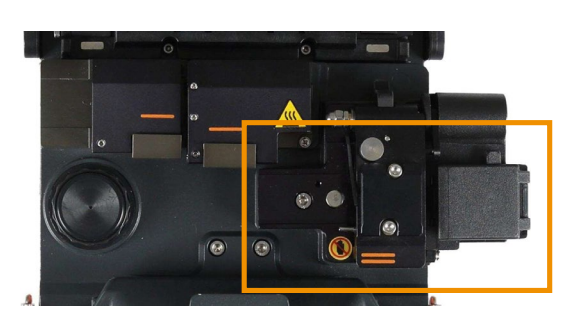

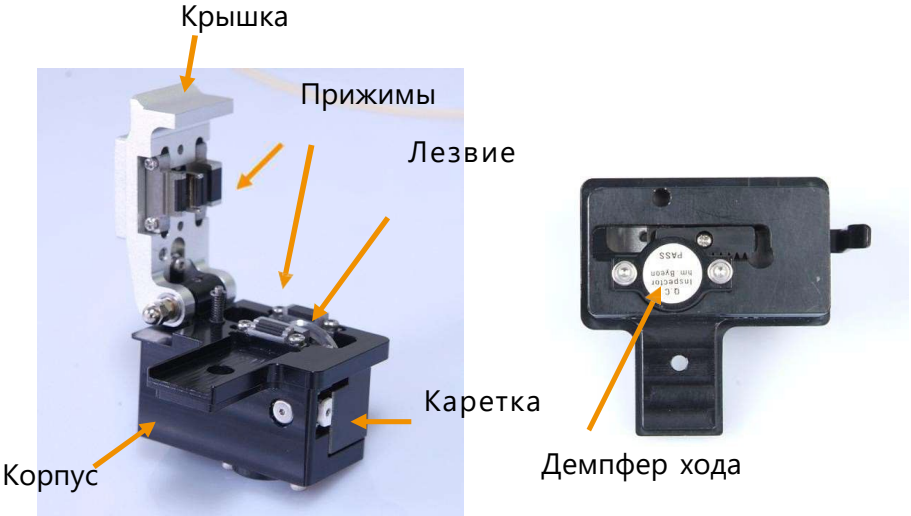

Будьте осторожны, чтобы не намочить оборудование. Всегда поддерживайте устройство в чистом состоянии, поскольку многие проблемы со сваркой вызваны пылью или влагой. Храните и используйте устройство при комнатной температуре, так как оно может деформироваться под воздействием тепла. Следите за тем, чтобы оборудование не тряслось и не подвергалось физическому воздействию, так как оно может быть сломано таким образом. Никогда не используйте органические растворители, такие как ацетон, кроме спирта, для очистки резиновых частей оборудования.

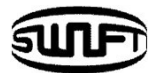

#### Выполнение процедуры скалывания

**1.** Откройте крышку и установите держатель с очищенным спиртом волокном, в ложемент. Проверьте, правильно-ли лежит волокно на V-канавке.

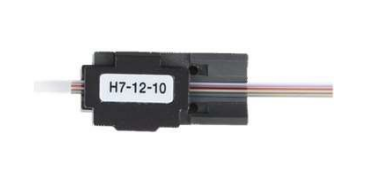

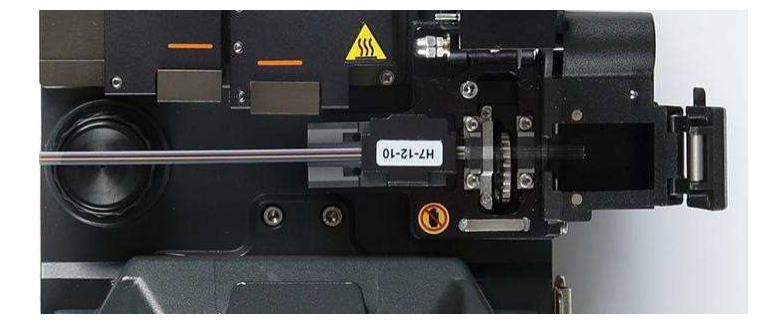

**2.** Плавно нажмите на крышку сверху и сколите волокно.

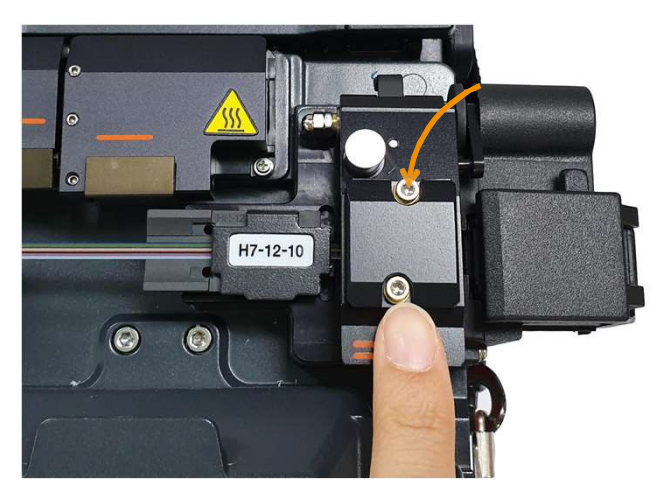

**3.** Откройте крышку и проверьте результат.

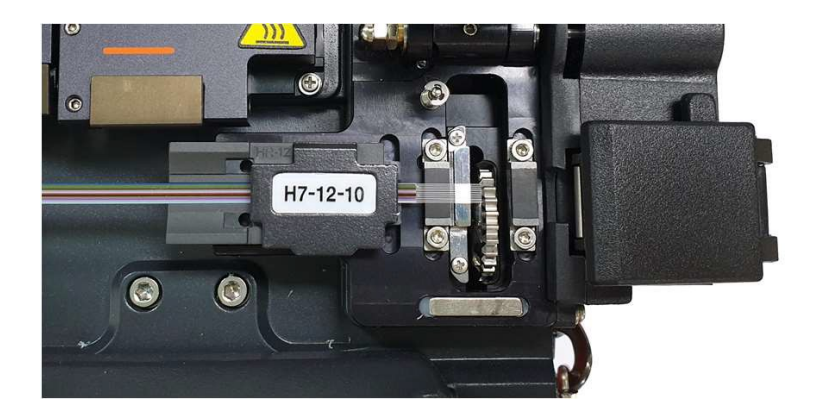

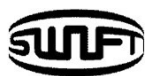

**4.** Выньте держатель со сколотым волокном. Будьте осторожны, чтобы не загрязнить волокно пылью или посторонними веществами. Осколки волокна автоматически затягиваются в коробку для сбора осколков, расположенную сбоку корпуса **Swift KR12A**. Чтобы удалить осколки из коробки, выньте контейнер и удалите из него осколки.

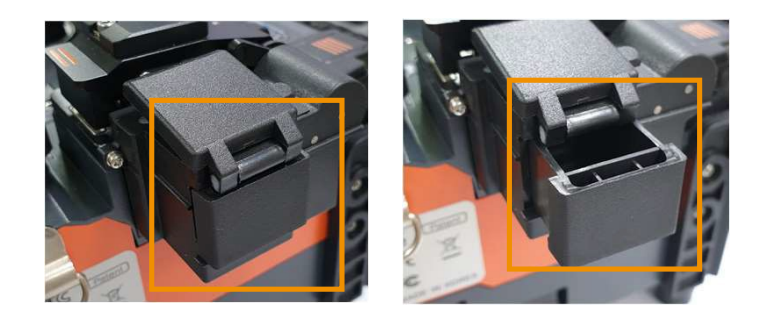

#### **Нагреватель защитной трубки Swift KR12A**

Нагреватель предназначен для нагрева защитной трубки для усиления места сварки волокон. Для обеспечения максимальной эффективности должны быть выполнены следующие условия:

- **1.** Место сварки волокон должно быть визуально безупречным.
- **2.** Волокно и трубка должны быть правильно размещены в нагревателе, несоблюдение этого может привести к неправильному нагреву и возможному повреждению сварного соединения.
- **3.** При нагреве крышку нагревателя нельзя оставлять открытой, она должна находиться в полностью закрытом положении.

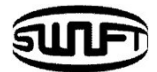

#### Спецификация нагревателя

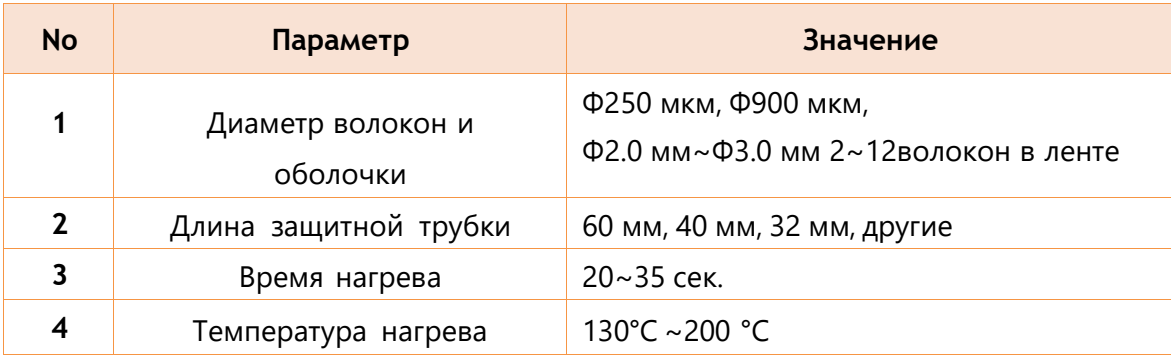

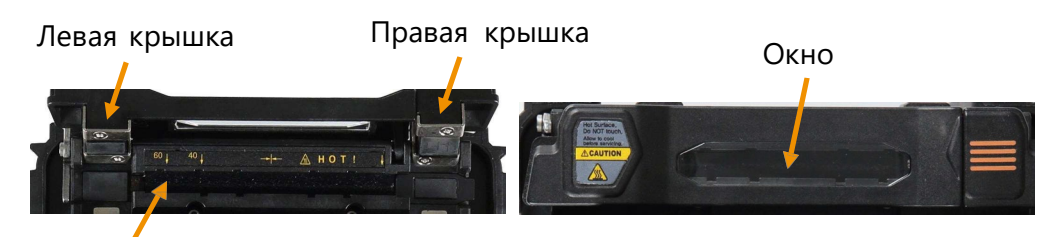

Нагревательный элемент

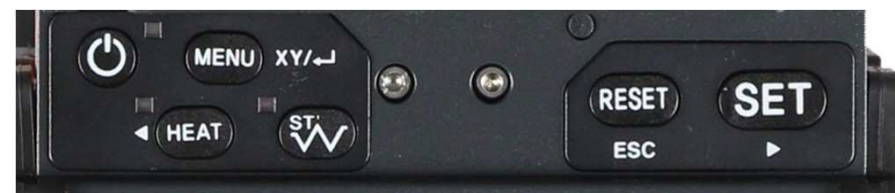

 Будьте осторожны, чтобы не намочить оборудование. Всегда поддерживайте устройство в чистом состоянии, поскольку многие проблемы со сваркой вызваны пылью или влагой. Храните и используйте устройство при комнатной температуре, так как оно может деформироваться под воздействием тепла. Следите за тем, чтобы оборудование не тряслось и не подвергалось физическому воздействию, так как оно может быть сломано таким образом. Никогда не используйте органические растворители, такие как ацетон, кроме спирта, для очистки резиновых частей оборудования.

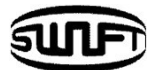

#### Выполнение процедуры нагрева защитной трубки

#### **Включение нагревателя**

**1.** На рисунке ниже показана панель управления с кнопкой включения нагревателя. Включите нагреватель, нажав на кнопку и недт и откройте крышку нагревателя для подготовки.

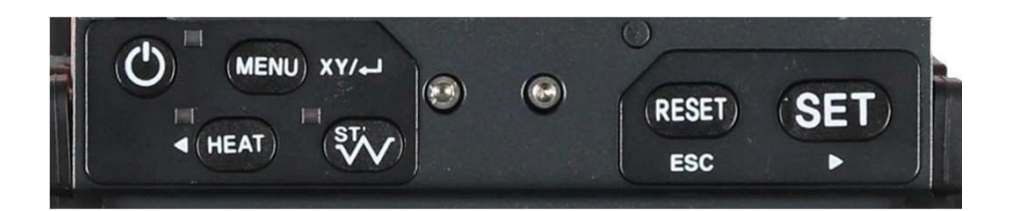

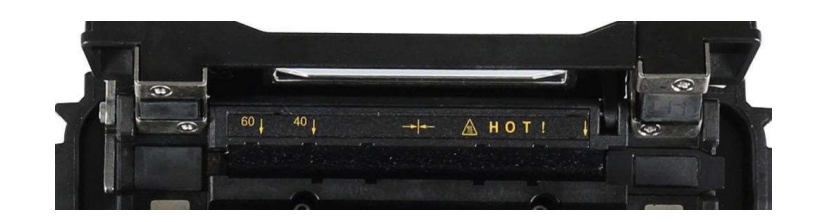

**2.** Установите защитную трубку на место сварки волокна, которое должно быть защищено и поместите трубку внутрь нагревателя. При работе с коннектором, он должен быть установлен в крайнее правое положение и защитная трубка надевается на коннектор как можно плотнее.

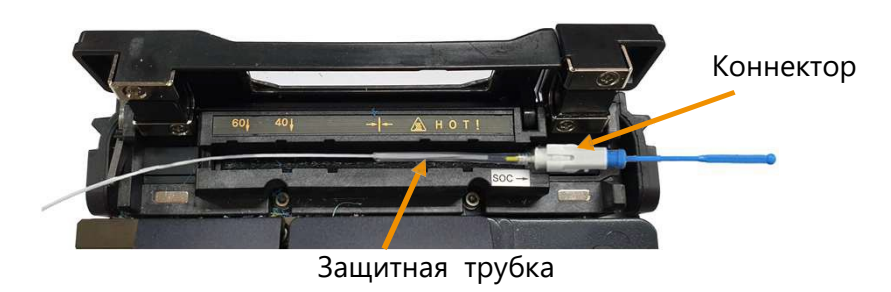

**3.** Нагреватель включится после закрытия крышки.

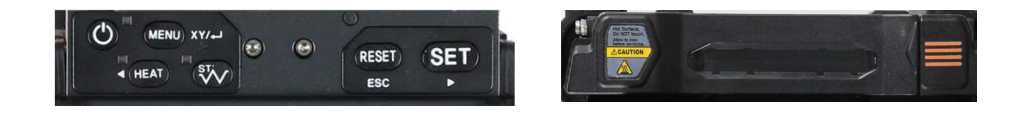

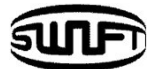

**4.** После завершения нагрева откройте крышку и выньте волокно.

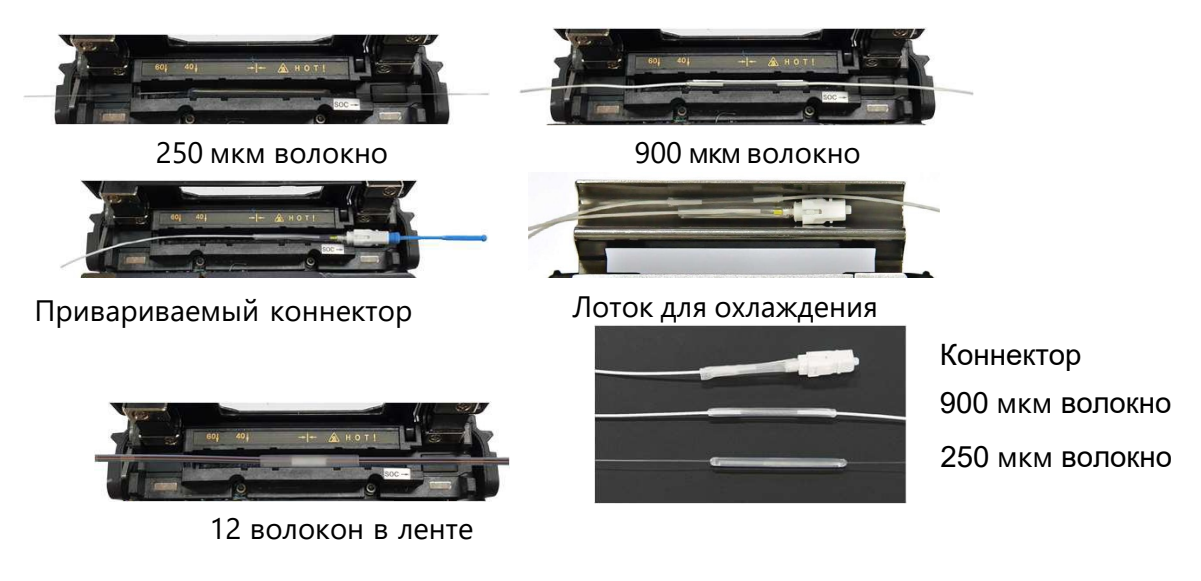

#### Обслуживание

Будьте осторожны, чтобы не намочить оборудование.

Всегда поддерживайте устройство в чистом состоянии, поскольку многие проблемы со сваркой вызваны пылью или влагой. Храните и используйте устройство при комнатной температуре, так как оно может деформироваться под воздействием тепла. Следите за тем, чтобы оборудование не тряслось и не подвергалось физическому воздействию, так как оно может быть сломано таким образом.

Никогда не используйте органические растворители, такие как ацетон, кроме спирта, для очистки резиновых частей оборудования.

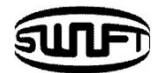

# <span id="page-26-0"></span>**4. Работа**

Начальный экран отображается, как показано ниже. Важно выбрать правильный режим сварки и тепловой режим печки, чтобы обеспечить хороший результат соединения. Информация об установленных настройках **Swift KR12А** указывается на первоначальном экране. Перед началом сварки необходимо убедиться, что настройки выбраны правильно.

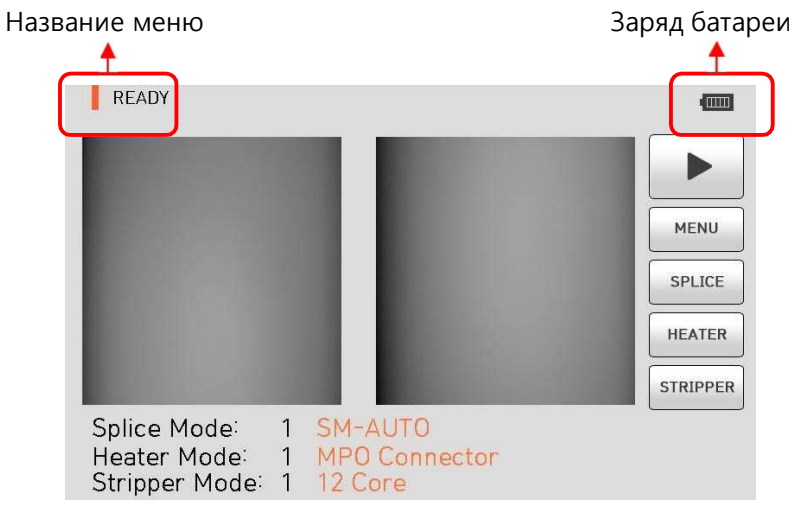

**Подключение питания к Swift KR12A**

Настоятельно рекомендуется использовать адаптер переменного тока и аккумулятор, поставляемые в комплекте с аппаратом. Использование батареи, не входящей в комплект поставки, может привести к перегреву, возгоранию, повреждению устройства, травмам и смерти.

Подключение/отключение батареи

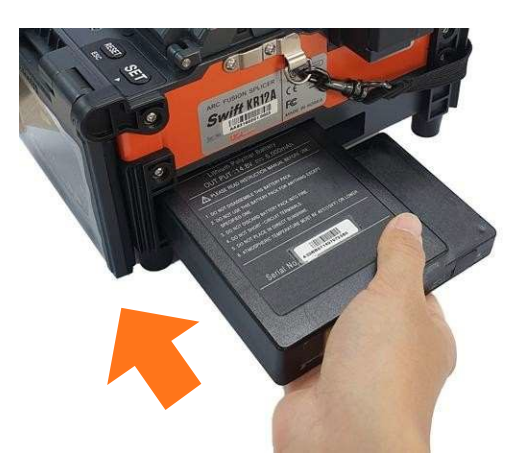

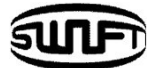

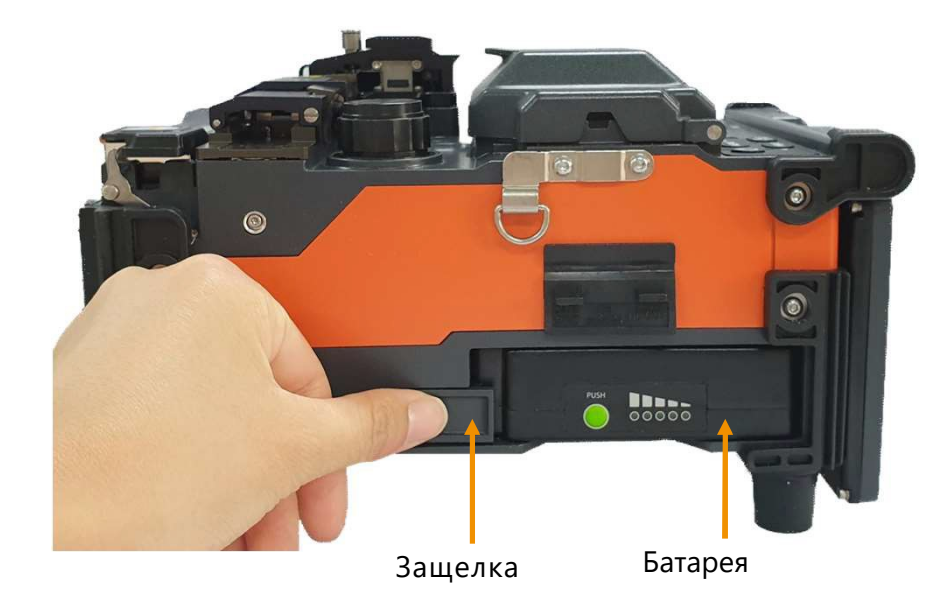

Вставьте батарею в паз батареи до щелчка.

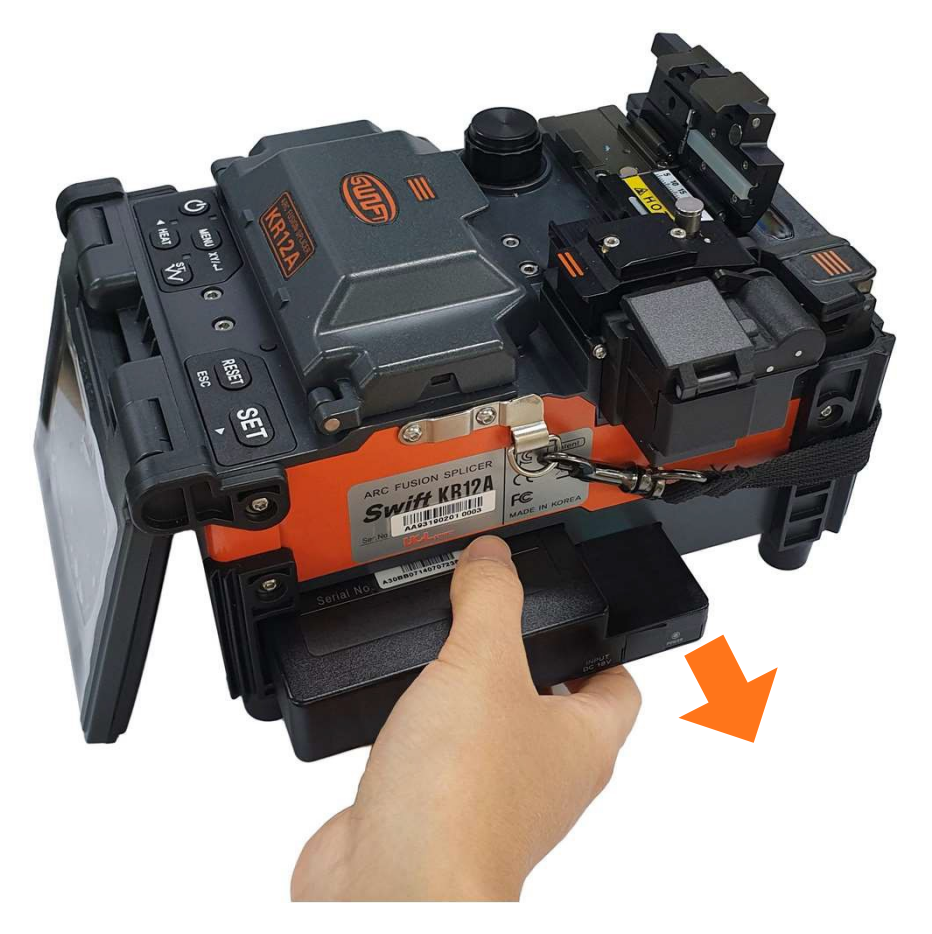

Пожалуйста, убедитесь, что питание выключено, прежде чем вынимать батарею. Извлеките батарею, нажав рычаг защелки.

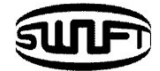

#### Как заряжать батарею

Проверьте напряжение и частоту и подключите кабель постоянного тока адаптера AC/DC к разъему аккумулятора. Светодиод загорится зеленым по завершении зарядки. Батарея имеет цепь защиты, которая предотвращает полный разряд и чрезмерный заряд. Подача питания прекращается, как только активируется цепь защиты. Чтобы отключить цепь защиты и возобновить подачу питания, подождите около 10 секунд и снова подключите кабель постоянного тока к разъему постоянного тока. **Swift KR12А** можно заряжать во время работы, так как применяется плавающий метод зарядки. Аккумулятор можно также заряжать с помощью специального кабеля от автомобильного прикуривателя 12В.

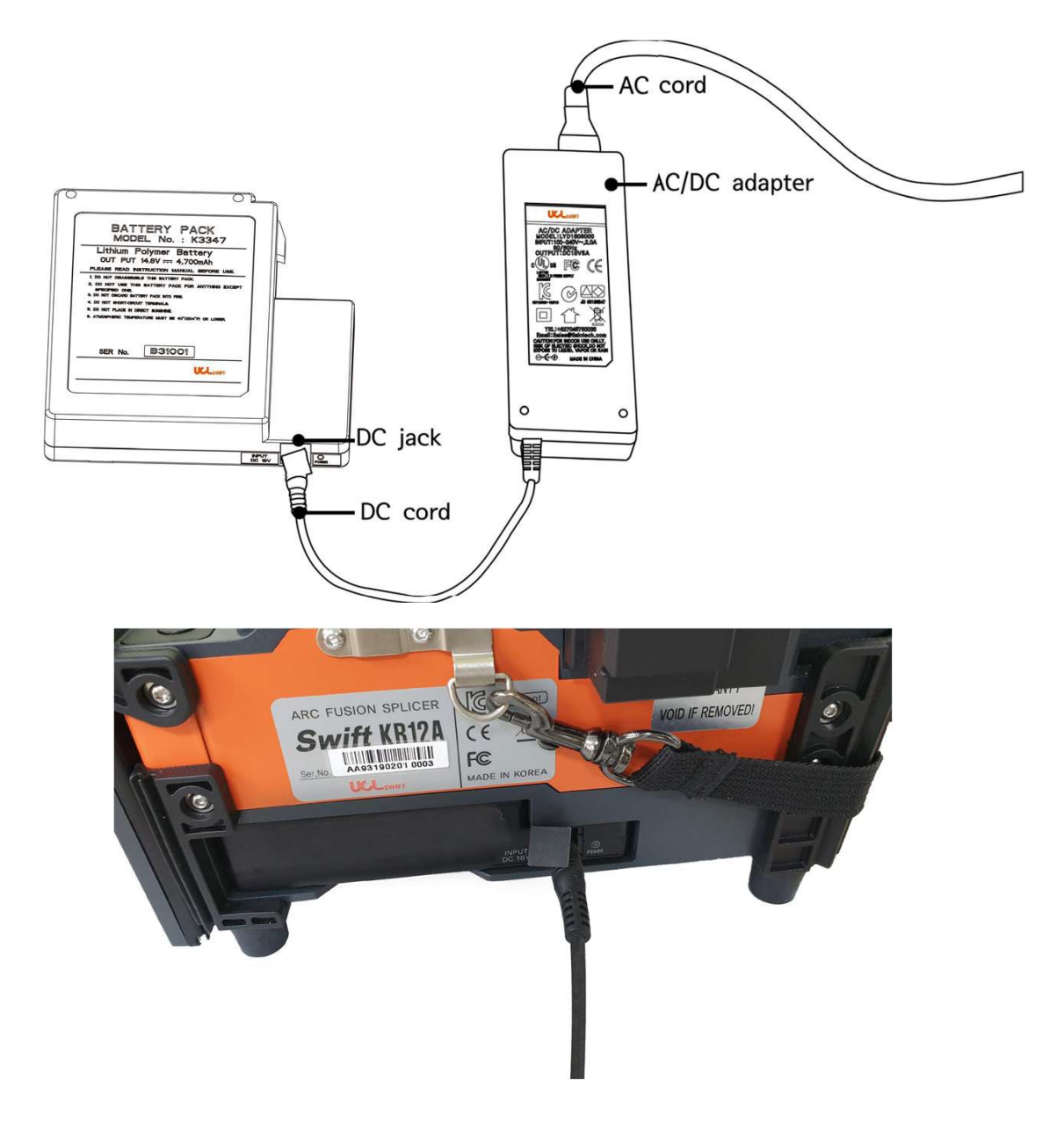

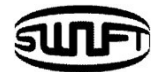

### Как проверить заряд батареи

Нажмите кнопку **Селия и проверить уровень заряда.** 

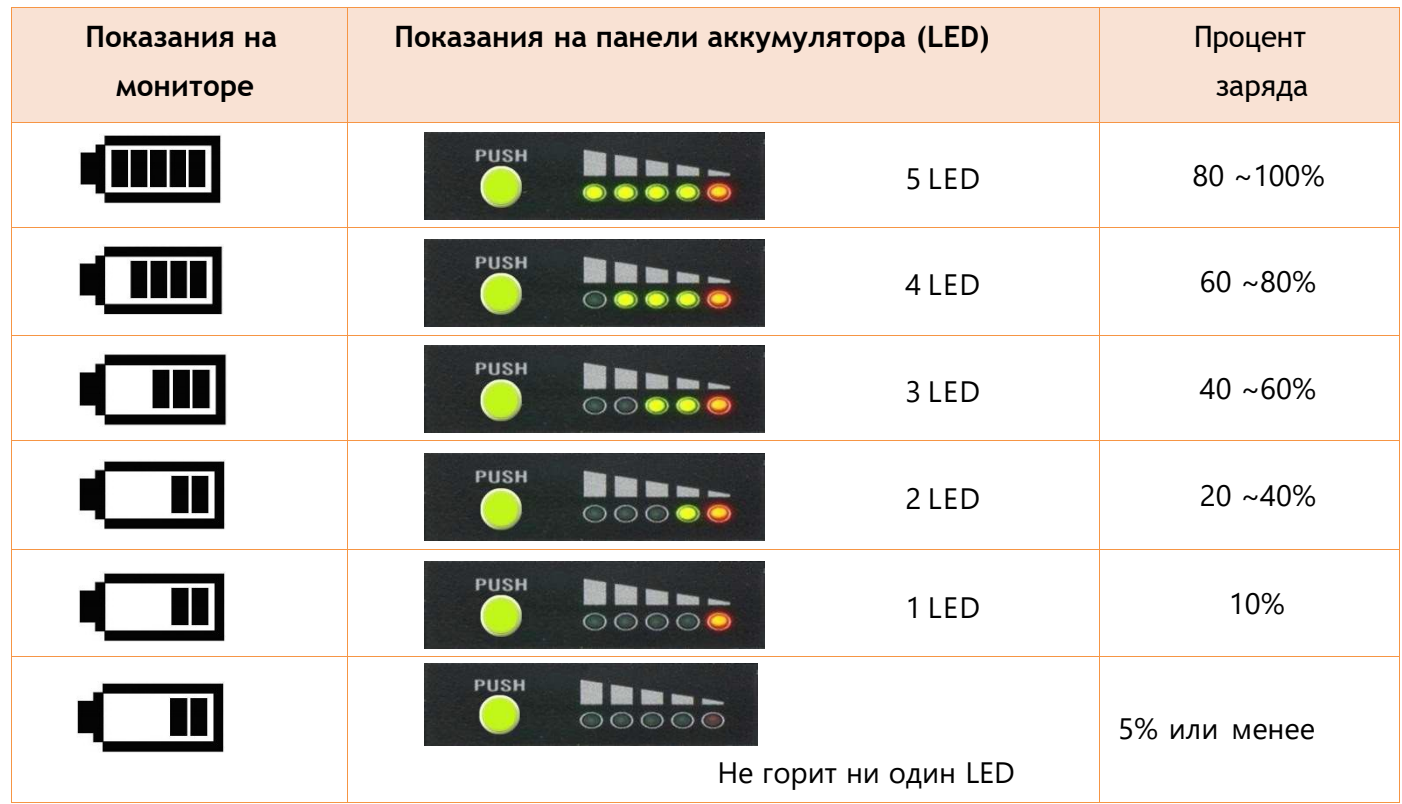

 Настоятельно рекомендуется заряжать аккумулятор, когда оставшаяся емкость достигает 10 % (1 полоска). В противном случае сварка может быть завершена некорректно.

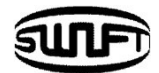

## **4.2 Включение Swift KR12A**

Нажмите и удерживайте кнопку примерно в течение 1.0 секунды, не открывая ветрозащитную крышку. Аппарат включится и на мониторе появится картинка, показанная на рисунке ниже. Важно проверить соответствие выбранных режимов сварки и термоусадки. Текущие настройки показываются внизу экрана.

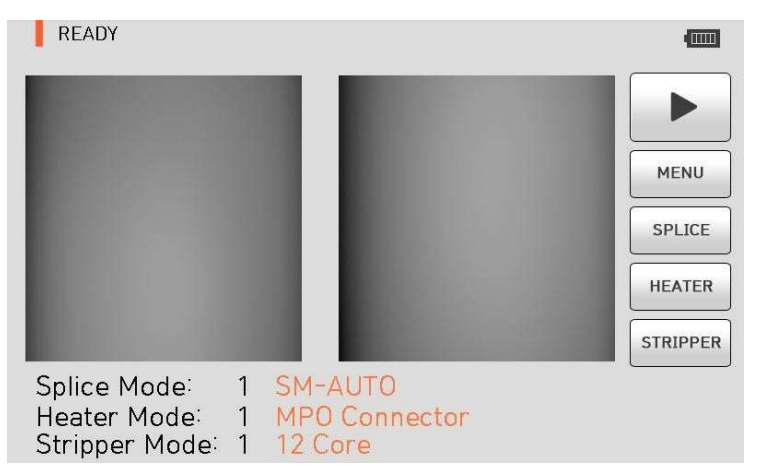

# **4.3 Установка поддержки волокна и лотка для охлаждения**

Установите поддержку волокна, как показано ниже.

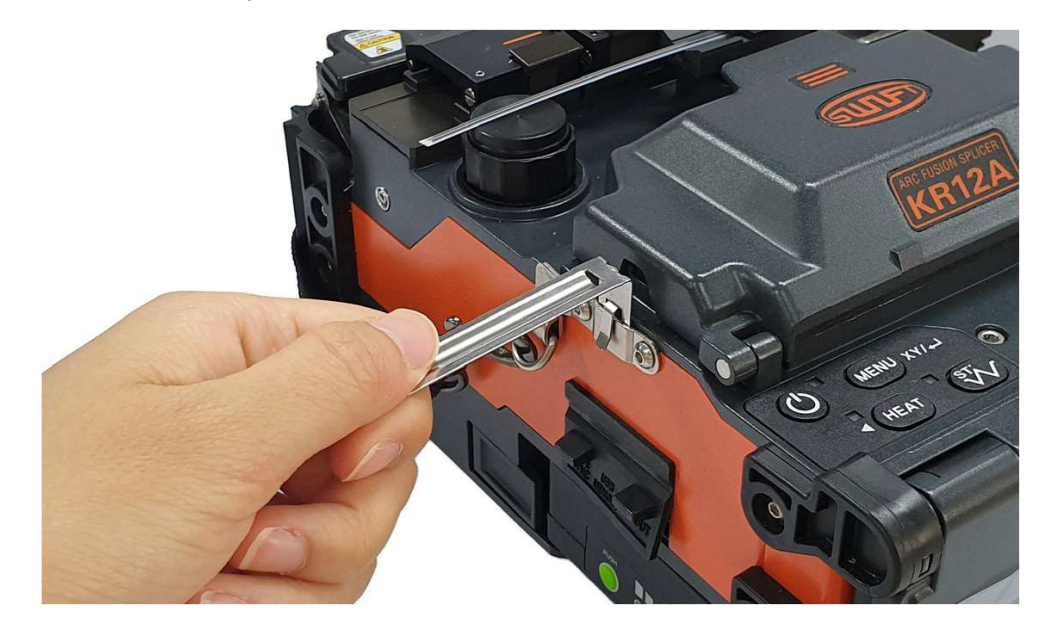

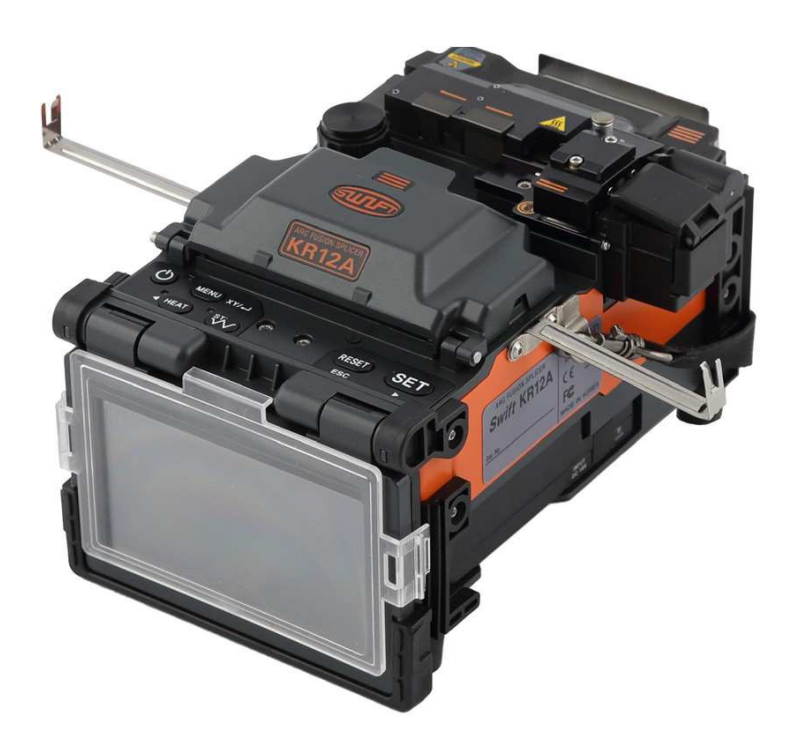

Установите лоток для охлаждения, как показано ниже.

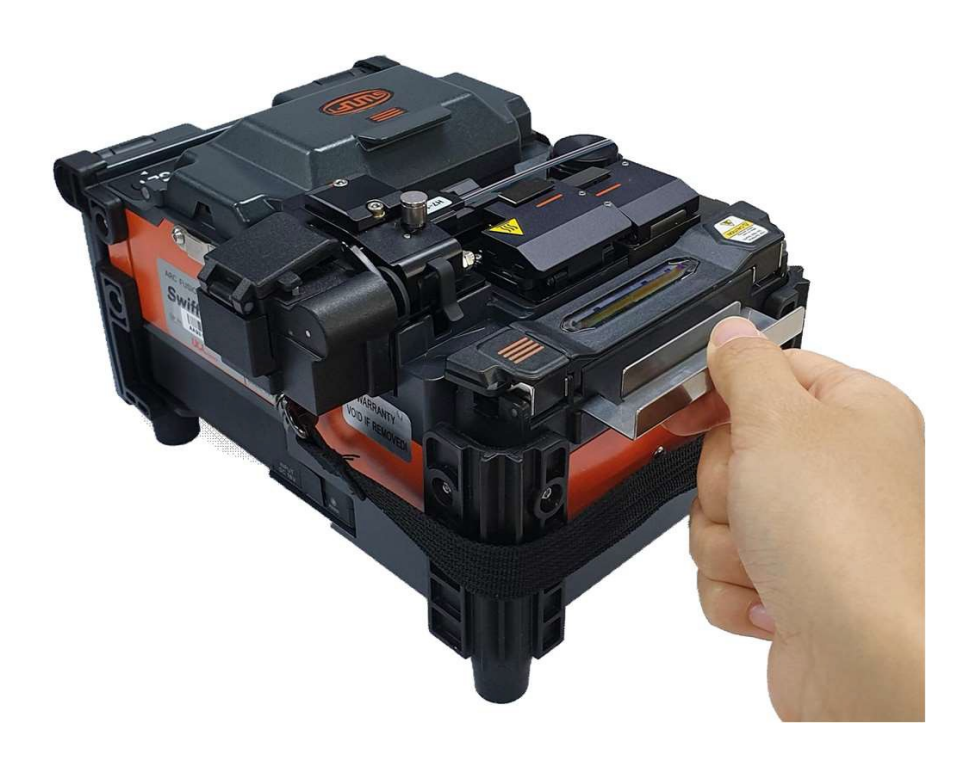

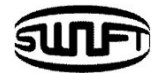

## <span id="page-32-0"></span>**4.4 Очистка кабеля**

Тщательно очистите волокно кусочком мягкой ткани или салфеткой, смоченной спиртом. Пыль на поверхности покрытия волокна может увеличить потери и вызвать разрыв волокна после нагрева трубки.

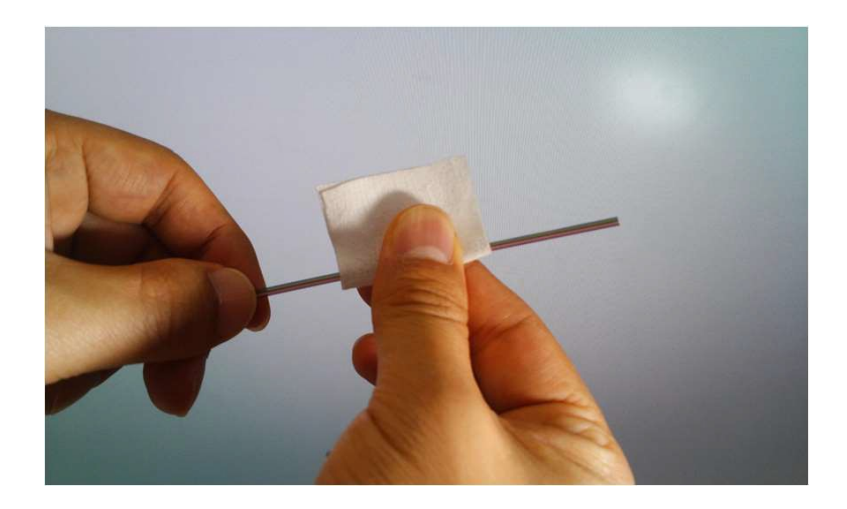

## **4.5 Установка защитной трубки.**

Наденьте защитную трубку на волокно.

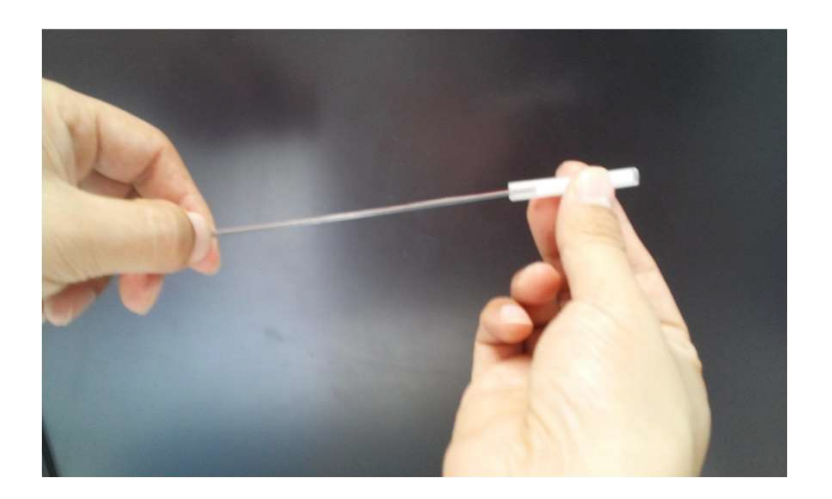

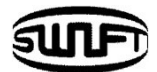

## **4.6 Установка волокна в держатель**

Поместите волокно в держатель, как показано ниже. В случае ленточного волокна цвет волокна слева и справа должен соответствовать друг другу.

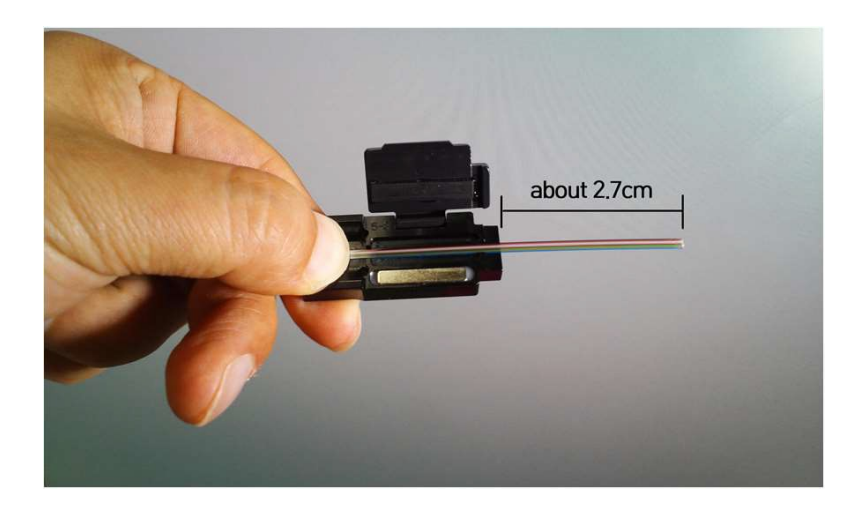

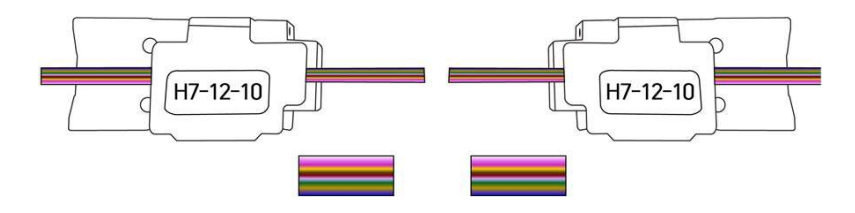

Тщательно очистите волокно кусочком мягкой ткани или салфеткой, смоченной спиртом.

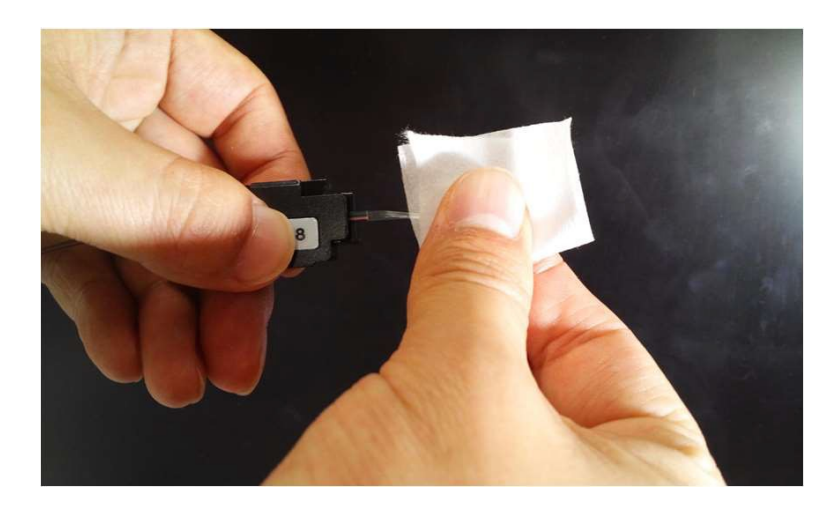

Используйте высококачественный этиловый спирт с чистотой более 96%.

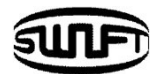

#### <span id="page-34-0"></span>**4.7 Скалывание волокна**

**1.** Поместите держатель с очищенным волокном в ложемент скалывателя и проверьте длину волокна перед скалыванием. Отделите каждое волокно при использовании ленточного волокна. Если каждое волокно не отделено, то это может создать проблему при скалывании.

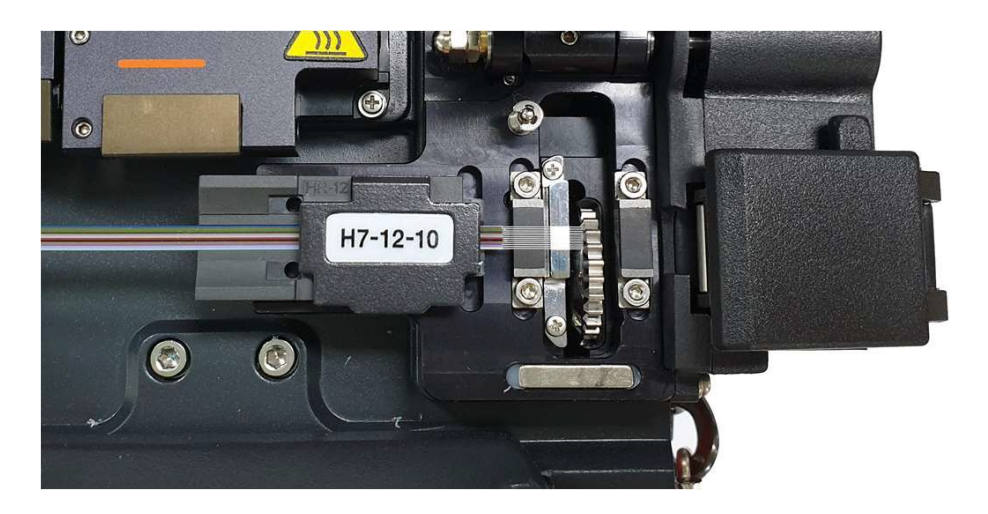

- **2.** Плавно нажмите на крышку, чтобы сколоть волокно.
- **3.** Поднимите крышку и выньте держатель с волокном.
- **4.** Осколки волокна собираются в контейнер.
- Пожалуйста, прочтите руководство пользователя скалывателя для получения более подробной информации о его работе.

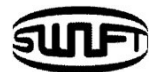

## **4.8 Установка волокна в Swift KR12A**

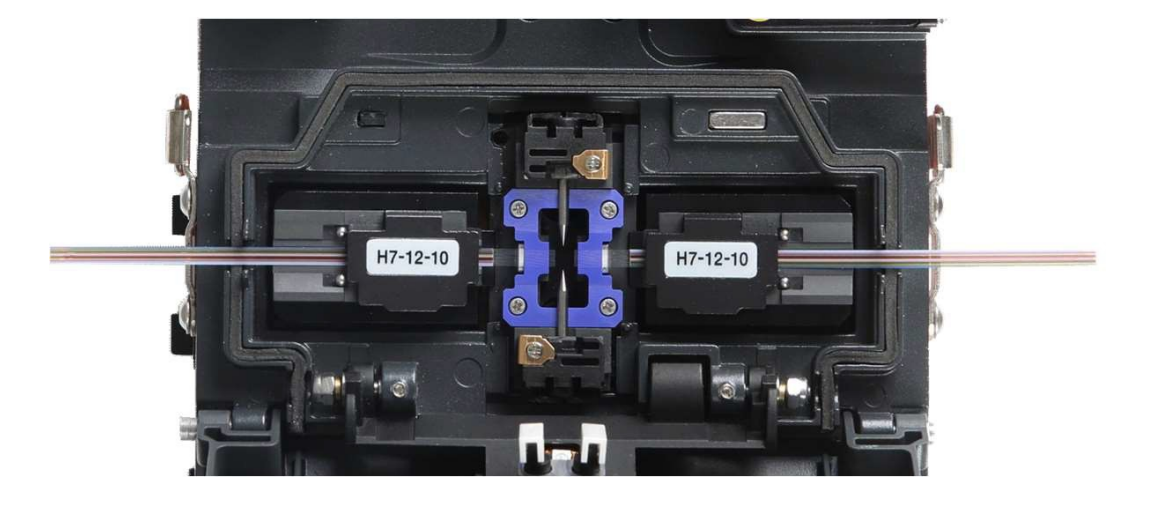

**1.** Откройте ветрозащитную крышку. Установите держатель с волокном в **Swift KR12A**.

- **2.** Старайтесь, чтобы кончик подготовленного волокна не коснулся какого-либо предмета.
- **3.** Поместите другое волокно в аппарат таким же образом.
- **4.** Аккуратно закройте ветрозащитную крышку.
- Чтобы сократить время выравнивания, устанавливайте волокно правильно. При использовании ленточного волокна поместите каждое волокно на свою V-канавку.
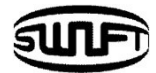

## **4.9 Сварка**

Процесс сварки волокна в **Swift KR12А** происходит автоматически с помощью системы обработки изображений. Однако визуальный контроль необходим для обеспечения лучшего результата сварки. Процесс сварки начинается, как только ветрозащитная крышка закрывается, в автоматическом режиме.

1. Волокна, установленные в аппарат, двигаются навстречу друг другу.

Движение останавливается после дуги очистки волокна. Затем сварочный аппарат проверяет угол скола, качество торца и наличие пыли. Если измеренный угол скола больше заданного предельного значения или обнаружено какое-либо повреждение волокна, на экране появляется сообщение об ошибке и процесс сварки останавливается. Даже если на экране не появляется сообщение об ошибке, рекомендуется визуальный осмотр поперечного сечения. Именно для этого происходит остановка процесса.

**2.** После осмотра оба волокна выровнены между собой. Измеренные значения угла скола и погрешность смещения будут выведены на экран.

- **3.**После завершения выравнивания волокон выполняется дуговой разряддля сварки волокон.
- **4.** Расчетное значение потерь измеряется после сварки и выводится на экран.

На расчетную величину потерь влияют различные факторы, связанные с ошибками в процессе сварки. Расчет величины потерь основан на коэффициенте измерения. Если расчетное значение потерь превышает заданный предел, на экране появляется сообщение об ошибке. Кроме того, сообщение о ненормальной сварке может быть вызвано обнаружением ненормального состояния сваренного волокна, включая слишком толстую или тонкую область или пузырьки. Даже если сообщение об ошибке не появляется, рекомендуется выполнить дугу еще раз, если результат на экране выглядит недостаточно хорошо.

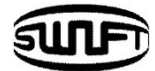

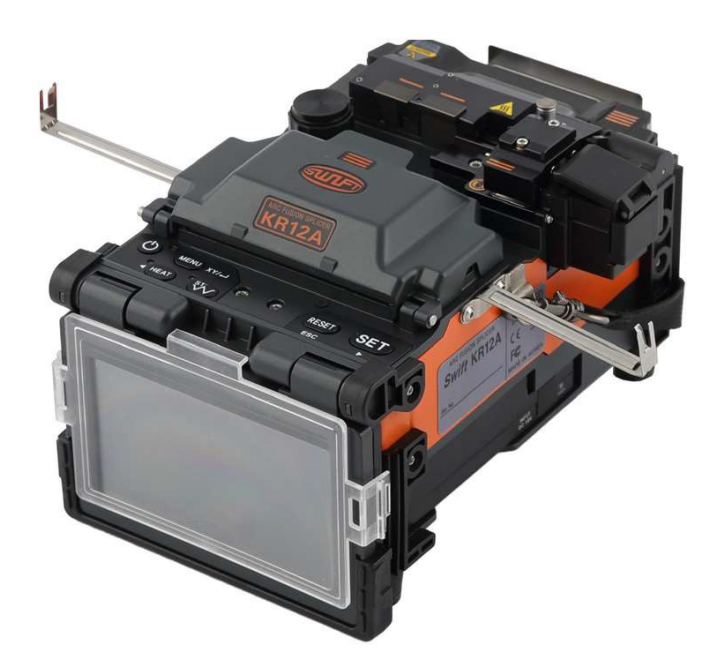

**5.** Результат сварки сохраняется следующим образом. Результат сварки автоматически сохраняется после завершения процесса. Его можно открыть в меню История.

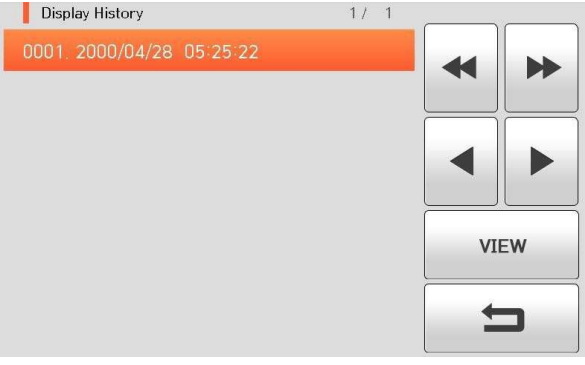

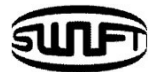

# **4.10 Удаление сваренного волокна из аппарата**

- **1.** Откройте крышку нагревателя.
- **2.** Откройте ветрозащитную крышку.
- **3.** Придерживая держатель волокна, откройте его крышку.
- **4.** Придерживая волокно, откройте крышку другого держателя и извлеките волокноиз аппарата.

# **4.11 Нагрев защитной трубки**

- **1.** Переместите защитную трубку на волокно так, чтобы ее центр приходился на место сварки. Убедитесь, что силовой элемент в трубке находится снизу.
- **2.** Поместите волокно с защитной трубкой в центр нагревателя.
- **3.** Слегка натяните волокно и опустите его в нагреватель, чтобы крышка автоматически закрылась.
- 4. Нажмите (HEAT) для начала нагрева.
- **5.** Красный светодиод погаснет, когда процесс нагрева будет закончен.
- **6.** Откройте крышку нагревателя и извлеките волокно. Не прикасайтесь к трубке и нагревательной части сразу после нагрева.
- **7.** Всегда проверяйте, нет ли в трубке пузырьков, осколков или пыли.

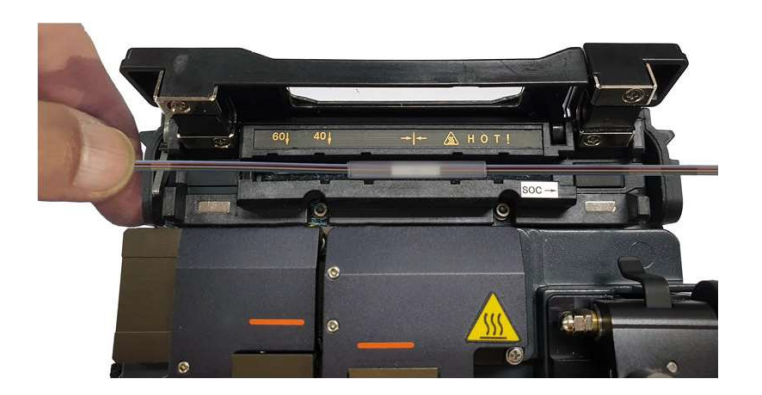

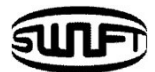

# **5. Обслуживание**

# **5.1 Очистка и проверки перед каждой сваркой**

#### Очистка V-канавки

Любые загрязнения внутри V- канавки повлияют на процесс сварки волокна, что приведет к более высоким потерям соединения. Поэтому важно часто осматривать V- канавку и периодически очищать ее в соответствии со следующей инструкцией.

**1.** Откройте ветрозащитную крышку.

**2.** Очистите V- канавки ватным тампоном, смоченным спиртом. Удалите оставшийся спирт внутри V-канавки чистым и сухим ватным тампоном.

**3.** Если посторонние вещества, загрязняющие V-канавку, не удаляются ватным тампоном, смоченным спиртом, используйте кончик сколотого оптического волокна. А затем повторите шаг 2 еще раз.

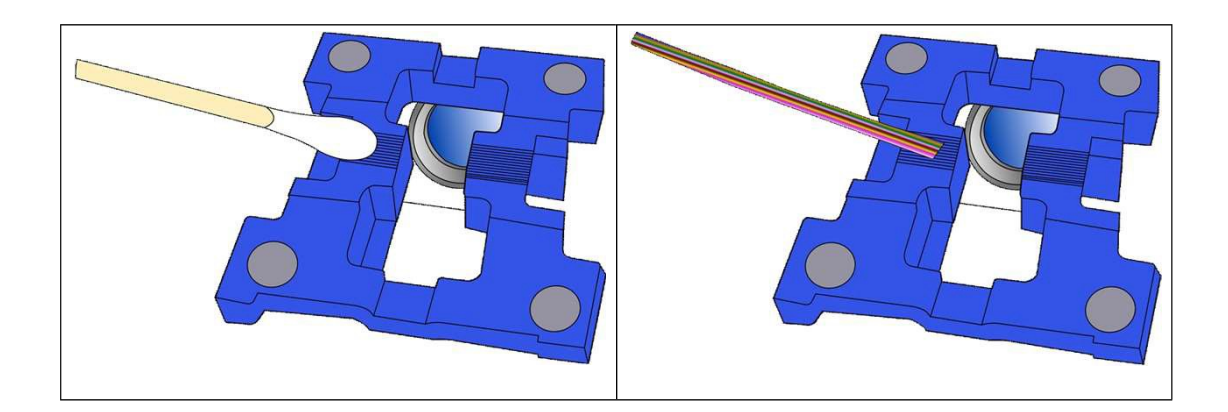

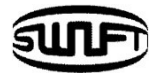

#### Очистка скалывателя

Работа скалывателя может ухудшиться, если лезвие или зажимные накладки загрязнены. Кроме того, загрязнение поверхности волокна или лезвия может привести к более высоким потерям соединения. По этой причине важно очищать как лезвие, так и зажимные накладки скалывателя ватным тампоном, смоченным спиртом.

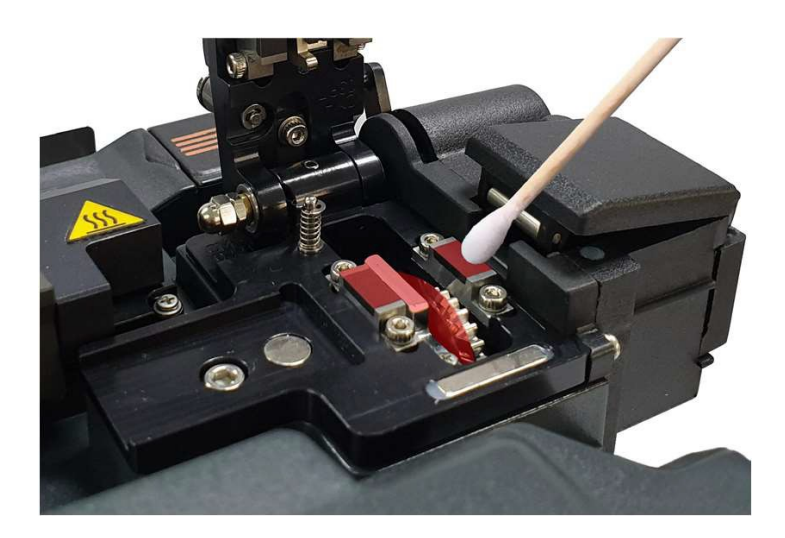

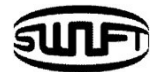

# **5.2 Регулярное обслуживание и очистка**

Выполнение осмотра и очистки на регулярной основе имеет решающее значение для того, чтобы сохранить стабильное качество соединения при использовании **KR12А**.

#### Очистка линз камер

Загрязнение поверхности линз камер может привести к неточному наблюдению за положением волокна, что приведет к более высоким потерям соединения и плохим характеристикам **Swift KR12А**. Поэтому обе линзы объектива должны регулярно очищаться. В противном случае пыль прилипает к поверхности, и со временем она может стать неустранимой. Очищайте их, как указано ниже.

- **1.** Выключите аппарат **Swift KR12А** перед очисткой линз.
- **2.** Удалите электроды.
- **3.** Очищайте объектив круговыми движениями от центра смоченным спиртом мягким ватным тампоном, как показано на рисунке ниже. Удалите остатки спирта с поверхности линз сухим и чистым ватным тампоном.

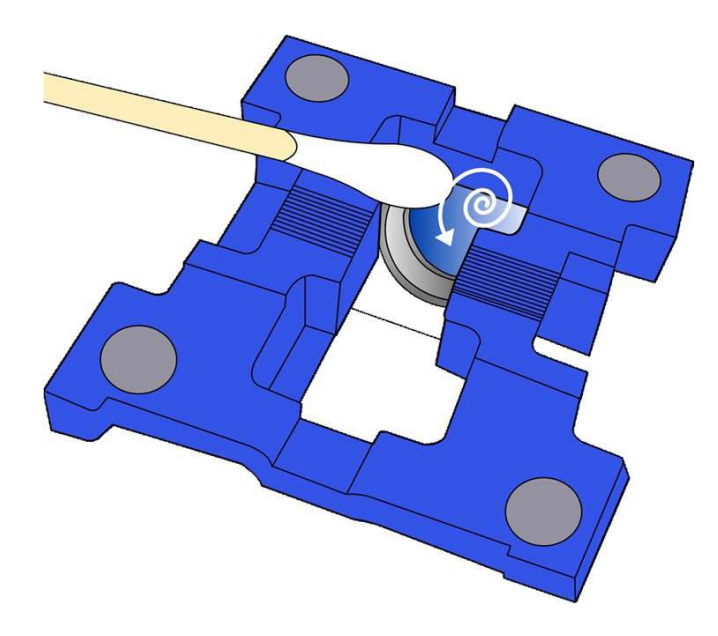

- **4.** Проверьте, нет ли линии, царапины или пятна.
- **5.** Установите электроды.
- **6.** Включите питание и выполните диагностический тест, стабилизацию и калибровку электродов.

Замена лезвия и режим лезвия (вращение / блокировка).

#### Смена лезвия

Если скалыватель неправильно скалывает волокно, поверните лезвие, следуя инструкциям. На шестерне обозначен шаг (положение лезвия) от 1 до 24. Если лезвие не скалывает волокно должным образом, очистите поверхность резиновых накладок смоченным спиртом ватным тампоном. **Но при чистке резиновых накладок не используйте ацетон или растворитель.** И если скалыватель все еще не работает должным образом, это означает, что все положения лезвия полностью израсходованы, оператору нужно заменить лезвие в следующем порядке.

#### **Замена лезвия**

**1.** Для того, чтобы заменить лезвие, снимите коробку для сбора осколков и задний толкатель каретки. Откройте крышку, как показано на рисунке, и нажмите на штифт стопора, чтобы переместить каретку назад.

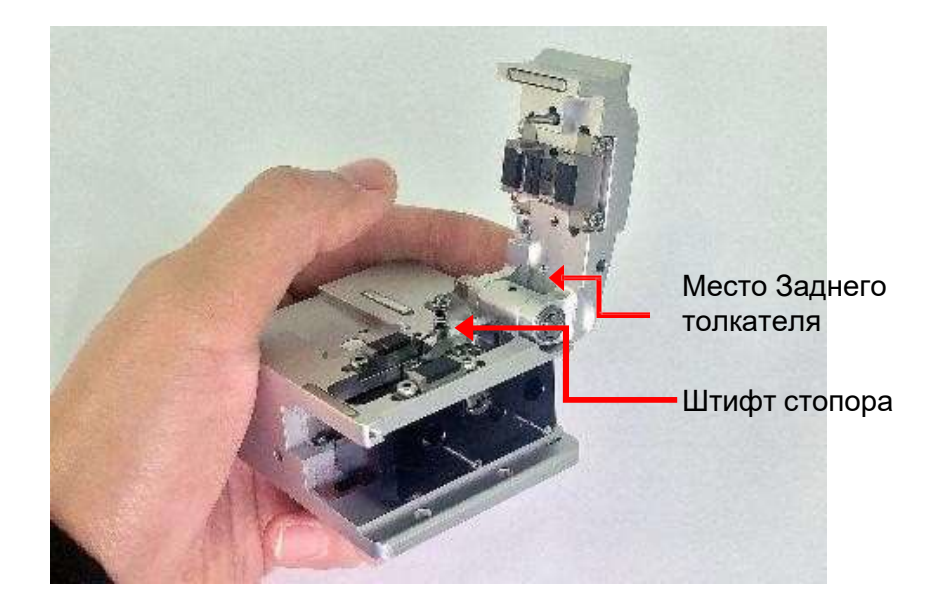

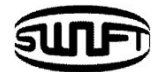

**2.** Выкрутите ось лезвия отверткой с прямым шлицем (-). ВНИМАНИЕ: резьба левая!

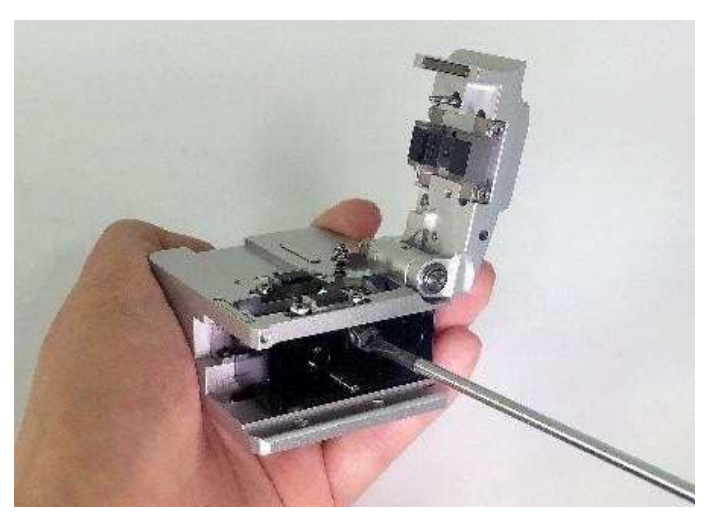

**3.** Извлеките старое лезвие с зубчатым колесом из корпуса и установите новое лезвие с зубчатым колесом. Здесь повторная сборка должна производиться в обратном порядке разборки. В это время особенно будьте осторожны, чтобы не повредить лезвие. Проверьте рабочее положение лезвия с помощью крышки скалывателя.

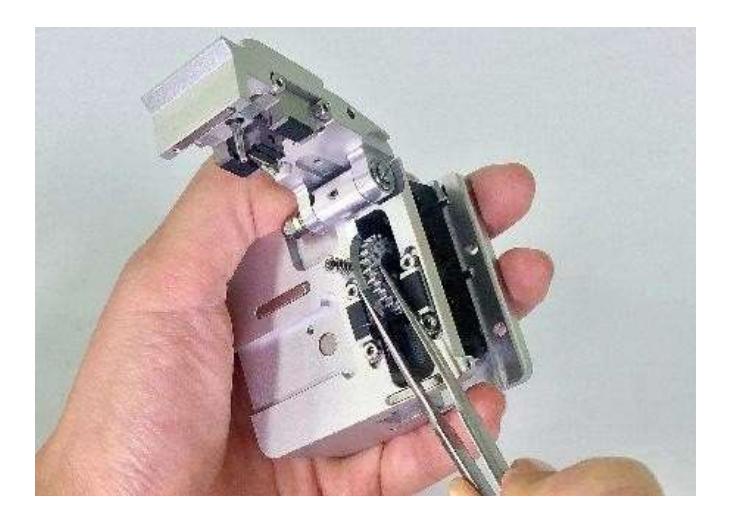

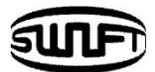

#### **Изменение Режима Лезвия (Вращение/Блокировка)**

**1.** Режим вращения при каждом сколе.

Начальный режим (режим вращения) установлен на заводе так, как показано на рисунке.

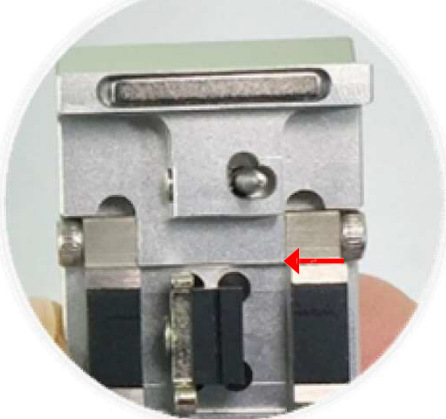

**2.** Отрегулируйте положение толкателя шестерни, закрутив установочный винт, как показано на рисунке. Ключ-шестигранник закреплен снизу скалывателя.

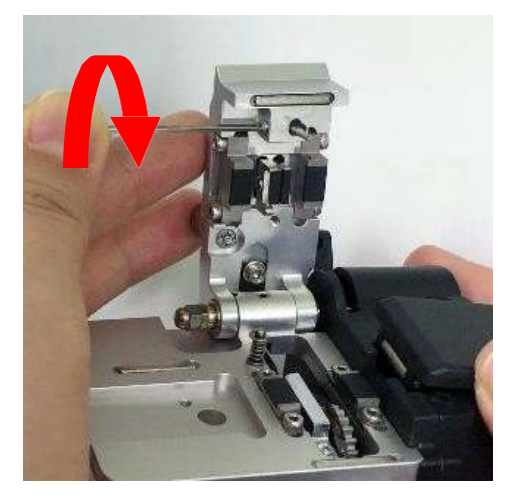

**3.** Режим отключения вращения лезвия. Когда лезвие используется без вращения.

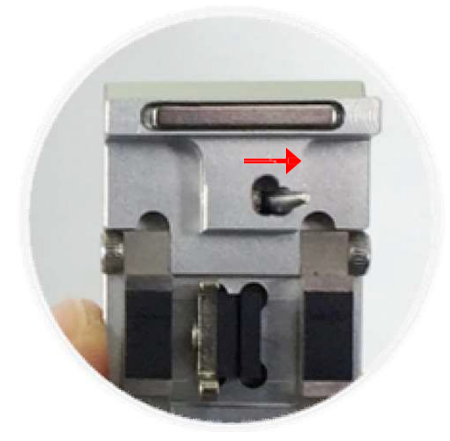

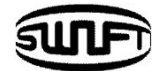

#### Замена электродов

Рекомендованный срок службы электродов – 3,000 разрядов. Если реальное количество разрядов превышает установленное количество, появляется сообщение о замене электродов. Без замены изношенного электрода потери на соединении увеличиваются, и место сварки становится менее прочным.

- **1.** Выключите аппарат.
- **2.** Снимите крышку и выкрутите винт крепления электрода.

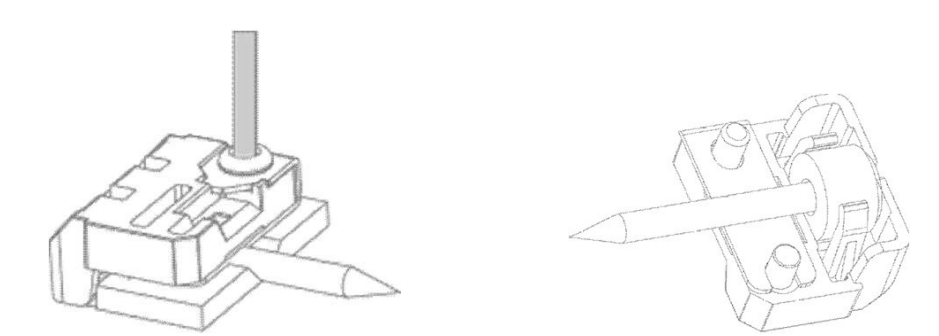

**3.** Снимите блок электрода и выньте электрод.

**4.** Аккуратно очистив новый электрод ватной палочкой, смоченной спиртом, вставьте его в блок. Установите блок на свое место и закрутите винт.

**5.** Проделайте те-же операции с другим электродом.

**6.** Включите питание аппарата. Выполните Калибровку дуги и Стабилизацию электродов. При необходимости повторите Калибровку и Стабилизацию.

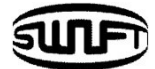

# **6. Меню**

Нажмите кнопку МЕНО для вызова Меню.

В основном Меню содержится 9 подменю.

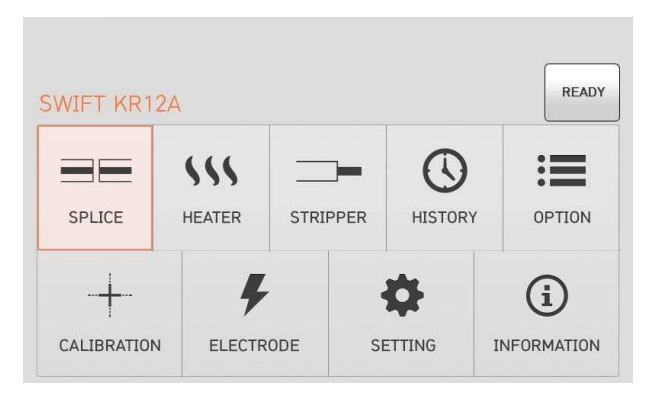

#### Сварка

- Del (Удалить): удалить режим сварки.
- $\checkmark$  Replace (Переместить): выбор режима сварки, чтобы переместить его.
- New (Новый): добавление режима сварки из базы.
- Edit (Редактировать): редактирование параметров режима сварки.
- Select (Выбор): выбор режима сварки для использования.
- $\checkmark$  Close (Закрыть): закрыть Меню.

#### Нагрев

- Del (Удалить): удалить режим нагрева.
- $\checkmark$  Replace (Переместить): выбор режима нагрева, чтобы переместить его.
- $\checkmark$  New (Новый): добавление режима нагрева из базы.
- $\checkmark$  Edit (Редактирование): редактирование параметров режима нагрева.
- $\checkmark$  Select (Выбор): выбор режима нагрева для использования.
- Close ( Закрыть): закрыть Меню.

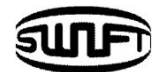

#### Стриппер

- Del (Удалить): удалить режим стриппера.
- $\checkmark$  Replace (Переместить): выбор режима стриппера, чтобы переместить его.
- New (Новый): добавление режима стриппера из базы.
- Edit (Редактирование): редактирование параметров режима стриппера.
- $\checkmark$  Select (Выбор): выбор режима стриппера для использования.
- Close ( Закрыть): закрыть Меню.

#### История

- $\checkmark$  Display memory (Показать историю): показ протоколов сварки с параметрами и картинкой.
- Clear Memory (Очистить историю): удаление всех данных сварки из памяти.

#### Опции

- Default (По умолчанию): Автоматическое начало сварки, Пауза, Автоматическое включение нагрева, Подсветка зоны сварки
- Lock (Блокировка): Блокировка сварки, Блокировка нагревателя, Блокировка от удаления протоколов, Ввод пароля
- Password (Пароль): установка/изменение пароля.

#### Калибровка

- $\checkmark$  Arc Calibration (Калибровка дуги): калибровка мощности дуги.
- Diagnostic Test (Тест): тест состояния **Swift KR12А**.
- Dust Test (Тест на пыль): тест на загрязнение оптических элементов.
- LED Test (Тест подсветки сварки): тест LED диодов подсветки сварки.
- Motor Drive (Движение моторов): принудительное движение моторов.
- Электроды
	- Electrode Stabilize (Стабилизация электродов): юстировка положения электродов.
	- Electrode Replace (Замена электродов): информационное сообщение о порядке замены электродов.
	- $\checkmark$  Electrode Caution (Электроды предупреждение): устанавливается предупреждающее сообщение о необходимости замены электродов.
	- $\checkmark$  Electrode Used (Количество разрядов): счетчик разрядов после замены электродов.
	- Clear Arc Count (Сброс счетчика): сброс счетчика разрядов.

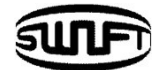

#### Установки

- Language (Язык): выбор языка дисплея.
- Date (Дата): установка даты и времени.
- Power Save (Сохранение энергии): установка функции отключения **Swift KR12А**.
- Volume (Громкость): установка громкости звукового сигнала.
- LCD Brightness (Яркость): установка яркости дисплея.

#### Информация

- $\checkmark$  Maintenance Info (Обслуживание): данные об аппарате.
- $\checkmark$  Sensor Value (Сенсоры): показания датчиков температуры, давления и влажности.
- $\checkmark$  Program Ver (Версия прошивки): версия программы управления.
- Help (Помощь): показывает следующие пункты:
	- Названия частей аппарата
	- Как очищать и проверять аппарат
	- Описывает сообщения о неисправностях
	- Контакты сервисных центров

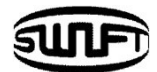

# **Всплывающее (быстрое) Меню**

Всплывающее Меню – это новая функция в **Swift KR12А**. Цель всплывающего меню – обеспечить быстрый доступ к часто используемым режимам, таким как режим сварки и режим нагрева. Пользователь может получить доступ к всплывающему меню различными способами.

#### **Вход в Всплывающее Меню**

**1.** Нажмите "Сварка" для входа в Меню Сварка.

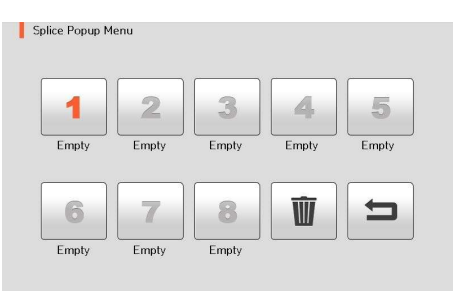

**2.** Нажмите "Печка" для входа в Меню Нагревателя.

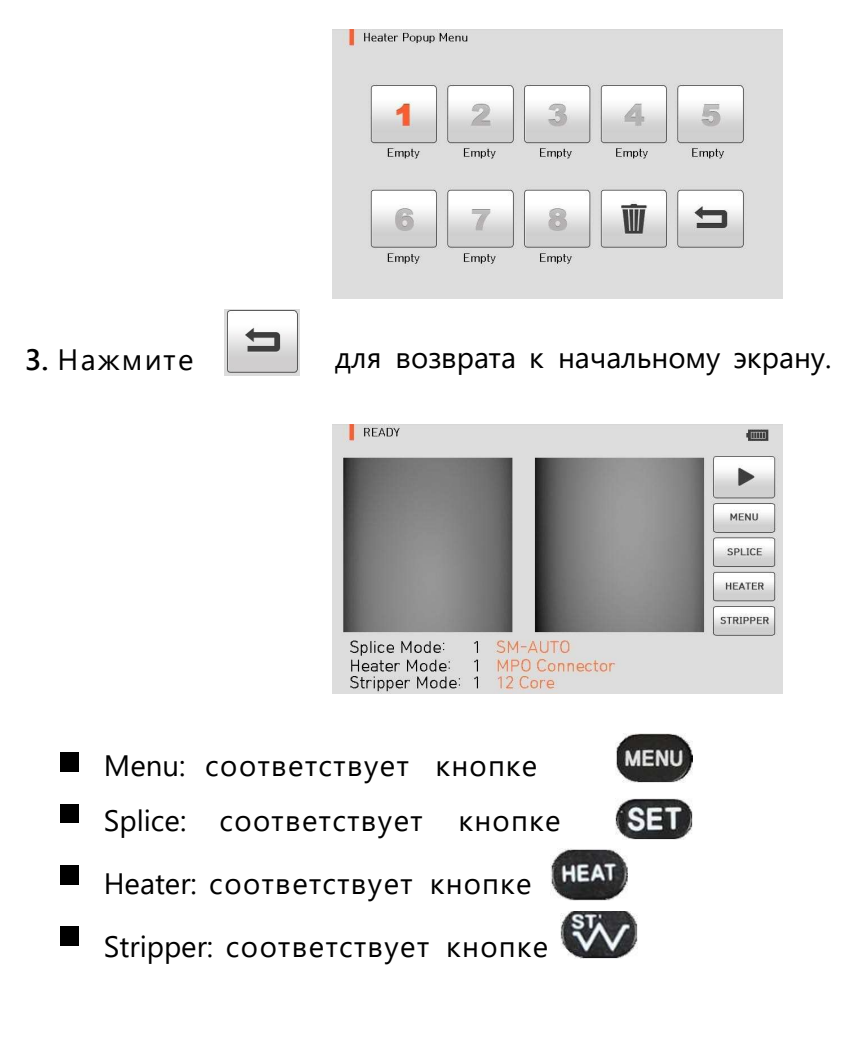

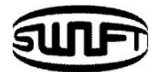

#### **Всплывающее Меню Сварка**

#### **Как установить режим сварки**

**1.** Нажмите "Сварка" на начальном экране. Появится экран как на следующей картинке.

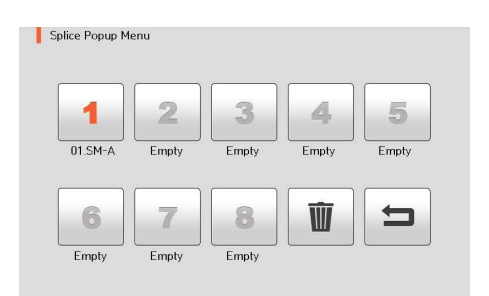

**2.** Выберите свободную ячейку.

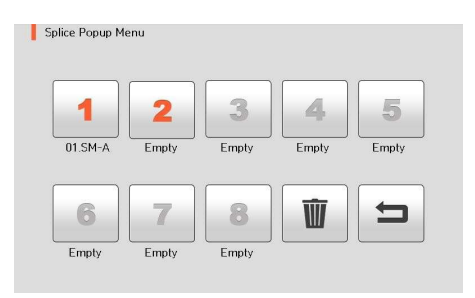

**3.** Выберите подходящий режим сварки.

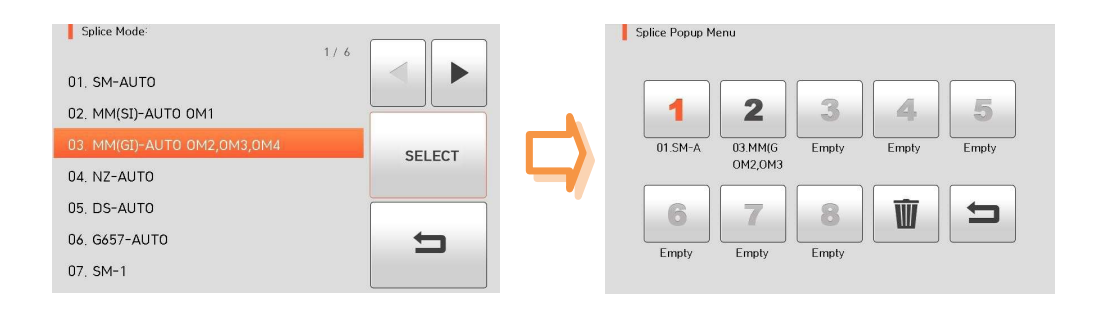

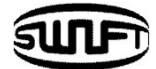

# **Как удалить режим сварки**

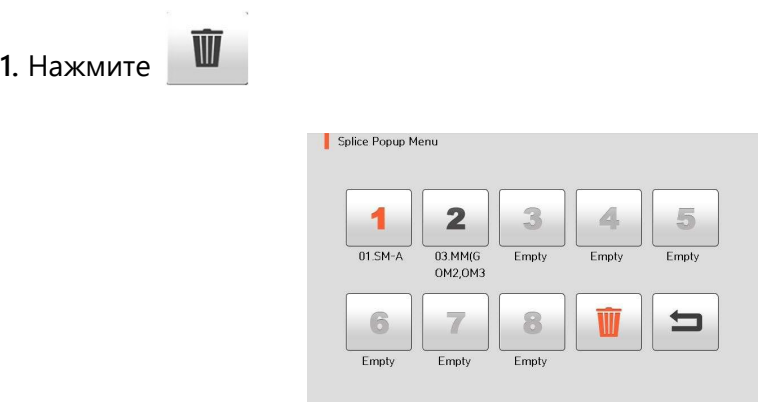

**2.** Выберите режим, который нужно удалить.

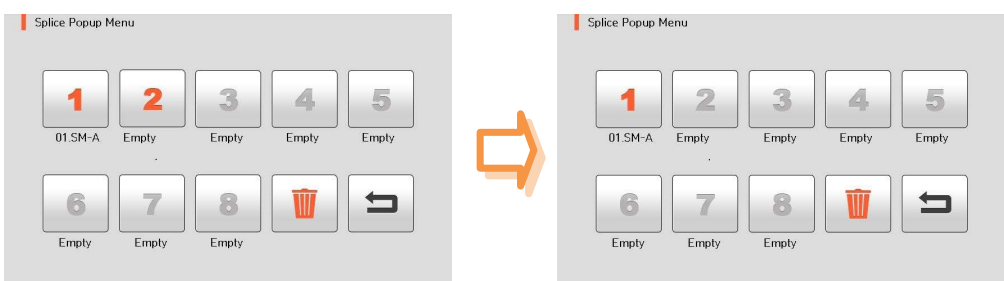

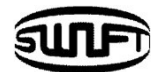

# **Всплывающее Меню Печка**

#### **Как установить режим нагрева**

**1.** Нажмите "Печка" на начальном экране. Появится экран как на следующей картинке.

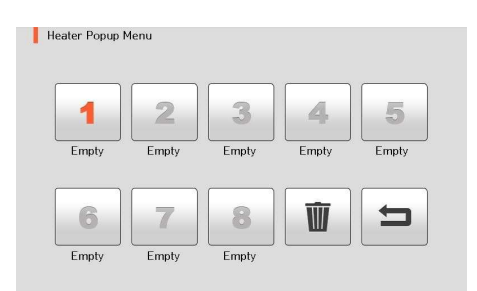

**2.** Выберите свободную ячейку.

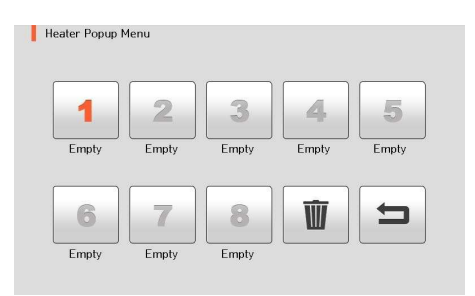

**3.** Выберите нужный режим нагрева.

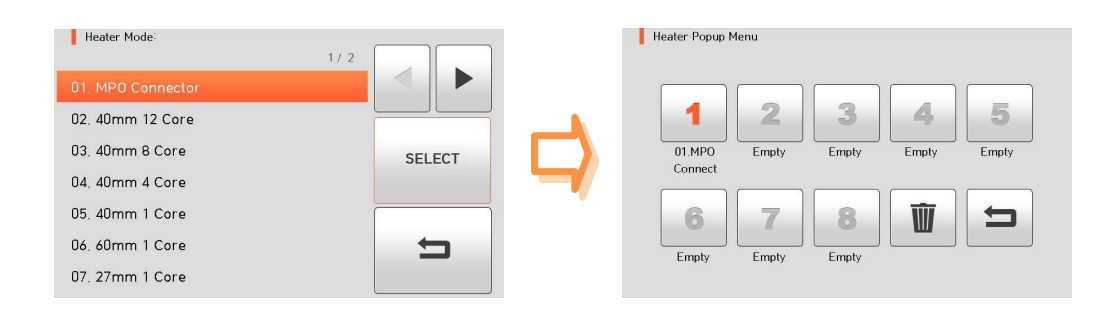

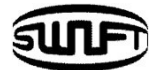

#### **Как удалить режим нагрева**

 $\bar{\mathbb{U}}$ **1.** Нажмите

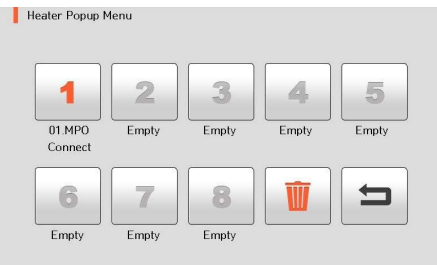

**2.** Выберите режим, который нужно удалить.

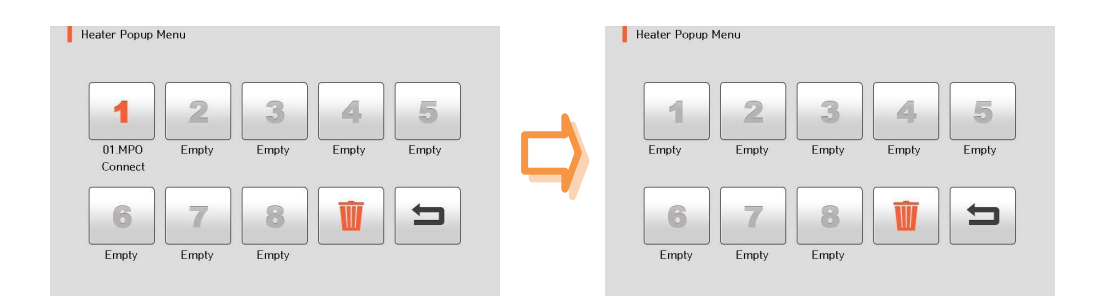

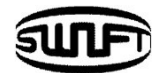

# **6.1 Сварка**

При начальном экране нажмите кнопку . Здесь вы можете увидеть меню сварки, как показано на картинке ниже. Существуют различные режимы сварки и пользователь может выбрать из них нужный для удобства работы. Также режимы сварки могут насчитывать до 100. Режимы сварки классифицируются как заводские режимы и пользовательские режимы.

Обычные режимы: номера от 1 до 42. Пользовательские: номера от 43 до 100.

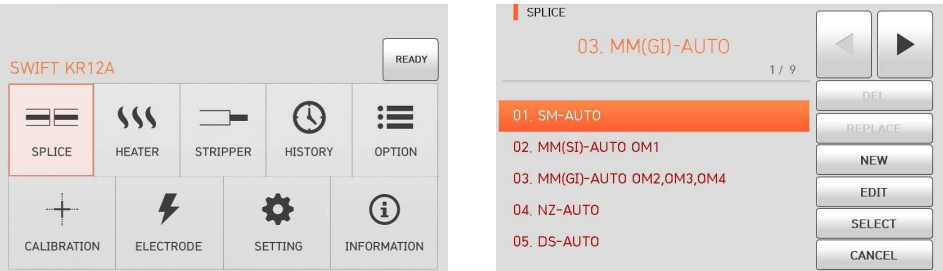

#### **Описание режимов сварки**

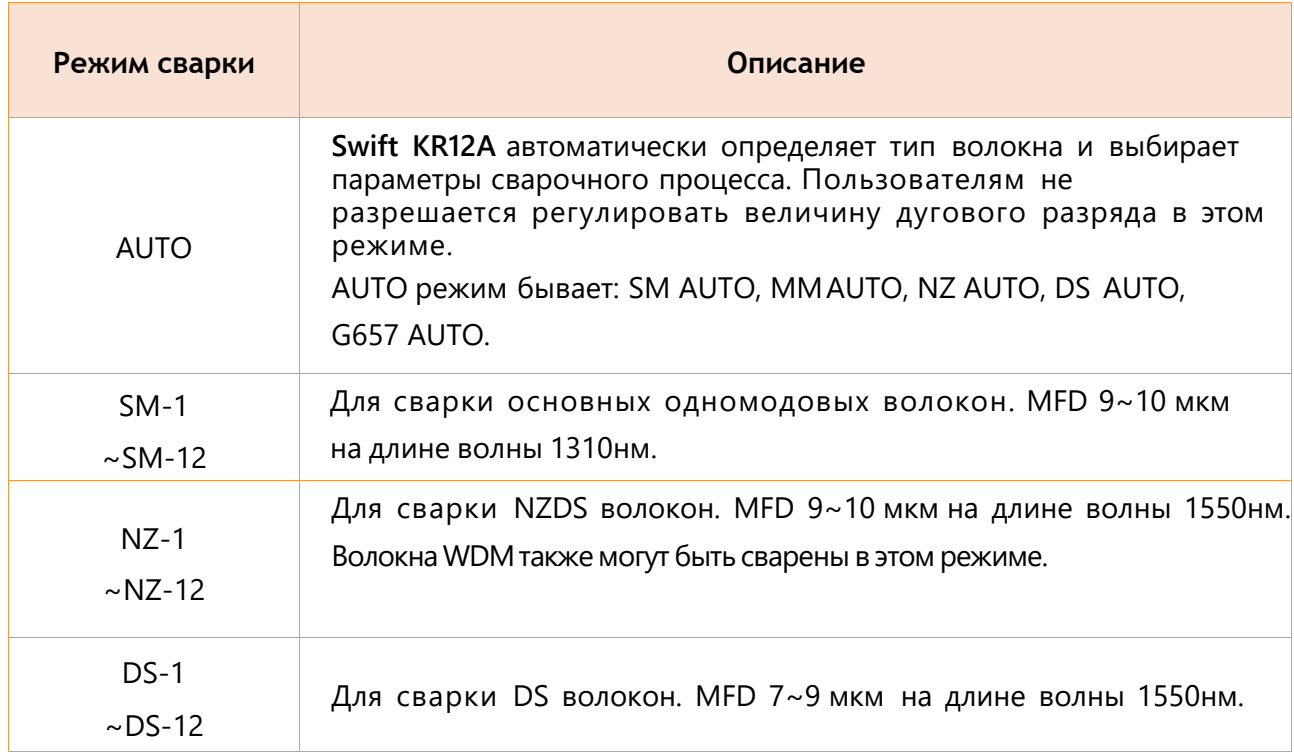

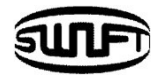

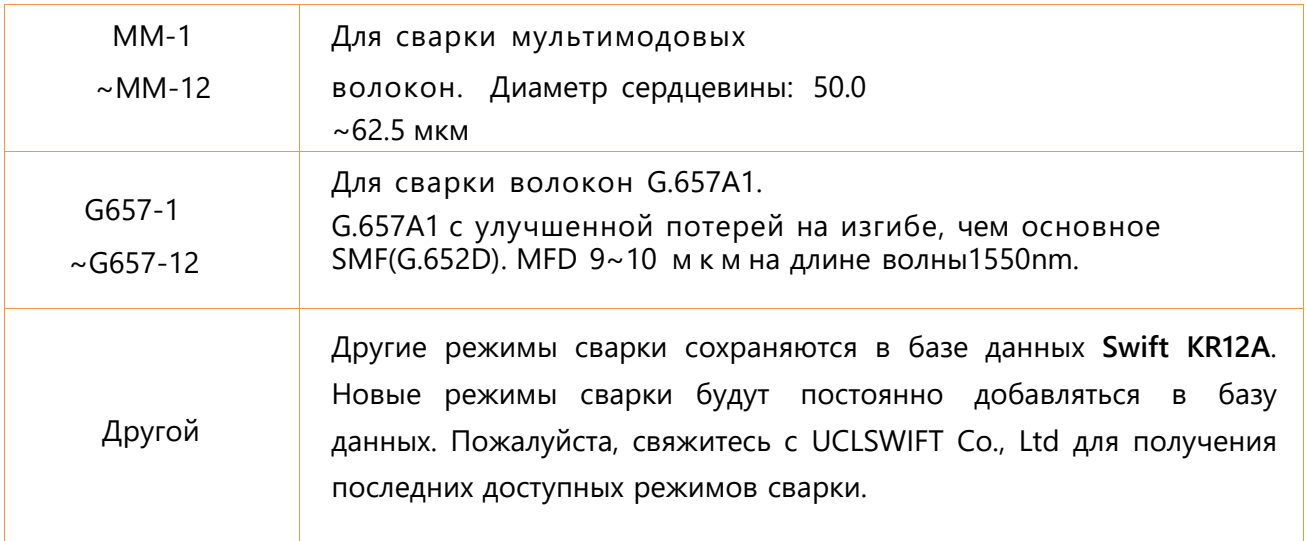

### **1.** Del (Удаление)

Сначала выберите режим сварки; нажмите кнопку "Del", выбранный режим сварки будет удален. Режимы сварки с № 1 по № 42 не могут быть удалены.

## **2.** Replace (Замена)

Нажмите кнопку "Заменить", после чего на экране отобразятся режимы сварки, хранящиеся в памяти. Выберите режим сварки для замены, нажмите кнопку "ОК". Выбранный режим сварки заменяет последний пустой режим.

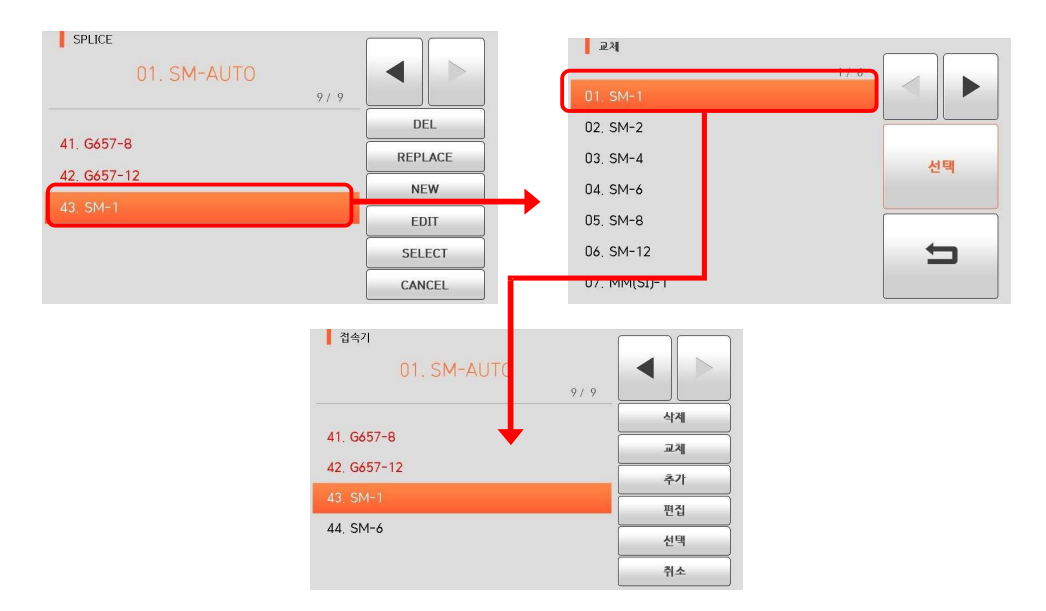

Режимы сварки с No.1 по No.42 не могут быть заменены.

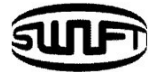

## **3.** New (Новый)

Нажмите кнопку "Создать", после чего на экране отобразятся режимы сварки, хранящиеся в памяти. Выберите режим сварки, нажмите кнопку "ОК". Выбранный режим сварки добавляется последним пустым режимом.

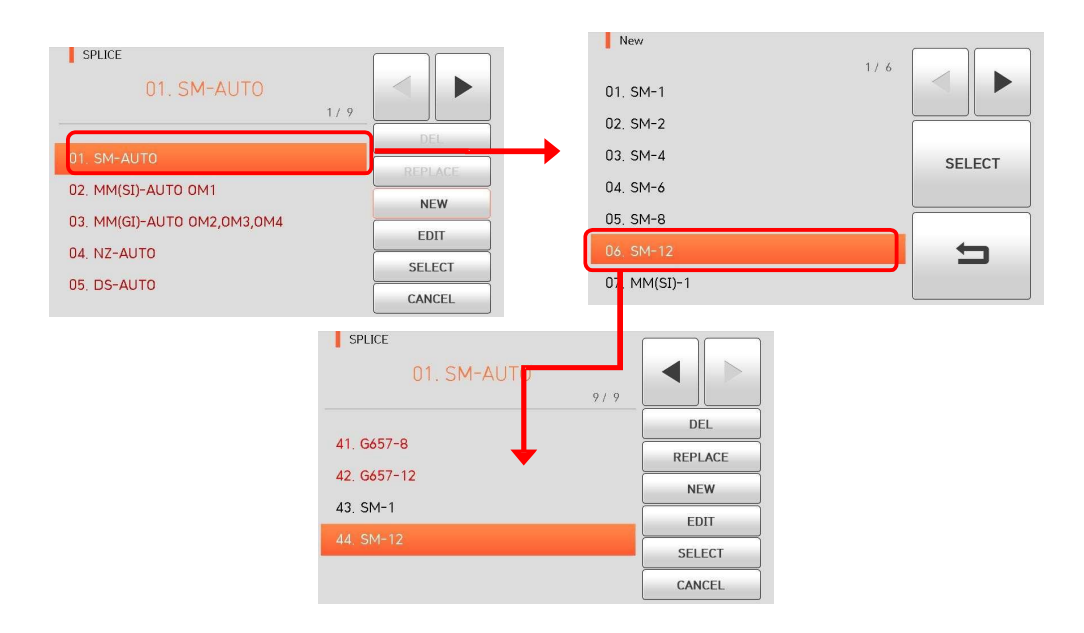

Режимы с No.1 по No.42 не могут быть добавлены.

## **4.** Edit (Редактировать)

Нажмите кнопку «Редактировать", после чего на экране появятся параметры сварочного процесса. Выберите Параметр и отрегулируйте его как необходимо.

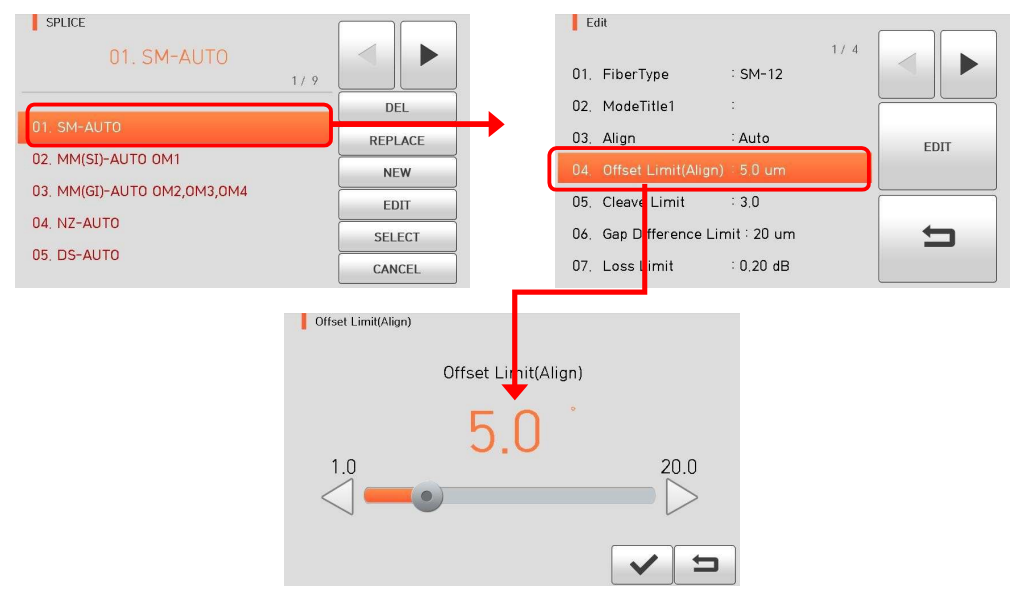

Режимы с No.1 по No.42 не редактируются.

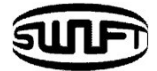

# **Редактирование параметров**

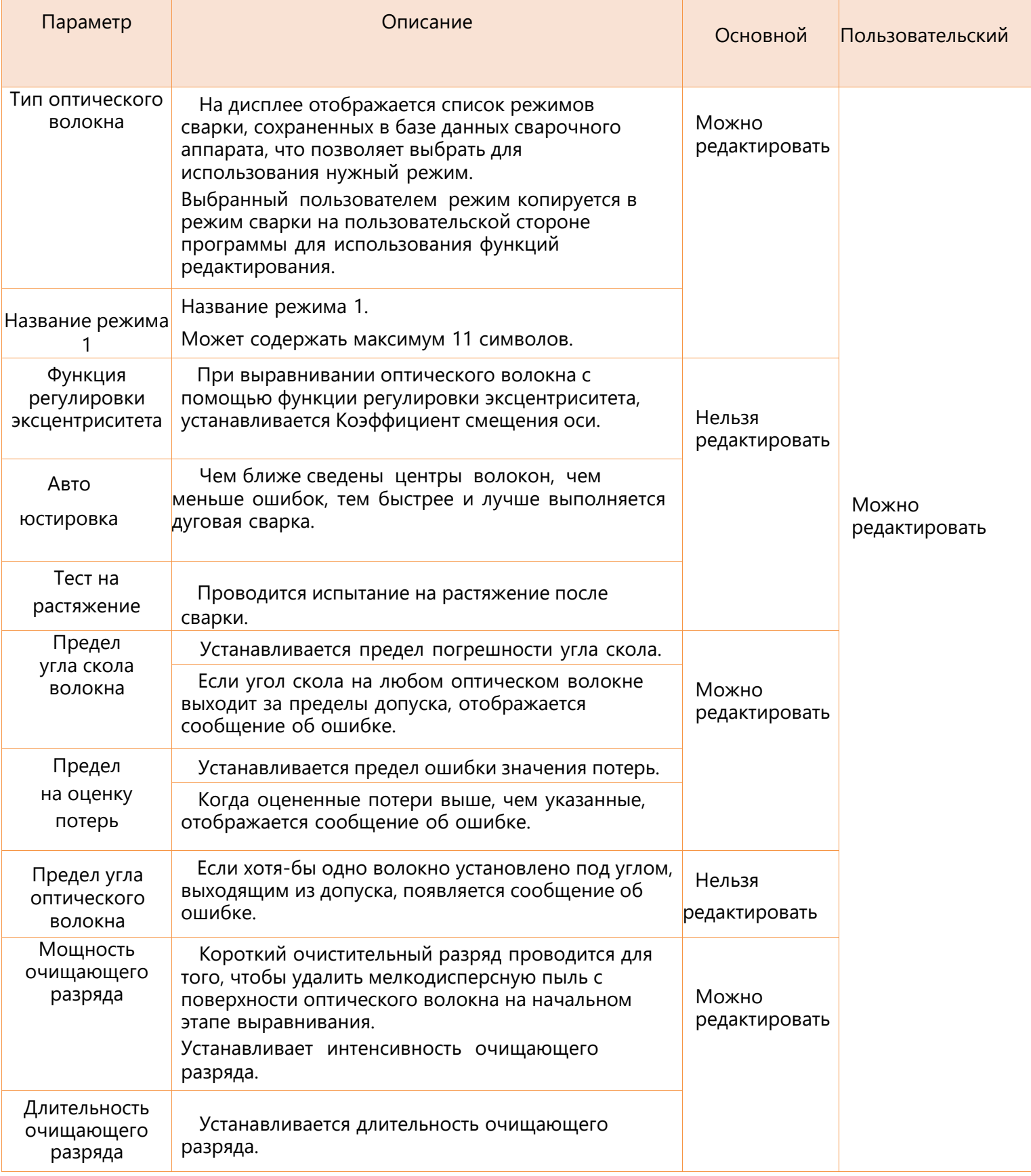

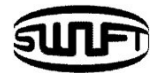

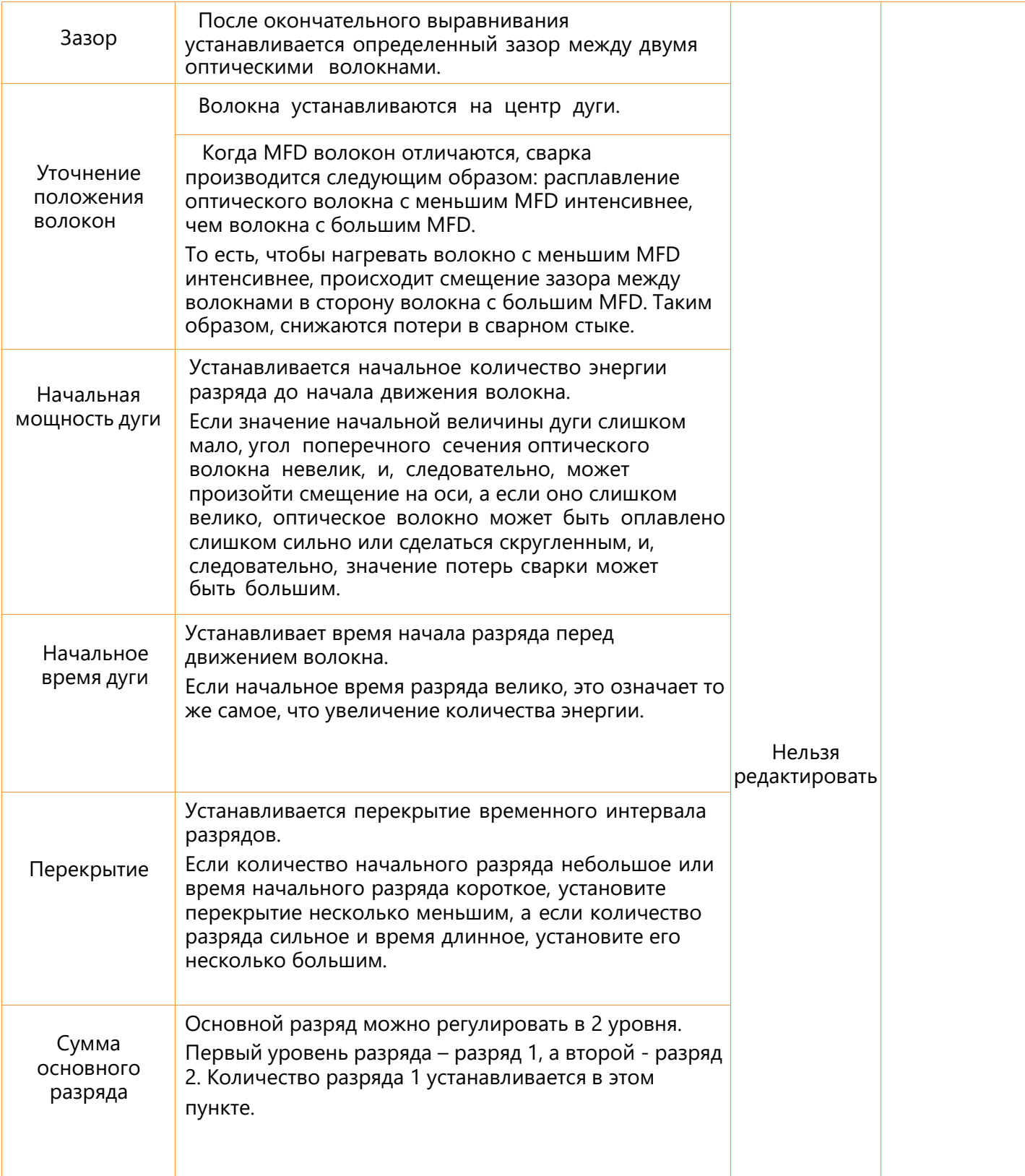

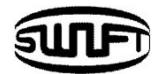

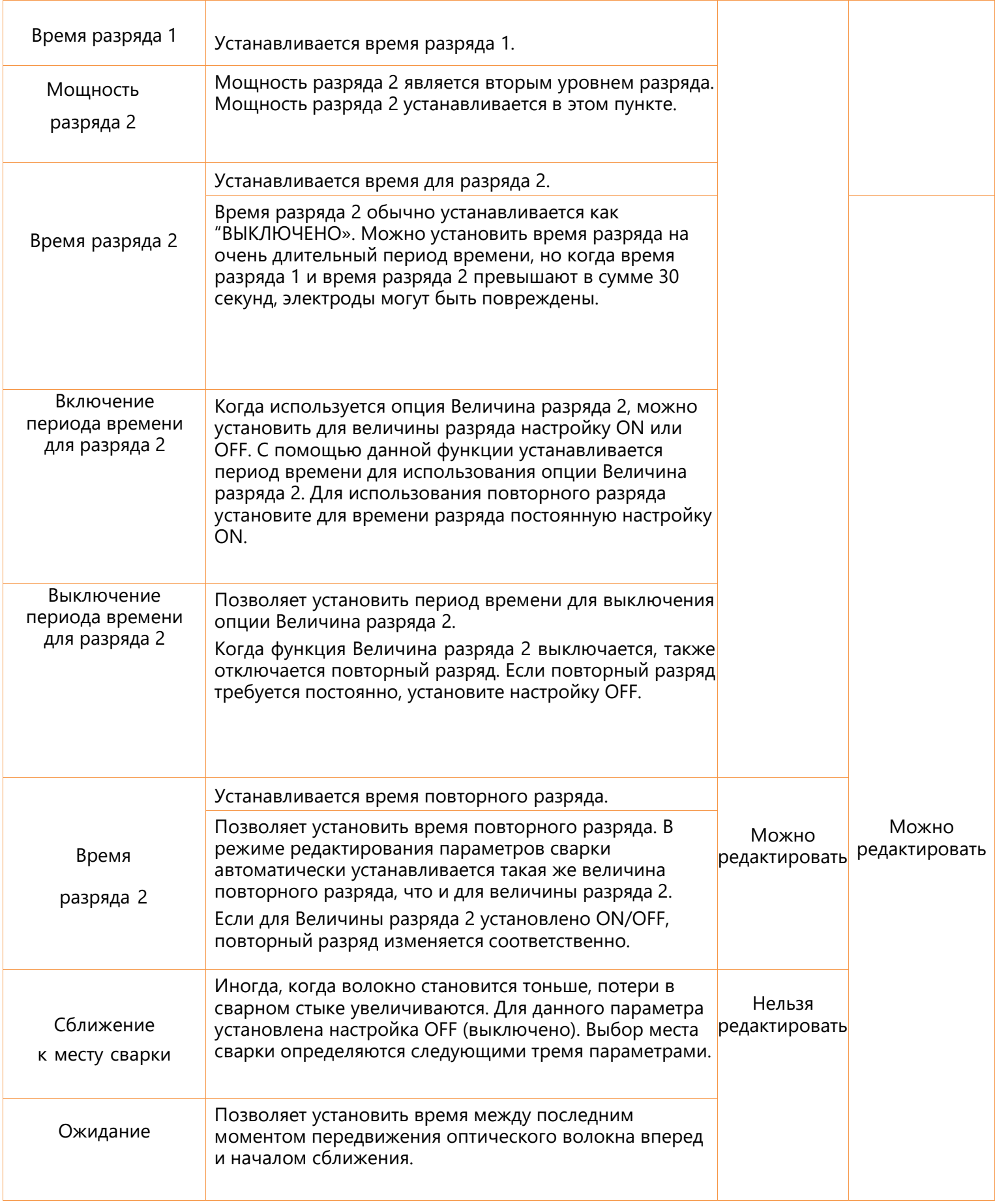

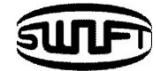

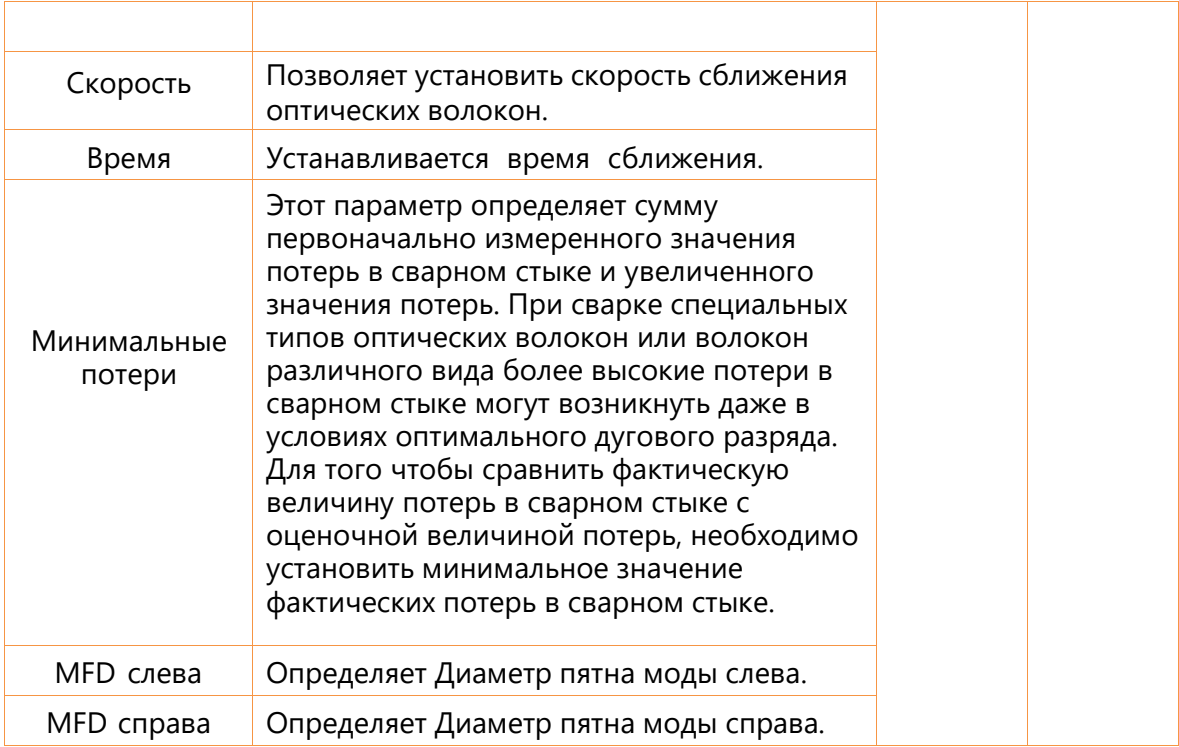

# **5.** Select (Выбор)

Нажмите кнопку "Выбрать", после чего выбранный режим сварки будет сохранен в памяти для работы.

**6.** Close (Закрыть)

Нажмите кнопку "Close" для возврата в предыдущее Меню.

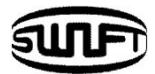

# **6.2 Нагреватель**

В обычном режиме работы для вызова Меню нагревателя нажмите кнопку . Затем вы можете увидеть меню нагревателя, как показано ниже. Существуют различные режимы нагрева, и пользователь может выбрать их для правильной работы. Также режимов нагревателя может быть до 100. Обратите внимание, что пользователь не может использовать клавиши Del и Replace и частично использовать клавишу Edit от режима № 1 до режима № 8.

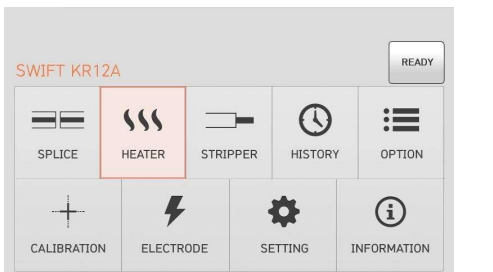

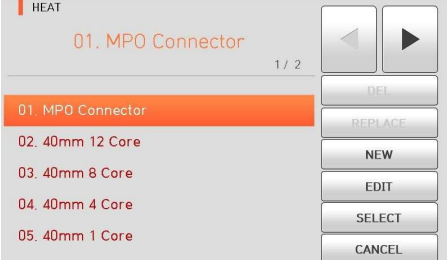

#### **Основные режимы нагревателя**

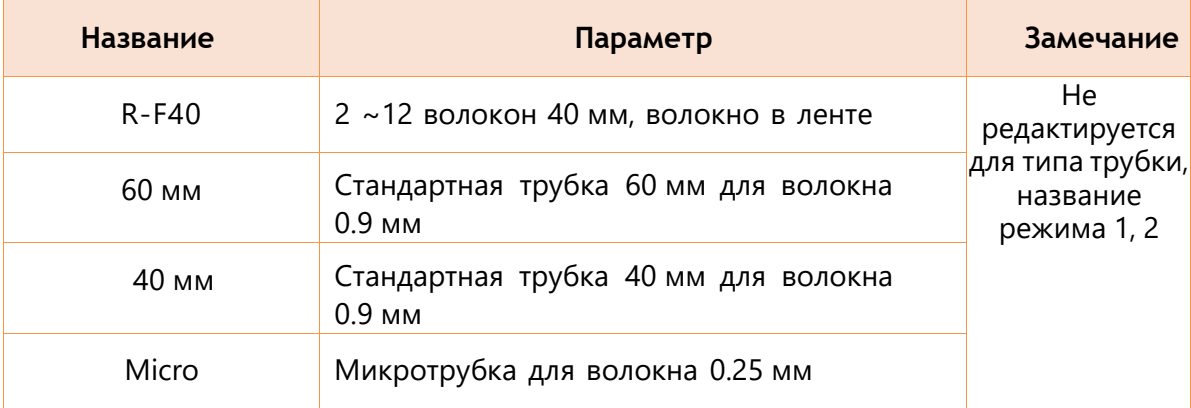

## **1.** Del (Удалить)

Сначала выберите режим нагрева; нажмите кнопку "del", выбранный режим будет удален. Режим от № 1 до 8 не может быть удален.

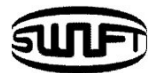

## **2.** Replace (Переместить)

Нажмите кнопку "Заменить", после чего на экране отобразятся сохраненные в памяти режимы нагрева. Выберите нужный режим, нажмите кнопку "ОК". Выбранный режим нагрева заменяет последний пустой режим.

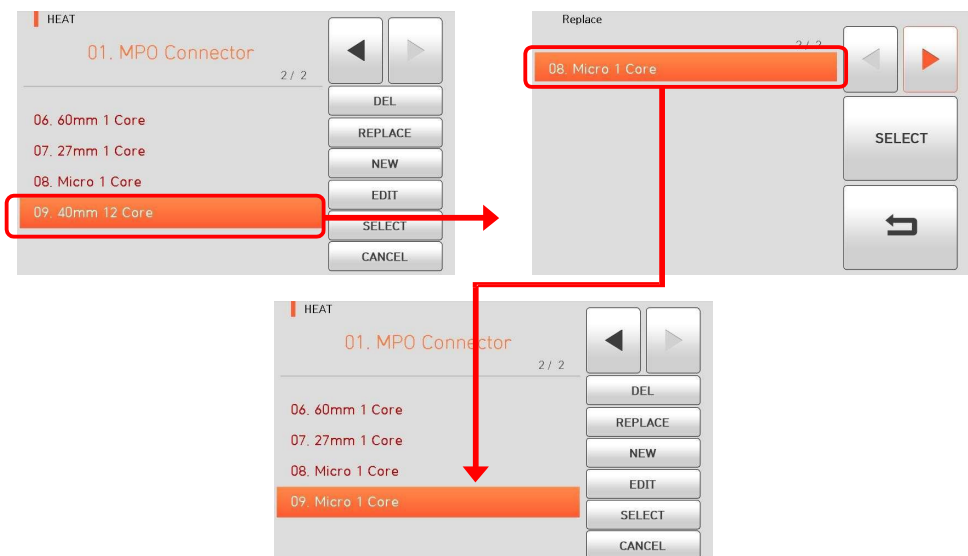

Режимы от No 1 до 8 не могут быть перемещены.

#### **3.** New (Новый)

Нажмите кнопку "Создать", после чего на экране отобразятся сохраненные в памяти режимы нагрева. Выберите режим, нажмите кнопку "ОК". К выбранному режиму нагрева добавляется последний пустой режим.

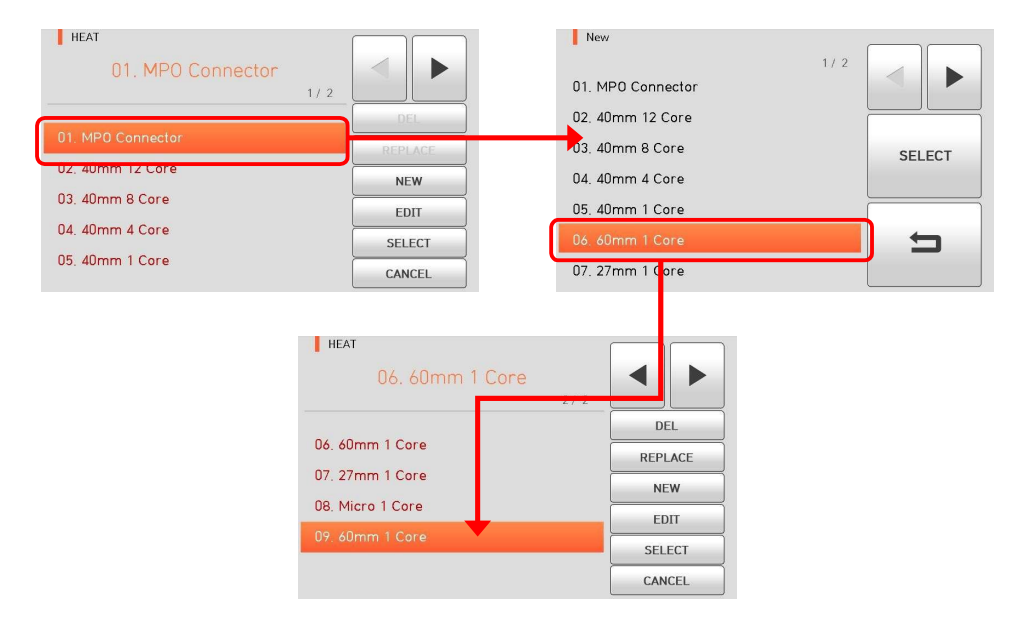

Режимы от No 1 до 8 не могут быть добавлены.

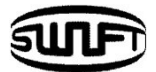

## **4.** Edit (Редактирование)

Нажмите кнопку "Изменить", после чего на экране отобразятся сохраненные в памяти параметры нагрева. Выберите Параметр, отрегулируйте его для правильной работы.

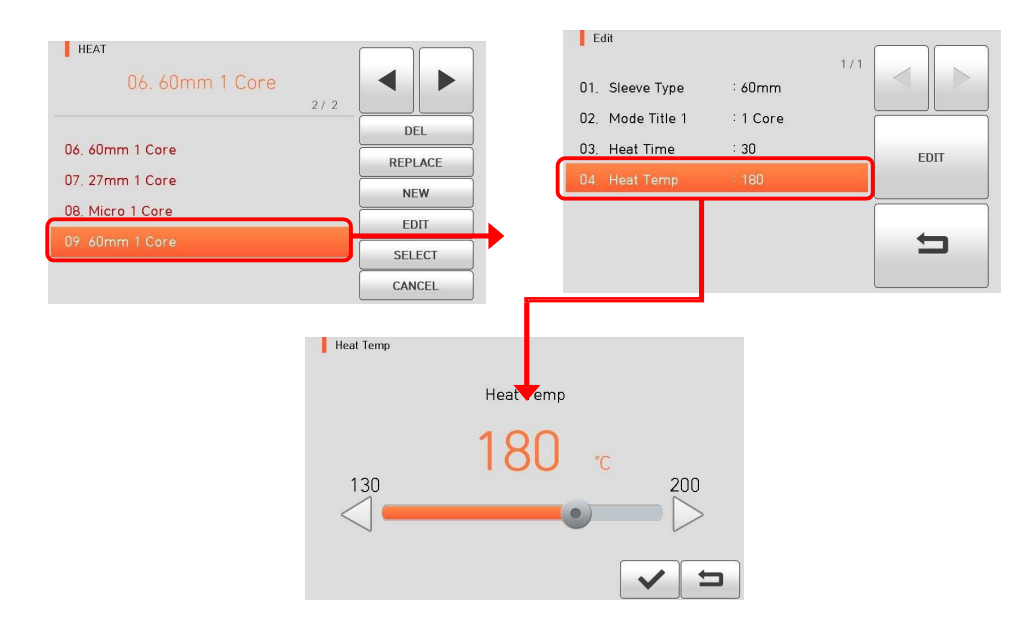

Режимы нагрева от No.1 до 8 не могут быть изменены.

#### **5.** Select (Выбор)

Нажмите кнопку "Выбрать", после чего выбранный режим нагрева будет сохранен в памяти для работы.

#### **6.** Close (Закрыть)

Нажмите "Close" для возврата в предыдущее Меню.

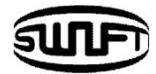

# **6.3 Автостриппер**

В начальном состоянии аппарата нажмите кнопку **MENU**. Существуют различные режимы стриппера и пользователь может выбрать их для правильной работы. Также режимов стриппера может быть до 100. Обратите внимание, что пользователь не может использовать клавиши Del и Replace и частично использовать клавишу Edit для режима от № 1 до № 13.

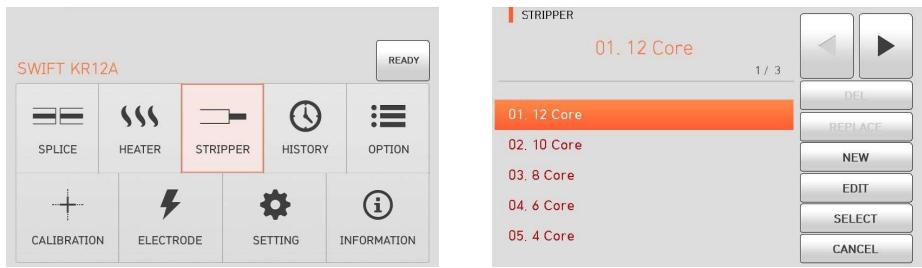

## **1.** Del (Удалить)

Сначала выберите режим нагрева; нажмите кнопку "del", выбранный режим будет удален. Режим от № 1 до 13 не может быть удален.

## **2.** ReplaceПереместить)

Нажмите кнопку "Заменить", после чего на экране отобразятся сохраненные в памяти режимы нагрева. Выберите нужный режим, нажмите кнопку "ОК". Выбранный режим нагрева заменяет последний пустой режим.

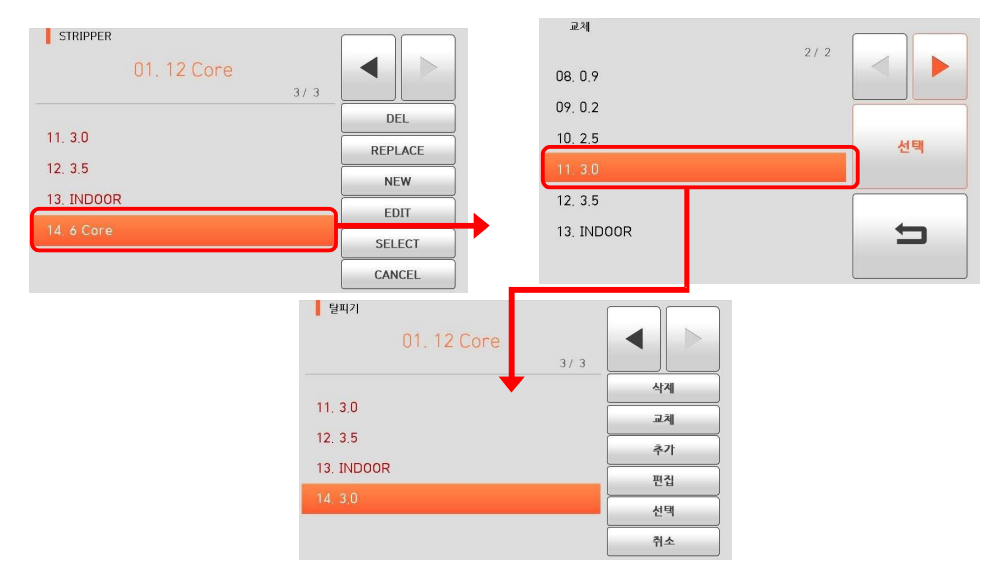

Режимы от No 1 до 13 не могут быть перемещены.

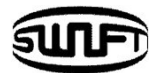

## **3.** New(Новый)

Нажмите кнопку "Создать", после чего на экране отобразятся сохраненные в памяти режимы. Выберите режим, нажмите кнопку "ОК". К выбранному режиму добавляется последний пустой режим.

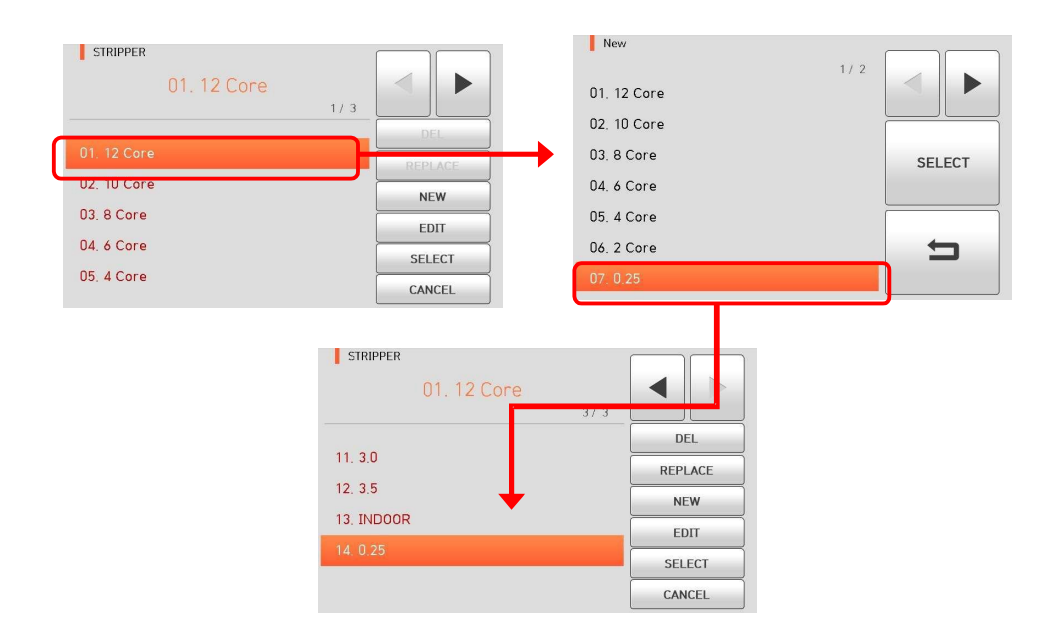

Режимы от No 1 до 13 не могут быть добавлены.

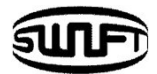

## **4.** Edit (Редактирование)

Нажмите кнопку "Изменить", после чего на экране отобразятся сохраненные в памяти параметры нагрева. Выберите Параметр, отрегулируйте его для правильной работы.

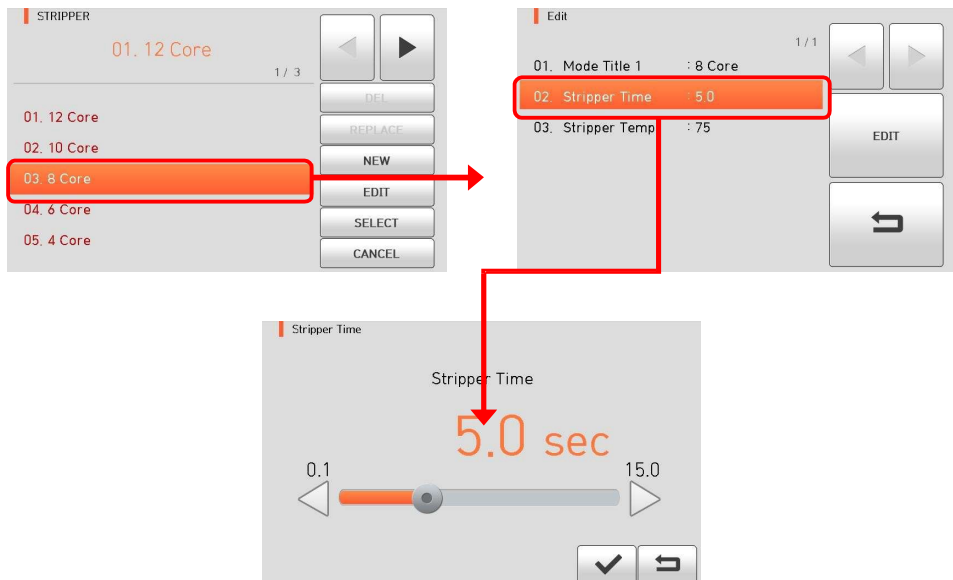

Режимы от No.1 до 13 не могут быть изменены.

## **5.** Select (Выбор)

Нажмите кнопку "Выбрать", после чего выбранный режим будет сохранен в памяти для работы.

## **6.** Close(Закрыть)

Нажмите "Close" для возврата в предыдущее Меню.

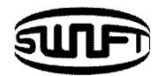

# **6.4 История**

В обычном режиме работы для вызова меню истории нажмите кнопку (MENU). Затем вы можете увидеть меню истории, как показано ниже. Существуют различные функции отображения данных и изображений, а также копирования таких данных в память USB.

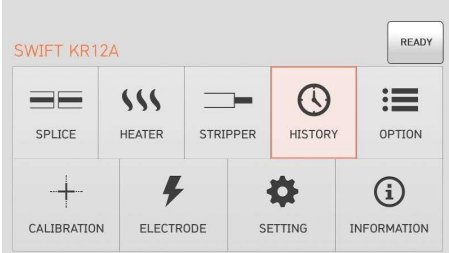

# **1.** Display Memory (Просмотр данных)

10,000 протоколов с данными сварки и изображениями могут храниться в памяти аппарата.

Каждая страница содержит 500 протоколов с данными сварки и изображением, нажатием кнопок и пролистывайте список для выбора нужного протокола. Нажмите **View** для просмотра данных и картинки.

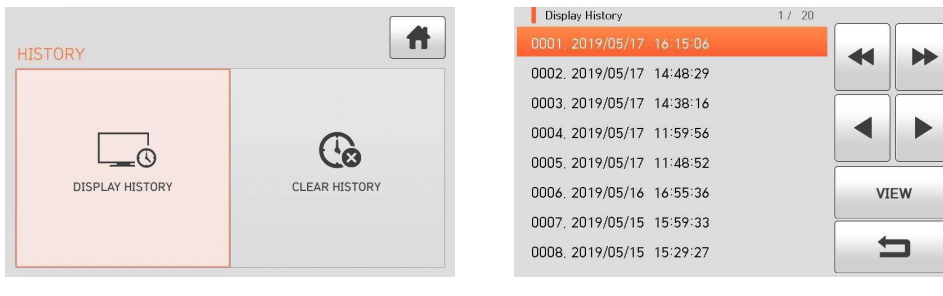

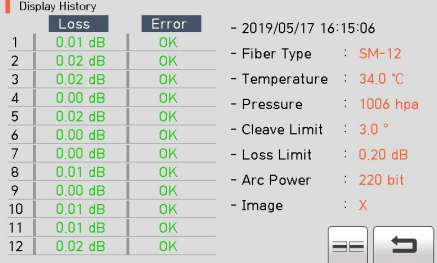

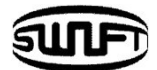

## Clear memory (Очистка памяти)

Очищается память, удаляются все протоколы сварки.

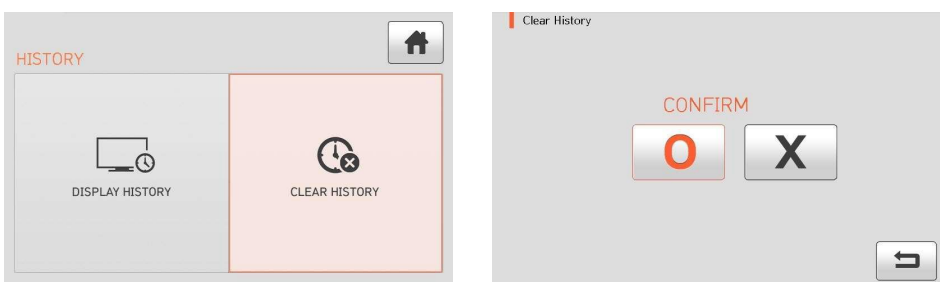

# **6.5 Опции**

В обычном режиме работы для вызова меню опций нажмите кнопку MENU . Затем вы можете увидеть меню опций, как показано ниже. Существуют различные функции и пользователь может выбрать нужные параметры для удобной работы.

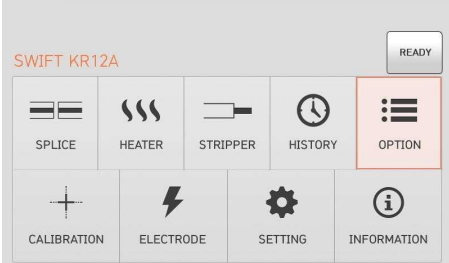

## **1.** По умолчанию

Это меню содержит 4 функции.

Для активации нужной функции поставьте отметку напротив.

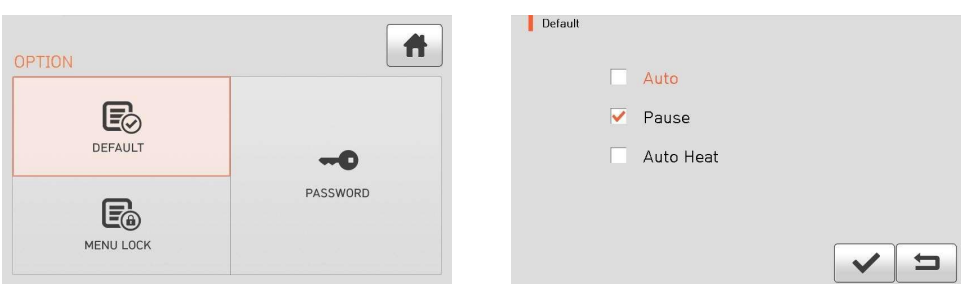

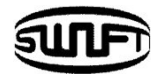

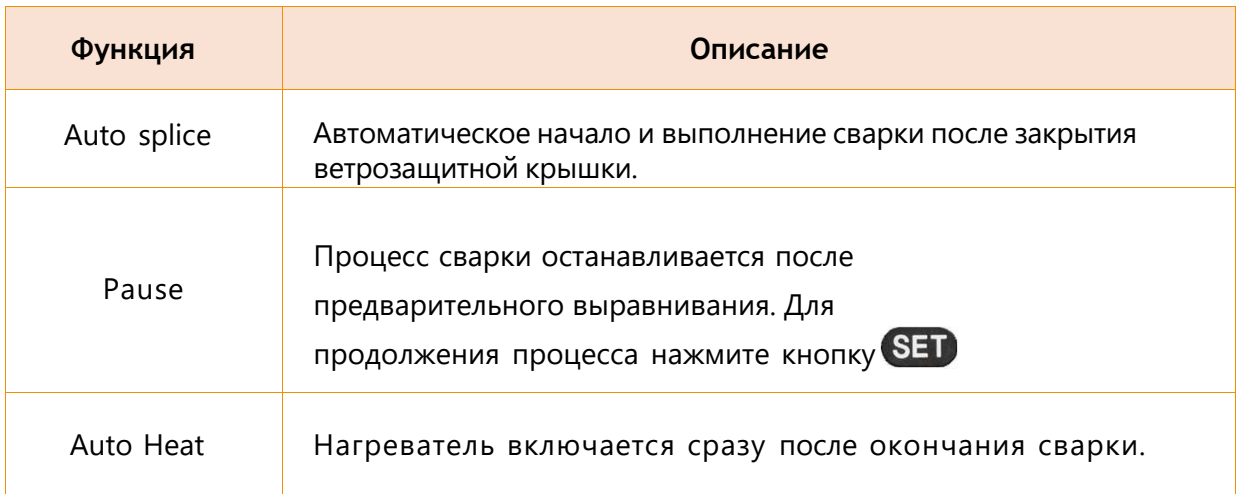

### **2.** Lock(Блокировка)

Меню Блокировка содержит 4 функции. Чтобы активировать функцию, установите галочку в нужное поле. Можно установить запрет на изменение режима сварки, режима нагрева и защитить память от удаления протоколов с помощью пароля. Вы должны запомнить пароль. Если вы забудете пароль, придется предоставить аппарат в сервисный центр UCLSWIFT Co., Ltd, для разблокировки. При этом все протоколы, содержащиеся в памяти аппарата будут удалены.

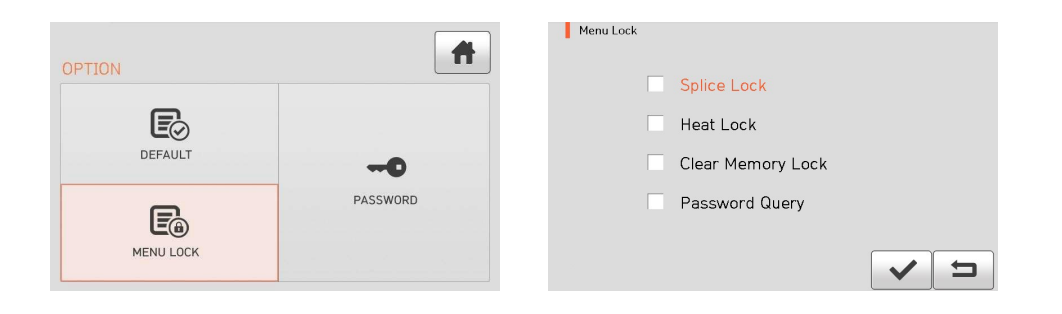

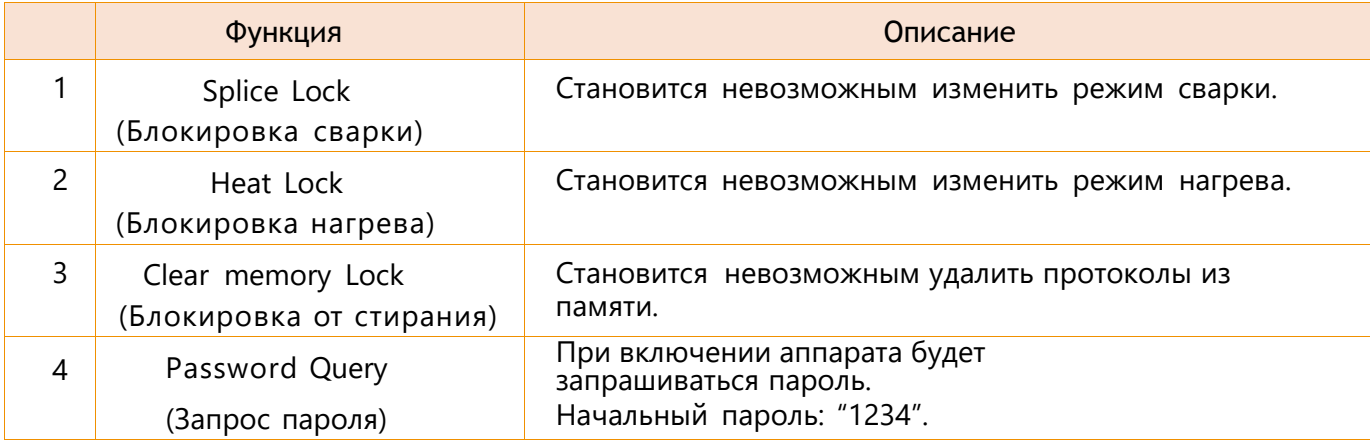

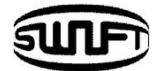

# **3.** Password (Пароль)

Чтобы установить пароль, проделайте следующее:

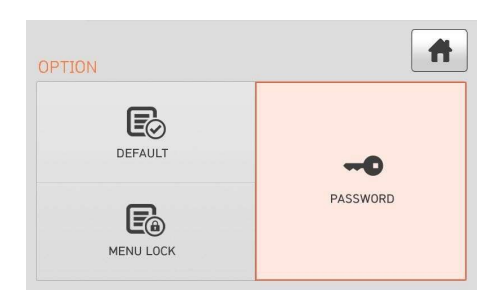

Введите текущий пароль. Начальный пароль: "1234".

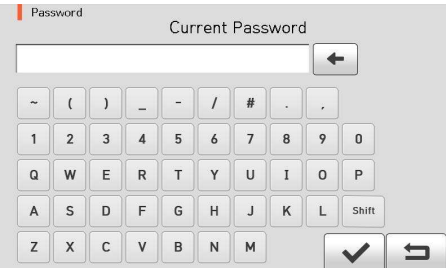

Введите новый пароль. Новый пароль может содержать 4 ~12 знаков.

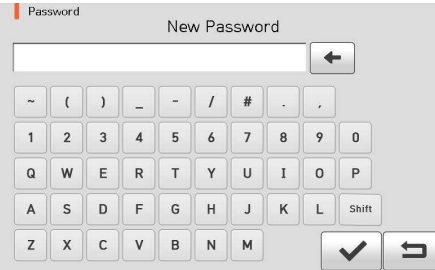

Подтвердите пароль.

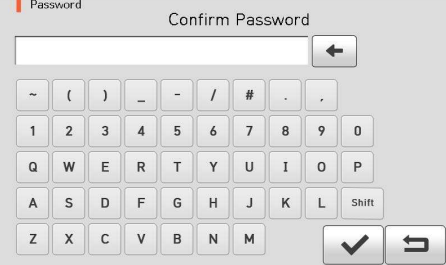

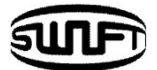

Если введен неверный пароль или вы нажмете неправильную кнопку, экран вернется на предыдущий уровень.

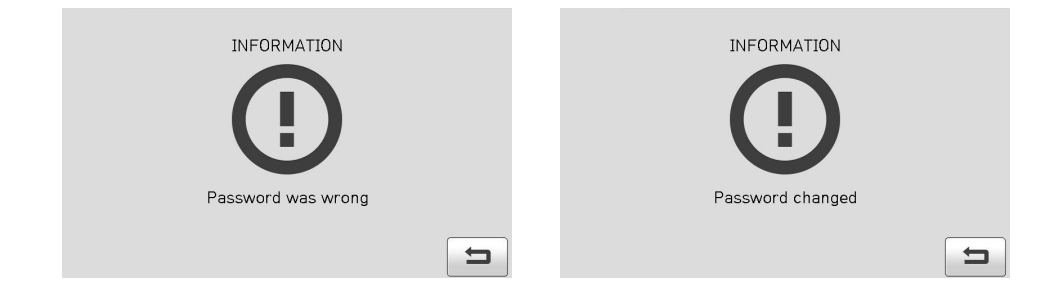

Вы должны запомнить пароль. Если вы забудете пароль, придется предоставить аппарат в сервисный центр UCLSWIFT Co., Ltd для разблокировки. При этом все протоколы будут удалены.
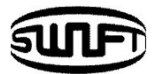

## **6.6 Калибровка**

В обычном режиме работы для вызова меню калибровки нажмите кнопку **MENU** Затем вы можете увидеть меню калибровки, как показано ниже. Существуют различные функции для дугового теста, диагностического теста и теста привода двигателя.

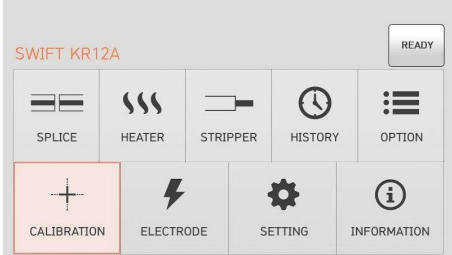

#### **1.** Диагностический тест

Диагностический тест выполняет различные типы тестов одновременно. Так выполняется тест на пыль, тест светодиодной подсветки.

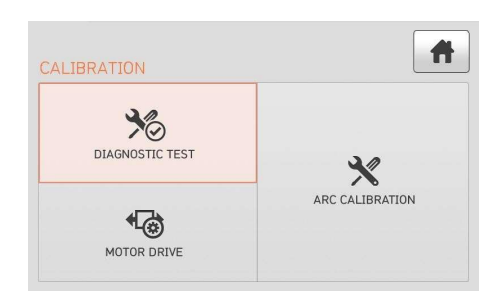

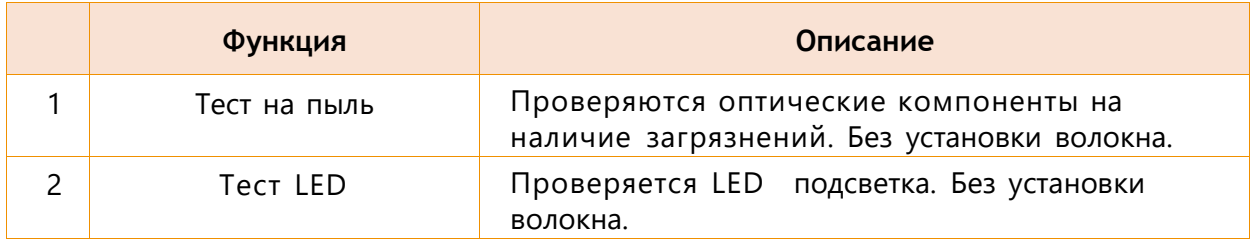

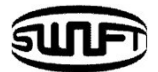

#### **2.** Движение моторов

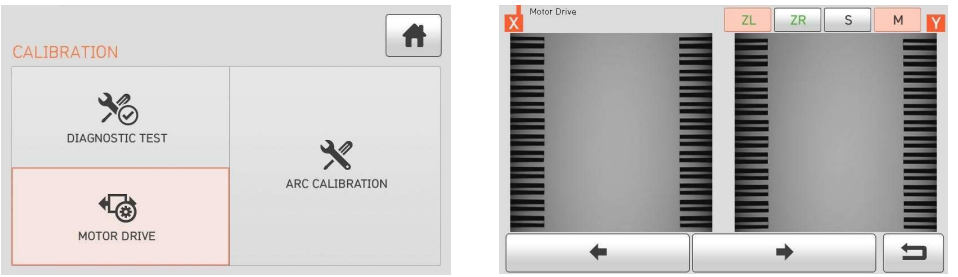

#### Эта функция проверяет рабочее состояние двигателей в ручном управлении.

#### **1.** Установите волокна в аппарат.

**2.** Нажмите "Motor Drive".

**3.** На **с**енсорном экране нажмите кнопки для выбора двигателя. Название выбранного двигателя отображается в левом верхнем углу экрана.

**4.** Используйте **Полезия в для перемещения выбранного двигателя в нужном** 

направлении.

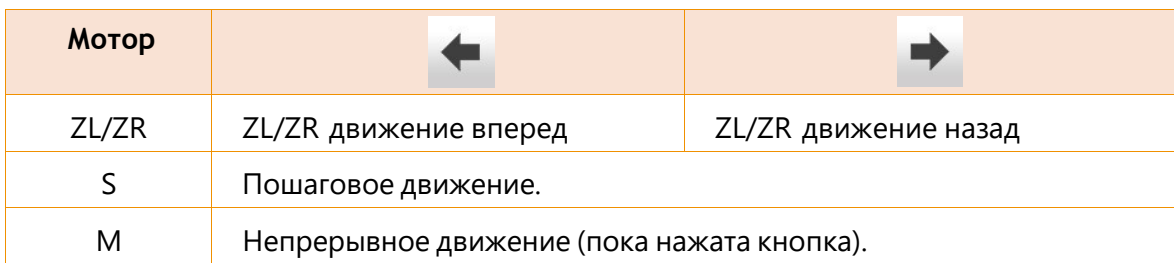

#### **3.** Калибровка дуги

Калибровка дуги происходит постоянно: изменение температуры, влажности и давления воздуха непрерывно регистрируется внутренними датчиками. Основываясь на таком изменении, подаются данные обратной связи в систему мониторинга для регулировки мощности дуги. Кроме того, изменения мощности дуги из-за износа электрода и адгезии стекла не калибруются автоматически. Кроме того, центральная ось дугового разряда может быть перемещена влево или вправо. Таким образом, положение места сварки волокон не соответствует центру дугового разряда. По этой причине требуется принудительная калибровка дуги.

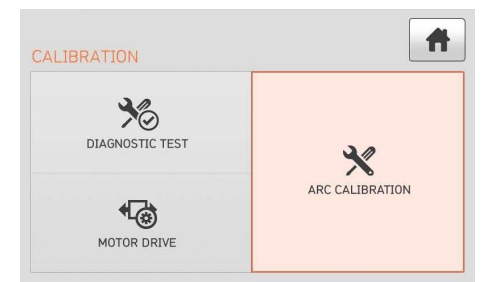

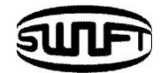

Калибровка дуги - это функция изменения значения напряжения дугового разряда. Оно используется вычислительной программой для корректной сварки. Кроме того, калибровочное значение дугового разряда не может быть изменено в процессе сварки.

Для калибровки дуги используются 12-жильные или 8-жильные одномодовые волокна.

- **1.** Установите SM волокна в аппарат.
- **2.** Нажмите "OK".

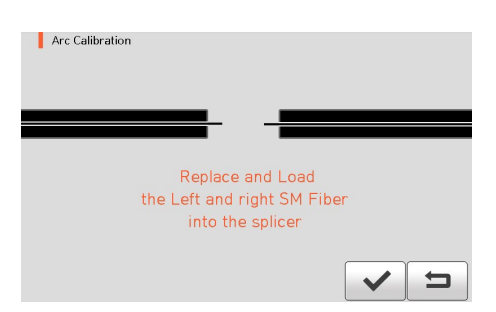

**3.** По завершении измерения на экране отображается результат, аналогичный приведенному ниже.

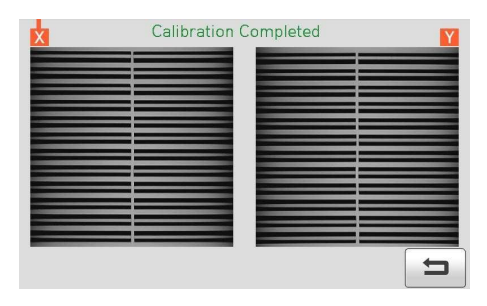

4. Калибровку можно остановить нажатием кнопки, RESET <sub>даже если она</sub> еще не завершена.

> Кончик волокна следует удалить после калибровки дуги. В противном случае это может привести к серьезному повреждению лезвия стриппера.

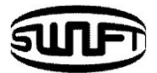

#### **6.7 Электроды**

В обычном режиме работы для вызова меню «Электроды» нажмите кнопку (MENU) Затем вы можете увидеть меню электродов, как показано ниже. Необходимо регулярно проверять и чистить электроды, так как они изнашиваются. Окисленные кремнеземом вещества осаждаются по мере того, как электроды производят многочисленные разряды. Существуют различные функции для подсчета разрядов, времени замены и другие.

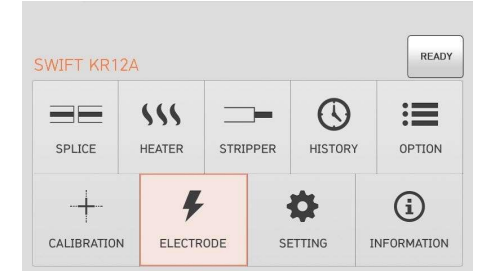

#### **1.** Стабилизация электродов

Иногда окружающая среда может привести к возникновению нерегулярного дугового разряда или увеличению потерь при сварке. В частности, поскольку требуется некоторое время, пока разряд стабилизируется, когда сварочный аппарат находится в более низком или более высоком положении, вы должны продолжать регулировать разряд до тех пор, пока электроды не стабилизируются. Особенно после установки нового набора электродов пользователь должен выполнить стабилизацию электрода следующим образом.

- Установите волокна в аппарат.
- Нажмите "Electrode Stabilize".

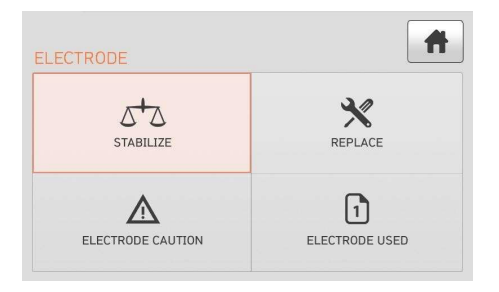

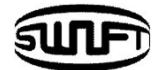

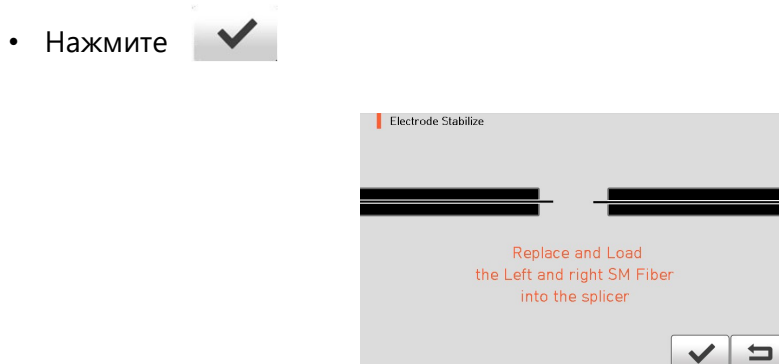

- Выполняются 30 циклов последовательных дуговых разрядов для стабилизации электродов.
- По завершении процедуры на экране отображается результат, аналогичный приведенному ниже.

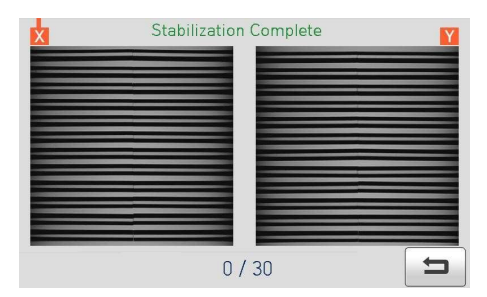

• После завершения стабилизации электродов калибровку дуги следует проводить отдельно.

#### **2.** Замена электродов

Рекомендуемый цикл замены электрода составляет 3000 разрядов. Когда количество разрядов достигнет установленного, появится сообщение о замене электродов.

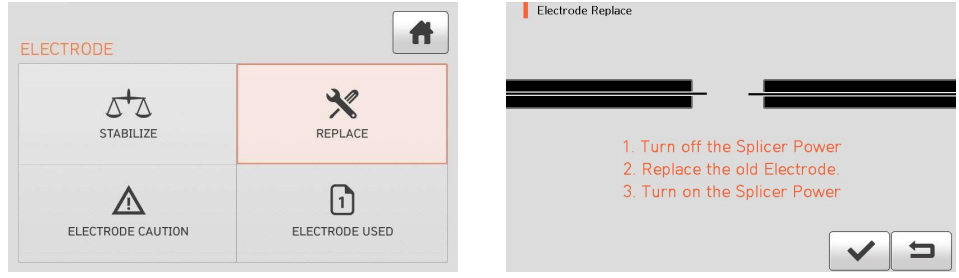

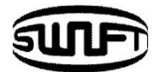

#### **3.** Предупреждение о замене электродов

В этой функции задается количество разрядов для предупреждающего сообщения. Рекомендуемый цикл замены электрода составляет 3.000 разрядов.

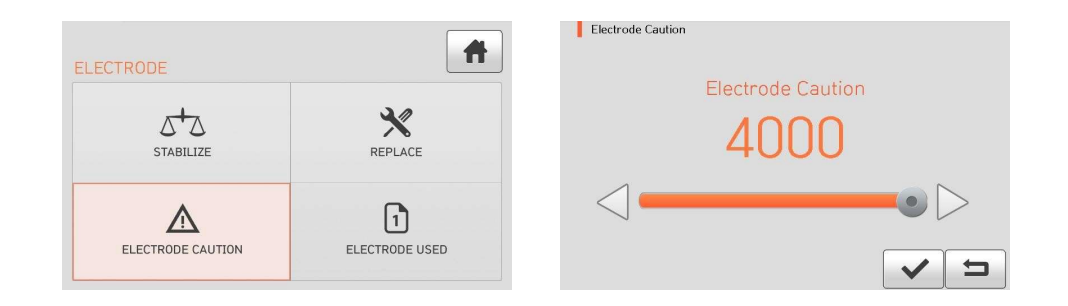

**4.** Electrode Used (Использование электродов)

Показывается счетчик разрядов после последней замены электродов.

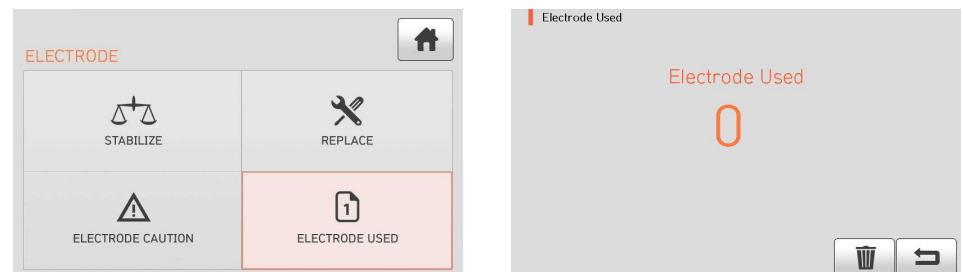

#### **5.** Clear Arc Count (Сброс счетчика)

Он обнуляет счетчик отсчетов разрядов. Когда установите новый набор электродов, пожалуйста, сбросьте счетчик разрядов.

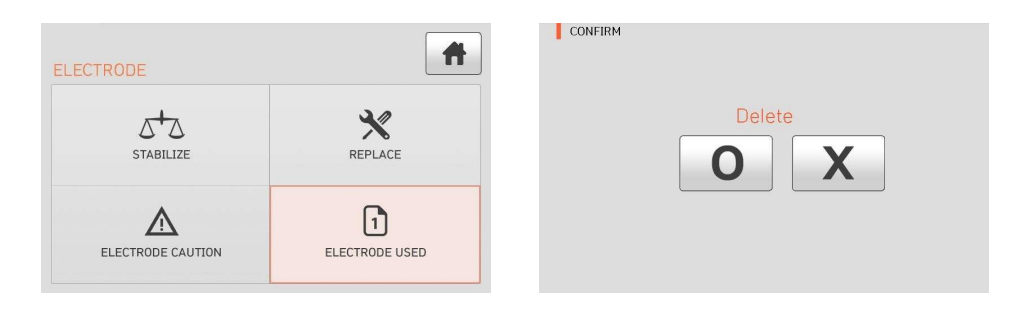

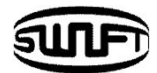

#### **6.8 Установки**

В обычном режиме работы, чтобы вызвать меню настроек, нажмите кнопку . После чего вы увидите меню настроек, как показано ниже.

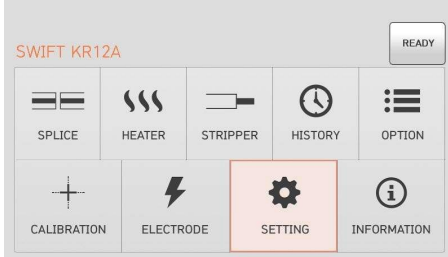

#### **1.** Language (Язык)

Он устанавливает язык для отображения на экране.

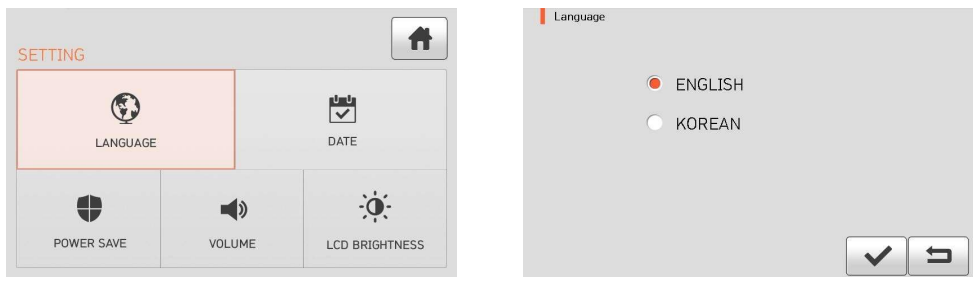

#### **2.** Date (Дата)

В этом Меню можно установить дату и время.

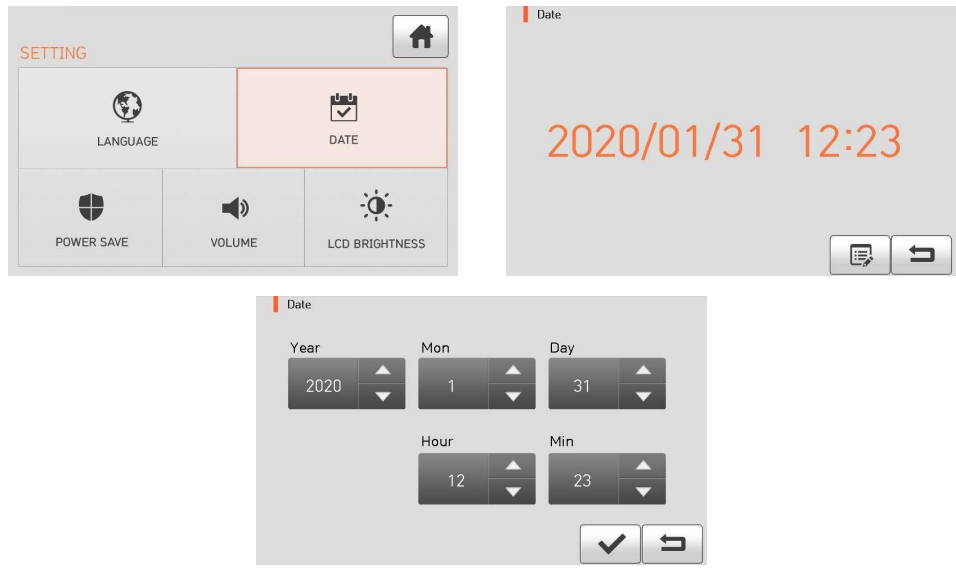

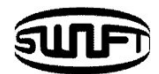

#### **3.** Power Save (Сохранение энергии)

Это важная функция с точки зрения энергоэффективности. Когда **Swift KR12А** работает от батареи, мы рекомендуем активировать эту функцию, чтобы увеличить ваше рабочее время.

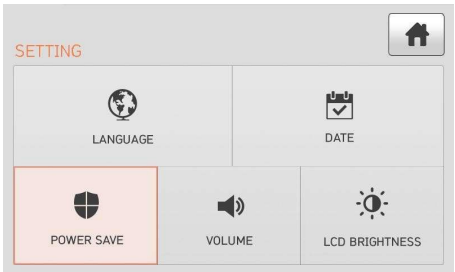

#### Monitor (Дисплей)

Жидкокристаллический дисплей будет автоматически выключен, если вы не будете управлять **Swift KR12А** в течение заданного времени. Монитор снова включается при нажатии любой кнопки.

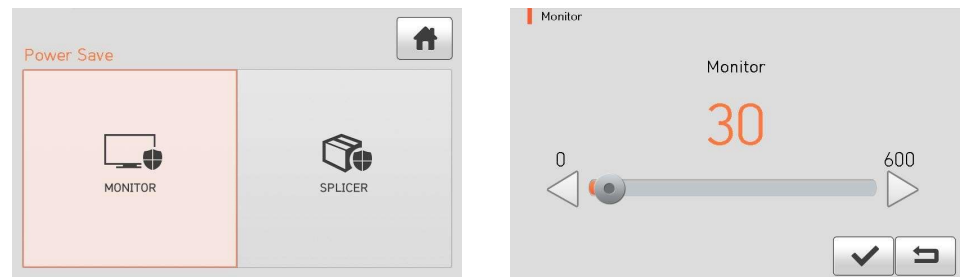

#### Splicer (Аппарат)

**Swift KR12А** автоматически выключится по истечение заданного времени.

Для включения **Swift KR12А** нажмите кнопку .

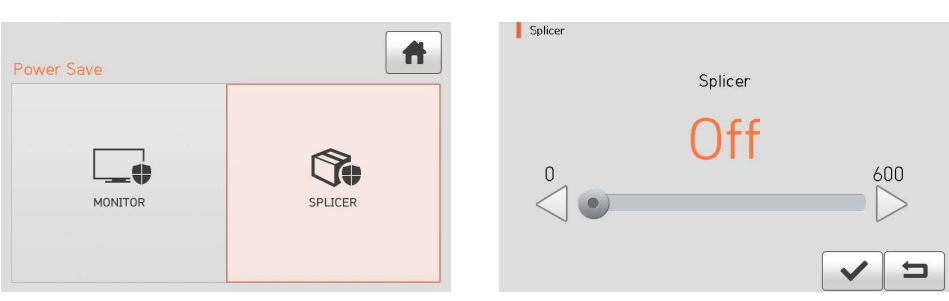

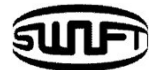

#### **4.** Volume (Громкость)

#### Volume  $\overline{\mathbf{f}}$ SETTING Volume  $\odot$  $\frac{1}{\sqrt{2}}$ 5 LANGUAGE DATE  $\,0\,$  $\phi$  $\ddot{\bullet}$  $\Rightarrow$ POWER SAVE VOLUME LCD BRIGHTNESS

Здесь устанавливается громкость звукового сигнала.

**5.** LCD Brightness (Яркость дисплея)

Здесь устанавливается яркость дисплея.

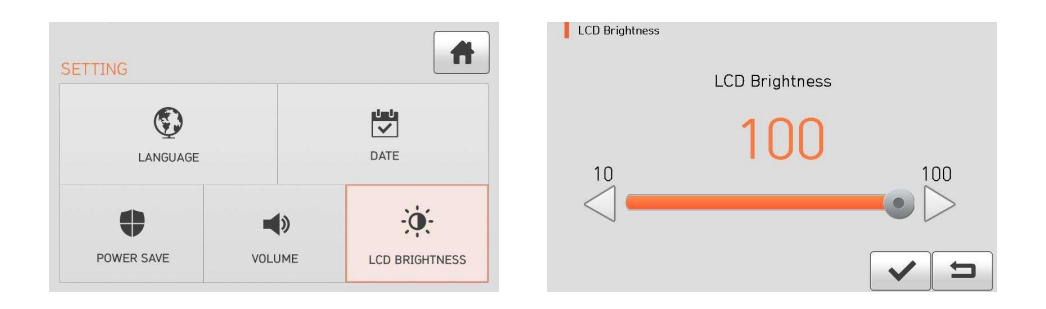

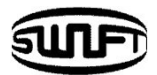

# **6.9 Информация**

**MENU** В обычном режиме работы для вызова информационного меню нажмите кнопку . Затем вы можете увидеть информационное меню, как показано ниже. Здесь некоторая информация для обслуживания.

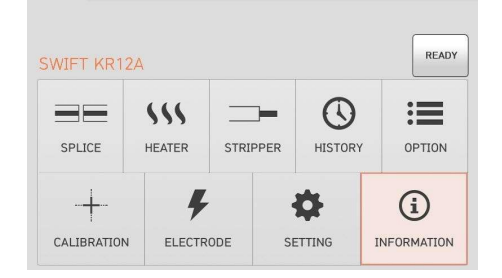

**1.** Maintenance Info (Информация по обслуживанию)

Нажмите "Maintenance Info", появится дисплей, как на картинке ниже.

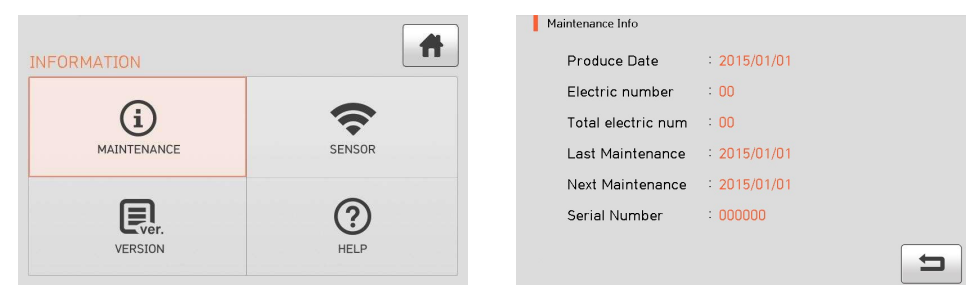

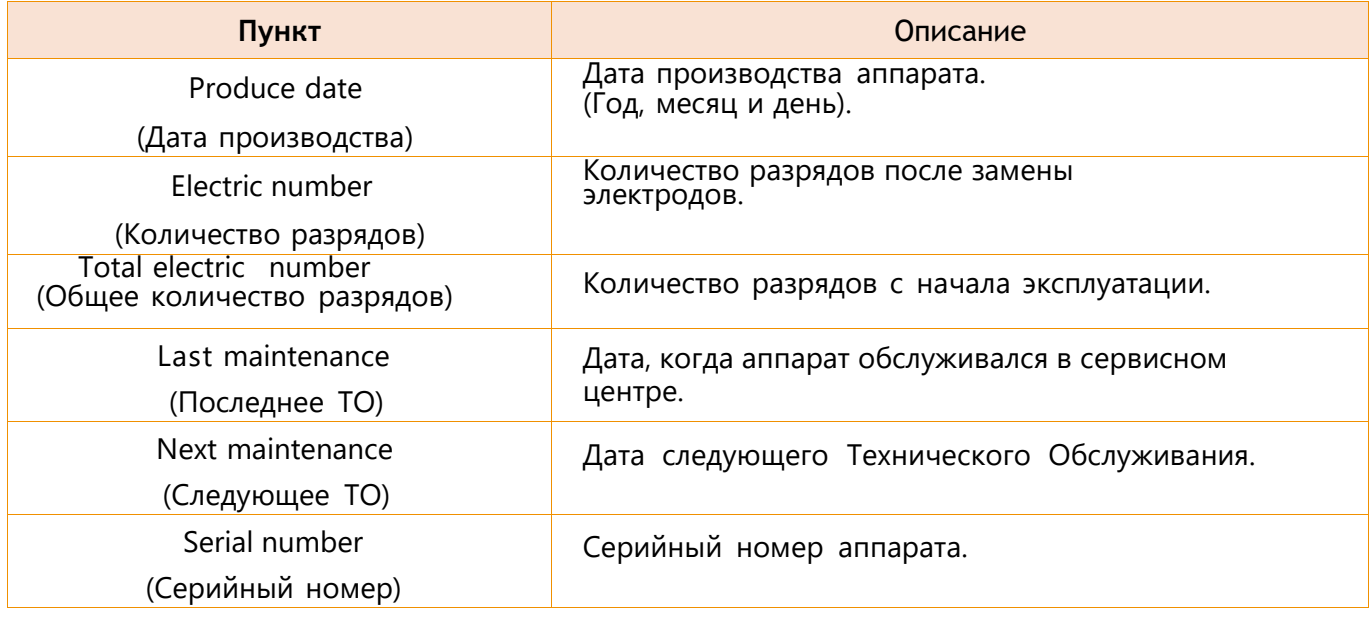

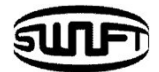

#### **2.** Сенсор

Нажмите "Sensor Value", и на экране появится следующая информация. Сварочный аппарат содержит датчики, измеряющие температуру, давление и напряжение.

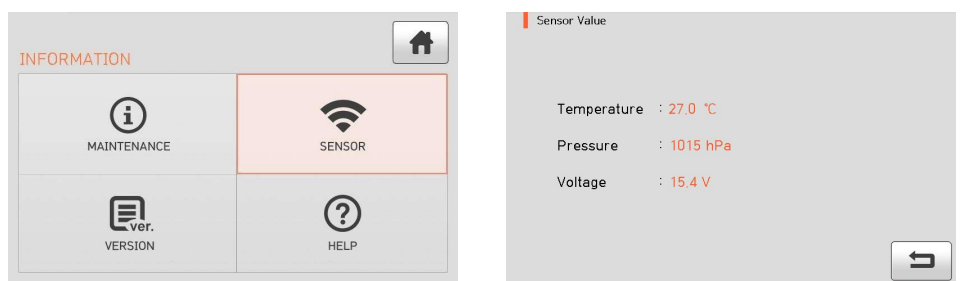

#### **3.** Версия прошивки

Нажмите "Program Ver", появится экран, как на картинке ниже.

Прошивка может быть обновлена при подключении аппарата к компьютеру с программой DataSync.

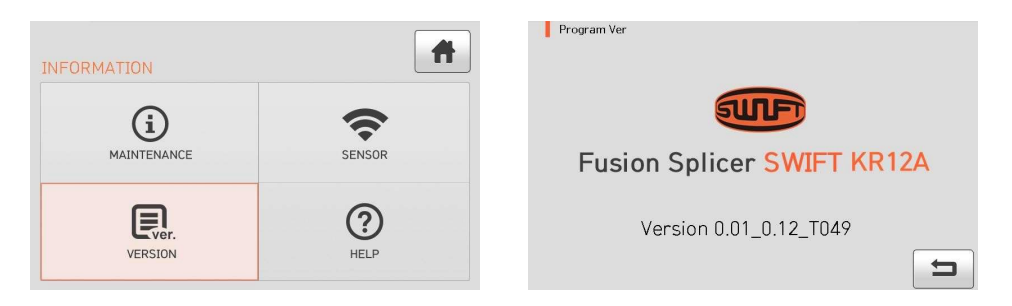

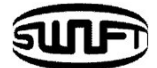

## **4.** Помощь

Нажмите "HELP", появится экран как на картинке ниже.

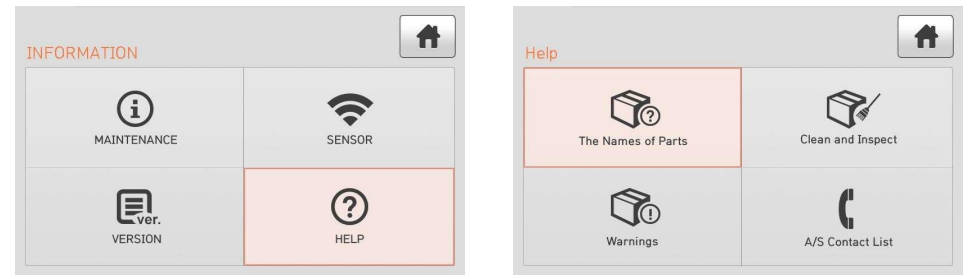

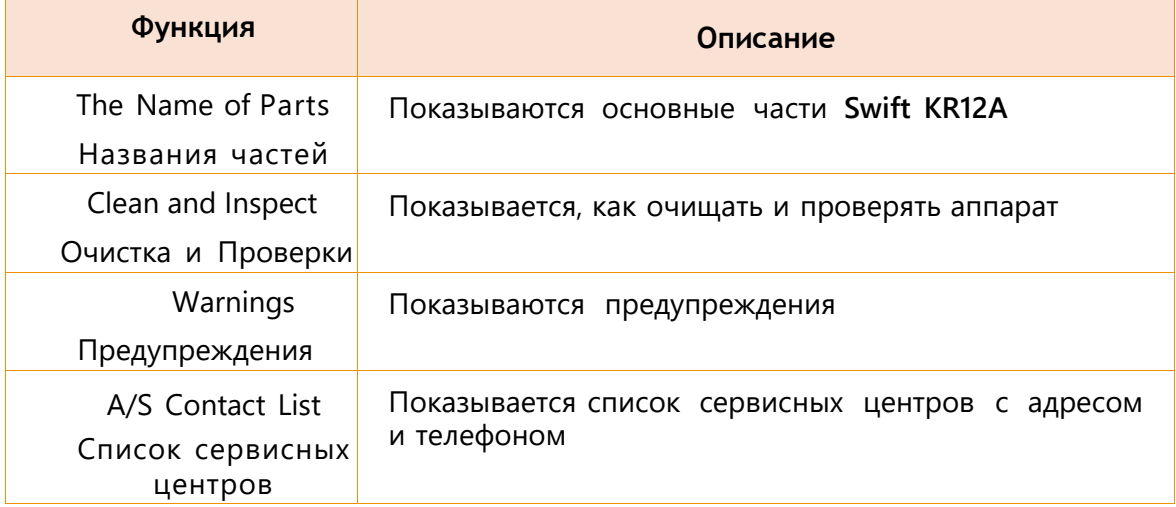

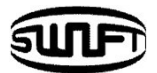

# **7. Сообщения об ошибках сварки**

### **7.1 Too Dirty Fiber (Волокно слишком грязное)**

Сообщение отображается, когда волокно, подготовленное к сварке, загрязнено больше, чем допустимо.

Решение: заново подготовьте волокно и установите в аппарат.

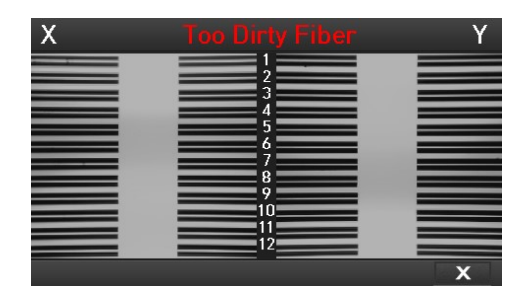

#### **7.2 Replace The Fiber In The Correct Position (Установите волокно в правильное положение)**

Сообщение отображается, когда волокно помещено не на середину электродов и Vканавка или линзы объектива или отражающее зеркало загрязнены.

Решение: поместите волокно на середину электродов и точно в V-канавку.

Решение: проверьте состояние линз и отражающего зеркала – удалите все загрязнения.

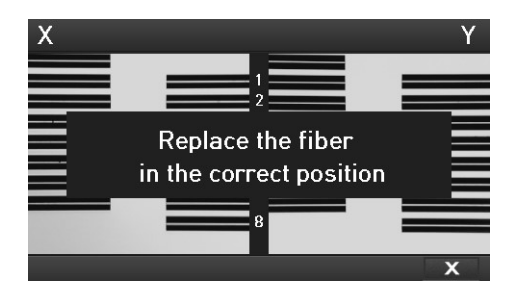

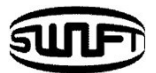

#### **7.3 Too Long Fiber (Волокно слишком длинное)**

Он отображается, когда волокно расположено слишком близко к электроду, линзы или отражающее зеркало грязные или светодиодный свет недостаточно яркий.

Решение: заново установите волокно.

Решение: удалите пыль и грязь с линз и отражающего зеркала.

Решение: проведите тест светодиода. В случае проявления ошибки обратитесь в компанию UCLSWIFT Co., Ltd. или в сервисный центр.

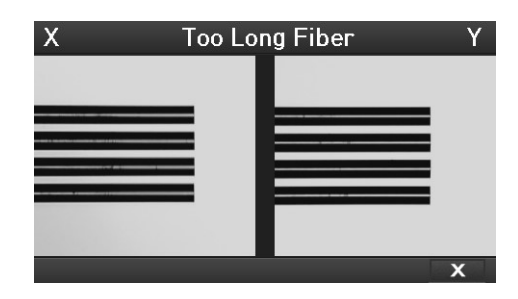

### **7.4 Fiber Over Angle (Угол скола вне допуска)**

Сообщение отображается, когда измеренный угол скола волокна превышает предельный.

Решение: заново сколите волокно после проверки состояния скалывателя. Решение: проверьте значение предельного угла скола.

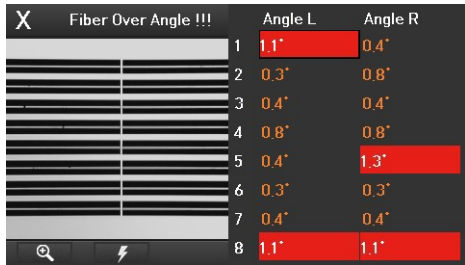

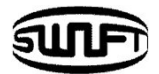

# **7.5 Fiber Is Not Placed In V-Groove. Please Place The Fiber Again**

**(Волокно не в V-канавке. Заново установите волокно)**

Сообщение отображается, когда волокно неправильно помещено в V-канавку. Решение: установите волокно заново.

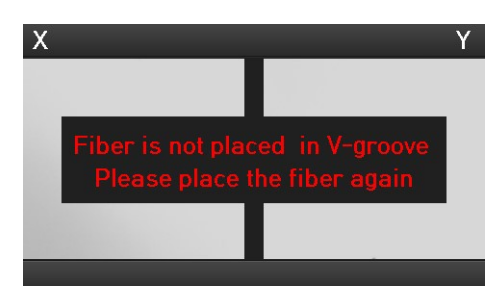

# **7.6 The Variation Of The Optical Fiber Core. To Cut Back The Fiber**

#### **(Разница длин волокон. Заново сколите волокно)**

Сообщение отображается, когда разница длины волокна превышает предельное значение.

Решение: заново сколите волокно после проверки состояния скалывателя. Решение: проверьте значение предельного значения.

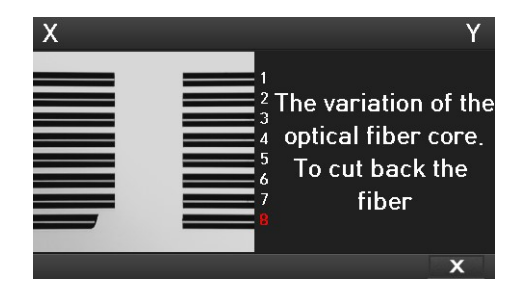

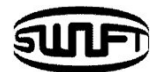

## **7.7 Mismatch Fiber Number (Разное количество волокон)**

Сообщение отображается, когда количество волокон не согласуется с противоположной стороной.

Решение: проверьте, чтобы все волокна были помещены в V-образную канавку. Решение: убедитесь, что волокна не повреждены.

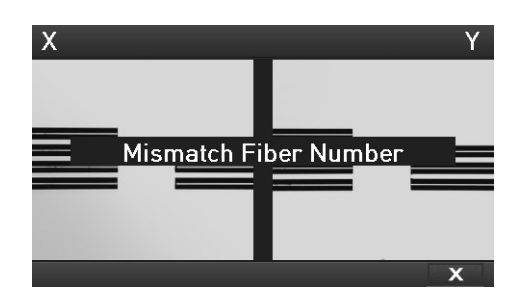

## **7.8 Core Bubble Error (Пузырь в волокне)**

Сообщение отображается, когда пузырьки или точки присутствуют в сварном шве.

Решение: проверьте состояние скалывателя.

Решение: очистите V-образную канавку.

Решение: проверьте состояние электродов.

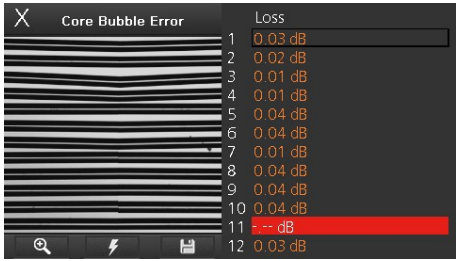

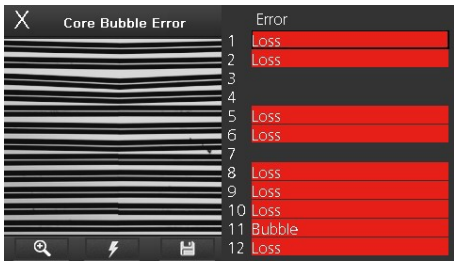

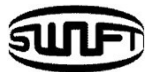

# **7.9 Gap Limit Over («Ступенька» вне допуска)**

Сообщение отображается, когда измеренная «ступенька» волокна превышает предельное значение.

Решение: заново установите волокно после проверки состояния скалывателя.

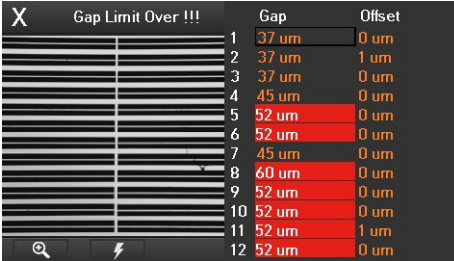

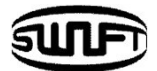

# **8. Решение проблем сварки**

#### **8.1 Когда потери сварки слишком высокие**

- Это может быть вызвано грязью или пылью на поверхности волокон.
	- Тщательно очистите поверхность волокон.
	- Не очищайте волокно после скалывания, чтобы предотвратить загрязнение его торца.
- Расположение волокон может быть нарушено грязью в V-образной канавке.

Следите за состоянием V-канавки постоянно.

Плохое состояние электродов

Замените электроды. Наконечники могут быть согнуты или загрязнены, или они изношены.

- Неправильный дуговой разряд или время дугового разряда.
	- Проверьте установленные значения мощности дугового разряда и времени дугового разряда и при необходимости сбросьте их.
	- Аппарат поставляется с завода после установки на наиболее оптимизированные значения.
- Неподходящий режим сварки

Проверьте, выбран ли правильный режим сварки волокна.

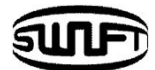

## **8.2 Ненормальная работа аппарата**

- Многочисленные процессы выравнивания волокна.
	- Откройте и снова закройте ветрозащитную крышку.
	- $\blacksquare$  Заново запустите сварочный процесс, нажав кнопку RESET и открыв/закрыв ветрозащитную крышку.
	- Выключите аппарат и свяжитесь с UCLSWIFT Co., Ltd или с сервисным центром.
- Постоянно появляется сообщение "Too Long Fiber" (Слишком длинное волокно).
	- Выключите аппарат и свяжитесь с UCLSWIFT Co., Ltd или с сервисным центром.

# **9. Вопросы и ответы**

#### **9.1 Электропитание**

- $\Box$  Невозможно выключить питание нажатием кнопки  $\bigcirc$ Нажмите и удерживайте кнопку более 1 секунды.
- Невозможно сварить столько раз, сколько обычно делает аппарат с полностью заряженной батареей.
	- Если режим энергосбережения не активирован, батарея быстро разряжается. Пожалуйста, обратитесь к Меню настроек для получения дополнительной информации. Если аккумулятор не использовался в течение некоторого времени, зарядите его снова до полной зарядки.
	- Используйте новую батарею, если текущая батарея использовалась в течение длительного периода времени и ее предполагаемый срок службы закончился. Поскольку аккумулятор работает на основе химических реакций, вырабатываемая мощность уменьшается при низкой температуре и, в частности, очень быстро иссякает при температуре ниже нуля. Кроме того, батарея быстро разряжается, когда она используется при высокой температуре, потому что потребление энергии увеличивается. Если вы не можете полностью зарядить аккумулятор, выполните действия, описанные далее.
- Светодиод не включается во время зарядки аккумулятора.
	- Отсоедините шнур питания переменного тока от зарядного устройства и подсоедините шнур постоянного тока к зарядному разъему. Подключите шнур питания переменного тока через 10-15 секунд. Светодиод батареи загорается красным цветом, и начинается зарядка.

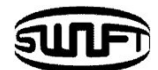

Индикатор заряда батареи ничего не показывает.

Замените батарею.

Индикатор батареи выдает неверную информацию.

Индикатора показывает примерный заряд, только для вашей информации.

#### **9.2 Сварка**

На экране появляется сообщение об ошибке.

Подробную информацию см. в разделе «Список сообщений об ошибках».

Нерегулярные или повышенные потери при сварке.

- Очистите V-канавку, блок прижима волокна, отражающее зеркало и объективы, см. «Техническое обслуживание». Замените электроды, см. «Техническое обслуживание».
- Если волокно скручено или согнуто, поместите согнутое направление вниз. Потери сварочного стыка будут варьироваться в зависимости от угла скола, условий дугового разряда и состояния, загрязнения волокна. Если вы не можете устранить проблему повышенных потерь после выполнения вышеуказанных методов, свяжитесь с UCLSWIFT Co., Ltd. Рекомендуется проводить регулярное техническое обслуживание аппарата один раз в год, чтобы обеспечить хорошее качество сварки.

Дисплей самопроизвольно выключается.

- Нажмите любую кнопку и проверьте установку «Сохранение энергии Монитор».
- Аппарат самопроизвольно выключается.
	- Включите аппарат и проверьте установку « Сохранение энергии Аппарат».

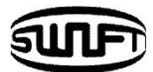

- Невозможно изменить количество и время дугового разряда.
	- Вы не можете изменить количество и время дуги в SM, NZ, MM или автоматическом режиме. Правильное количество дугового разряда может поддерживаться в этих режимах путем выполнения калибровки дуги. Количество и время дуги будут установлены автоматически, чтобы предотвратить их изменение в другом режиме.
- Как установить паузу перед разрядом.
	- Обратитесь к меню Опции.
- Разница между расчетными потерями в сварном шве и измеренными потерями.
	- Предполагаемая потеря соединения это всего лишь результат вычислений, поэтому она должна использоваться только для справки.

#### **9.3 Нагреватель**

Нагреватель защитной трубки не обеспечивает достаточную усадку.

Увеличьте продолжительность времени нагрева. Дополнительные сведения см. в разделе «Меню нагрева».

Нагреватель перегревается.

**В** Выключите нагреватель нажатием кнопки НЕАТ

- и свяжитесь с UCLSWIFT Co., Ltd. Или сервисным центром.
- Когда защитная трубка не отделяется от нагревательной пластины, используйте ватную палочку или аналогичный предмет, чтобы отодвинуть или извлечь трубку.
- Как инициализировать режим нагрева?
	- Дополнительные сведения см. в разделе «Меню нагрева».
- Как остановить процесс нагрева?
	- **Вы не можете отменить процесс нагрева кнопкой RESET**, нажмите еще раз и неат чтобы прекратить нагрев.

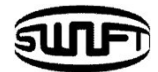

# **9.4 Другие вопросы**

- Как заблокировать "Сварку", "Редактирование" или режим Нагревателя?
	- Дополнительные сведения см. в разделе «Меню блокировки».
- Мощность дуги не изменяется после выполнения калибровки дуги.
	- Откалибровано внутреннее стандартное значение разряда. Поэтому изменение величины разряда при сварке визуально не заметно.
- Если вы забыли пароль.
	- Свяжитесь с UCLSWIFT Co., Ltd. или сервисным центром.

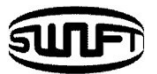

# **10. Гарантийный срок и Сервис**

#### Ограниченная ответственность

UCLSWIFT Co., Ltd дает гарантию на свою продукцию относительно дефектов материалов и изготовления. При нормальном использовании и обслуживании каждая аппаратная часть продуктов не будет иметь физических дефектов материалов и изготовления в течение гарантийного периода, или продукт будет отремонтирован или заменен, что будет определено исключительно UCLSWIFT Co., Ltd. Но клиенту придется заплатить за ремонт аппарата, даже в течение гарантийного срока, если такой дефект или повреждение произошло в результате:

- 1. Стихийного бедствия
- 2. Превышения напряжения электропитания
- 3. Неправильного обращения с аппаратом
- 4. Несоблюдения клиентом инструкций или процедур эксплуатации, предусмотренных данным Руководством пользователя
- 5. Применения расходных материалов, не поставляемых производителем (включая источники электропитания и электроды)

#### **10.1 Информация, необходимая для ремонта**

Перед отправкой аппарата в сервисный центр UCLSWIFT Co., Ltd предоставьте нам следующую информацию, приложив бумагу к упаковке: Имя, Должность, Компания, Адрес, Контактную информацию,Телефон, E-MAIL, а также:

- 1. Серийный номер аппарата.
- 2. Описание состояния аппарата и возникшие проблемы. Информация о сообщении об ошибке.
- 3. Производились-ли работы с аппаратом без учета рабочих процедур или инструкций, написанных в данном Руководстве пользователя.

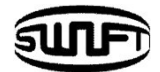

#### **10.2 Транспортировка**

**Swift KR12А** - высокоточное оборудование, поэтому его необходимо транспортировать и хранить в защитном футляре, чтобы защитить от влаги, вибрации и физических ударов. В случае отправки на ремонт, он должен быть в кейсе вместе со всеми его частями (адаптер электропитания, батарея и т.д.).

#### **10.3 Ремонт**

Любые данные, сохраненные в памяти, включая результаты сварки и режимы сварки, могут быть удалены в результате ремонта в случае, если пользователь забыл пароль.

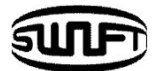

# **Гарантийный талон**

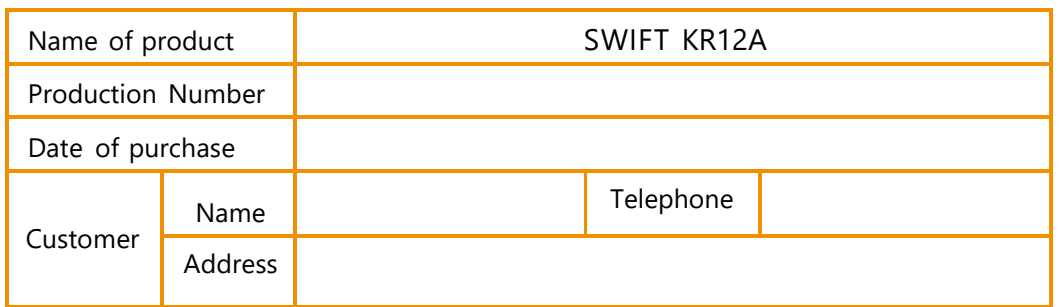

#### **Ограниченная Гарантия**

- 1. Этот продукт производится под строгим контролем качества материалов и процессов при изготовлении.
- 2. UCLSWIFT Co., Ltd. дает гарантию на свою продукцию относительно дефектов материалов и изготовления в течение одного года со дня покупки. Тем не менее, данная гарантия не распространяется на поломку или отказ, вызванные или относящиеся к причине исключения и ограничения, даже если оборудование все еще находится на гарантии.
- 3. Этот гарантийный талон должен быть предъявлен при ремонте изделия.
- 4. Сварочный аппарат представляет собой высокоточное оборудование, поэтому его необходимо транспортировать и хранить в кейсе для защиты от влаги, вибрации и физических ударов.

#### **Исключения и ограничения**

Клиенту придется заплатить за ремонт аппарата, даже в течение гарантийного срока, если такой дефект или повреждение произошло в результате:

- 1. Стихийного бедствия
- 2. Превышения напряжения электропитания
- 3. Неправильного обращения с аппаратом
- 4. Несоблюдения клиентом инструкций или процедур эксплуатации, предусмотренных данным руководством пользователя
- 5. Применения расходных материалов, не поставляемых производителем (включая источники электропитания и электроды)
- Если вам требуется техническое обслуживание или ремонт, обратитесь в сервисный центр или к дилеру, у которого вы приобрели аппарат.